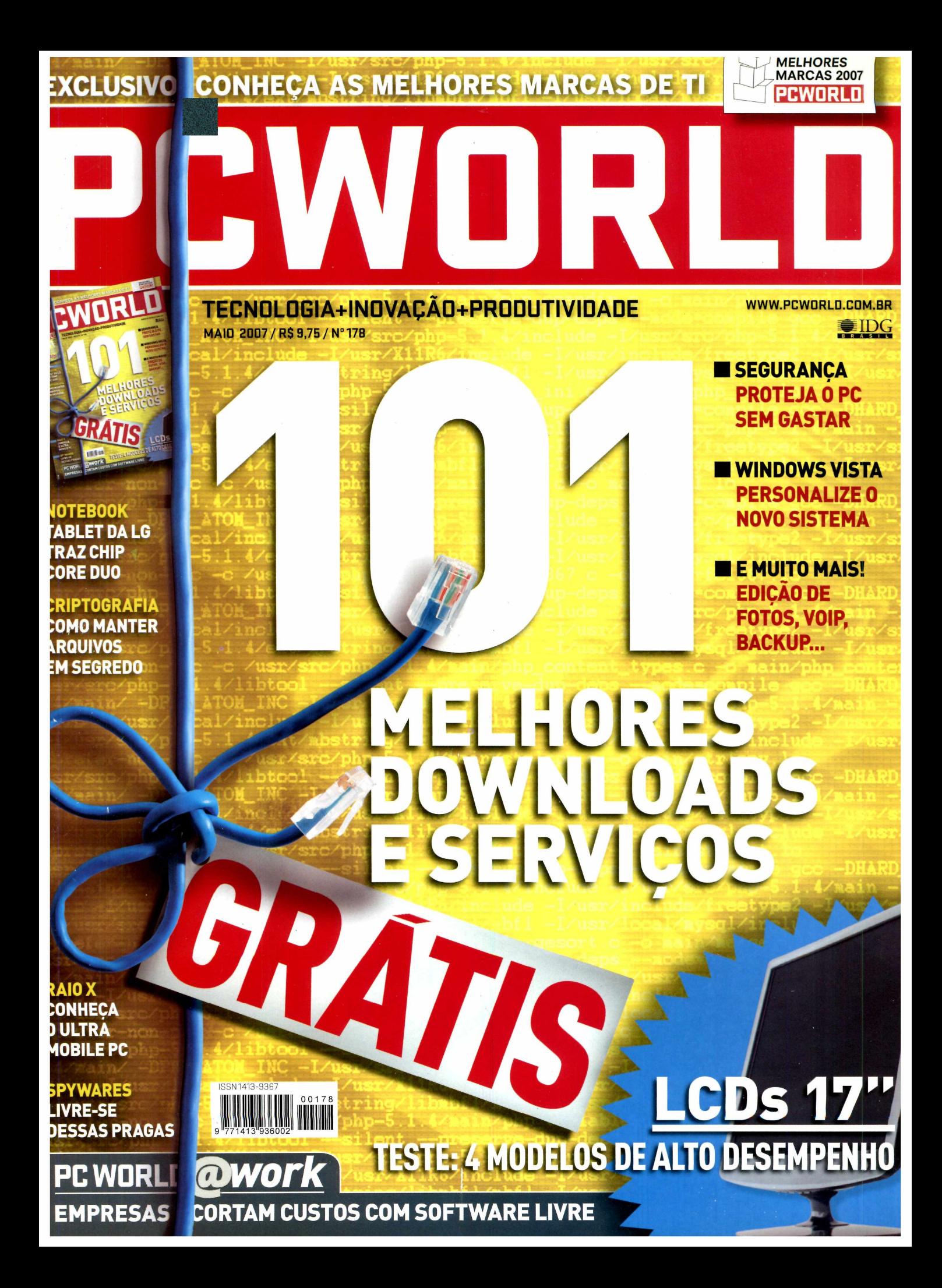

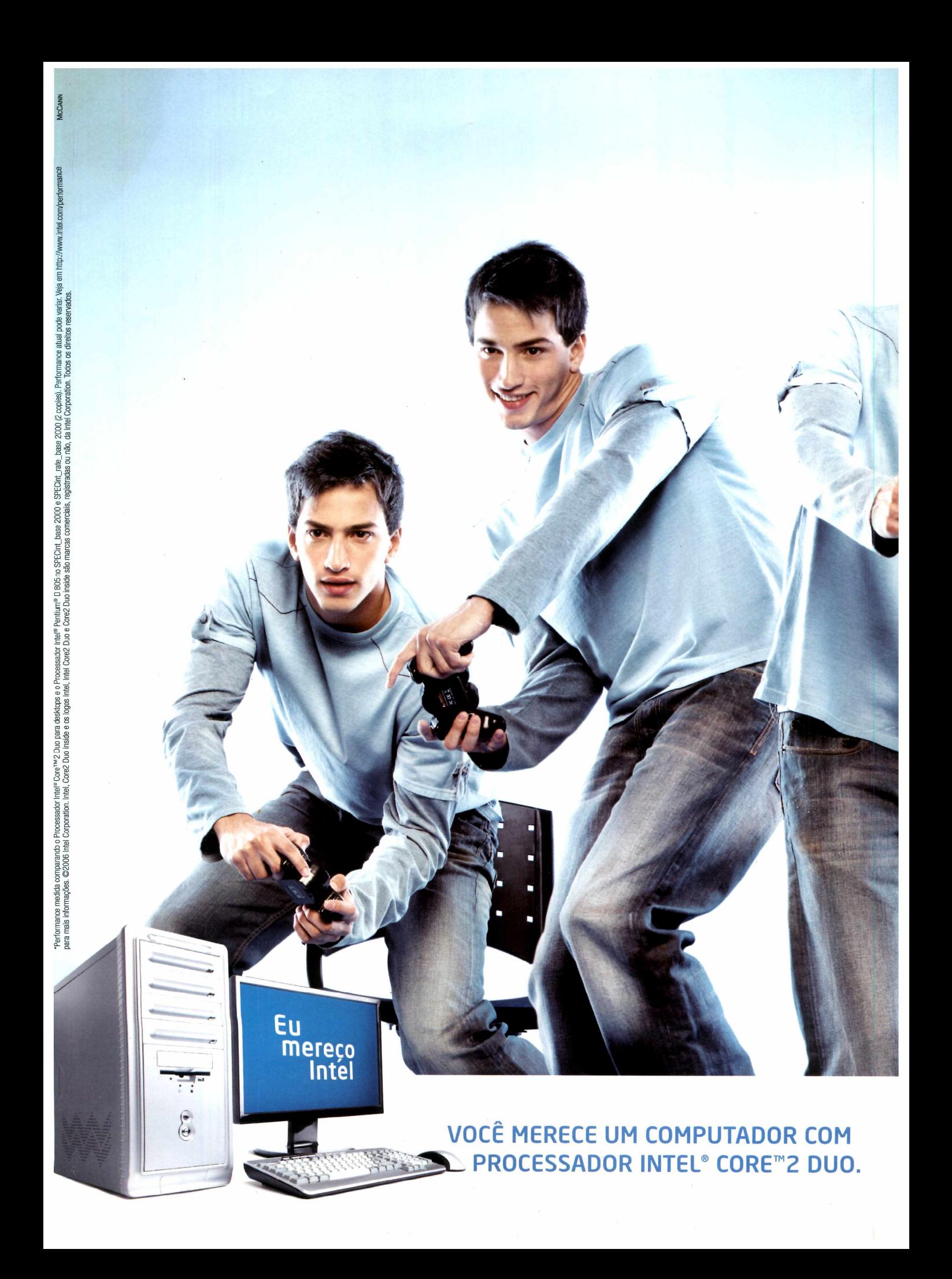

### **PROCESSADOR INTEL® CORE ™2 DUO. VOCÊ MERECE MULTIPLICAR SUAS CHANCES DE FINALMENTE MUDAR DE FASE**

Multiplique tudo aquilo que você ama nos games com <sup>o</sup> Processador Intel® Core™2 Duo. \*40% a mais de performance, para você atacar em várias frentes.

www.[intel.com.](http://www.intel.com.hr)hr

inside

(intel)

Core<sup>™</sup>2

Duo

### **INDICE | MAIO 2007**

### 2 REPORTAGEM | CAPA

 $\overline{M}$ 

 $\blacksquare$ 

Quer um PC mais produtivo, seguro e estável? Selecionamos downloads e servicos que custam absolutamente nada

### **14 UPDATE VULNERABIL1DADES DEZERO DAY**

Criminosos usam falhas recémdescobertas para invadir PCs

### **18 RAI0X**

Conheça o Ultra Mobile Personal Computer da Samsung

### **2Q VITRINE**

 $L2$ 

Status: **Status: Professional**<br>Pirus & Spy Pro<br>Internet Shield

Spam Control

**O** Security News

Parental Control Last update check

Convergência é a lei para os novos equipamentos que chegam às lojas

### **22 ESPECIAL**

**MELHORES MARCAS2007**

Pesquisa exclusiva mostra o índice de satisfação dos usuários de tecnologia

### **42 REVIEWS FINOS EACESSÍVEIS**

LCDs de 17" estão bem mais baratos. Confira teste com quatro opções

#### $\sqrt{5}$ **COMPANHEIRO DEVIAGEM**

Tablet PC da LG pesa só 1,3 quilo e oferece ótimo desempenho

### 46 **GERENCIAMENTO SEM SEGREDO**

Switch da Trellis tem preço atraente para empresas de pequeno e médio portes

#### 47 **MP3 PLAYERVERSÁTIL**

Samsung T9Btraz fone de ouvidosem fio, grava voz e sintoniza rádio FM

#### 48 **PROTEÇÃO EM DOSETRIPLA**

Internet Security 2007, da F-Secure, permite uso em até três computadores

#### 40 **MOBILIDADE NASAPRESENTAÇÕES**

Projetor compacto Hitachi CPX1 dispensa ouso do computador

### **50 NA PRÁTICA**

**ARQUIVOSIMPORTANTESEM SIGILO**

Veja como criptografararquivos em sistemas comoWindowsXP eVista

#### 52 **EXTERMINE OS ESPIÕES**

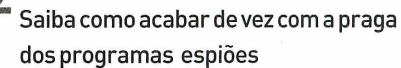

#### **55** <u>г/</u> **PCWORLD@WORK SOFTWARELIVRE**

Para cortar custos, empresas apostam em programas alternativos

#### 59 **BLUEPRINT**

Como utilizar o seu servidor para gerenciaroe-mailda empresa

Security News<br>Subscription sta 48 **O** Parent **6 EDITORIAL 8 CARTAS 1OPCWORLD\_ONLINE 53SUADÚVIDA**

 $\sqrt{2}$  Home

Virus & Spy

**Co** Internet

Span

**66 FULLDISCLOSURE**

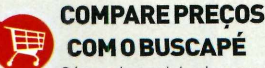

### **COMOBUSCAPÉ** O ícone do carrinho de compras está

espalhado pelas páginas de PC WORLD. Ao encontrá-lo, é possível fazer uma comparação de preços do produto em questão via internet ou celular. Na web, <visitewww.pcworld.com.br/shopping> e digite o código do produto. Pelo celular (apenas clientes da Vivo], mande uma mensagem de texto com o código para 49024 (0,31 real mais impostos porSMS).

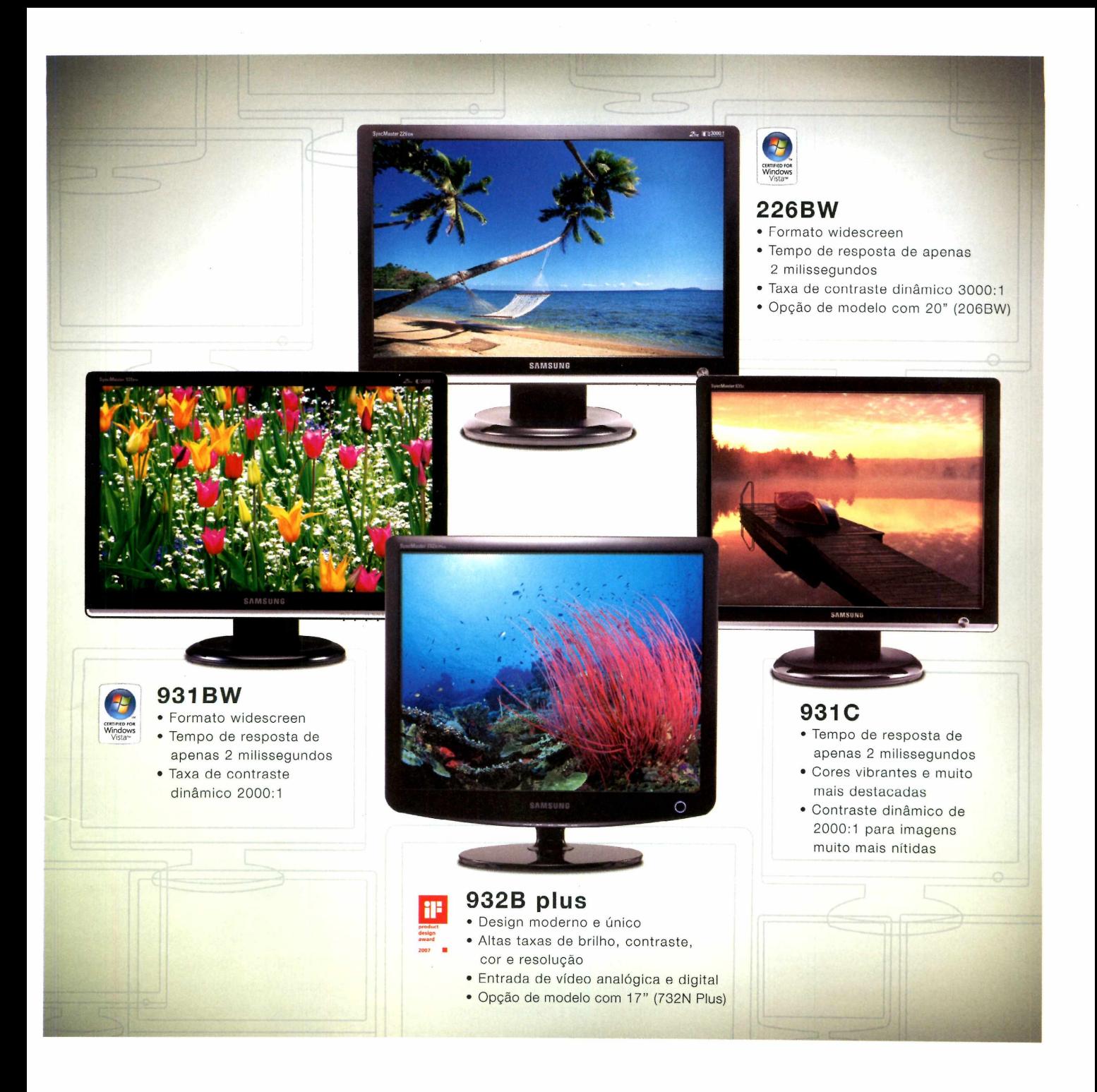

### Alto índice de brilho, de contraste e de indecisão sobre qual levar.

Escolher um monitor Samsung é ter certeza de escolher o melhor. Afinal, suas exclusivas funções Magic proporcionam experiências únicas e alta qualidade de imagem. Descubra mais em **[www.samsung.com.br](http://www.samsung.com.br)**

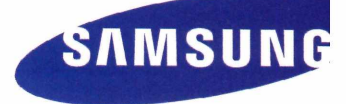

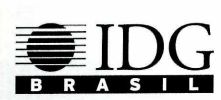

**PRESIDENTE & PUBLISHER** Silvia Bassi **VICE-PRESIDENTE EXECUTIVO** Ademar de Abreu

**PCWORLD**

**www.[pcworld](http://www.pcworld.com.br).com.br**

**REDAÇÃO**

**DIRETOR EDITORIAL** Murillo Märtíno · mmartino@idg.com.br

**EDITOR-EXECUTIVO** Daniel dos Santos · dsantos@idg.com.br

**EDITOR-ASSISTENTE** Nando Rodrigues · nrodrigues@idg.com.br

**ANALISTA DE TESTES** René Ribeiro • rene.ribeiro@idg.com.br

**EDITORA DE ARTE** Sonia Aversa • saversa@idg.com.br

**ASSISTENTE DE REDAÇÃO** Camila Rodrigues · crodrigues@idg.com.br

**DESIGNERS** Cristiane Calegaro • calegaro@idg.com.br Denis Rodrigues · drodrigues@idg.com.br

**PRODUTOR GRÁFICO** Leonel Santos • Isantos@idg.com.br

**COLABORADORES** Caio Terreran, Flávio Xandó e Stephen Manes (textos), Rodolfo Mendes (traduções), Evelise Paulis (revisão), Guilherme Colugnatti (arte) e Régis Filho (fotos)

#### **COMERCIAL**

**GERENTE COMERCIAL** Luiz Filipe Roschel• lroschel@idg.com.br

**EXECUTIVAS DE NEGÓCIOS** Fabiana Massis • fmassis@idg.com.br Cris Rutchii • crisrutchii@idg.com.br

**ONLINE**

**DIRETOR DE DESENVOLVIMENTO DE NEGÓCIOS** Paulo Amaral • pamaral@idg.com.br

**ANALISTA DE MKT ONLINE** Patrícia Alves · palves@idg.com.br

#### **FINANCEIRO**

**DIRETOR FINANCEIRO** Luiz De Capua Minervino

#### **CIRCULAÇÃO E MARKETING**

**SUPERVISOR DE CIRCULACÃO E MARKETING IMPRESSO** Rodrigo Crocco · rcrocco@idg.com.br

**SUPERVISORA DE MARKETING E EVENTOS** Carolina Carvalho • carolcarvalho@idg.com.br

#### **www.[pcworld](http://www.pcworld.com.br).com.br**

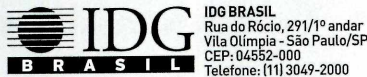

**Para adquirir livros, guias e edições especiais do IDG, acesse:** [www.idg.com.br/lojaonline](http://www.idg.com.br/lojaonline) **Central de Atendimento** Para assinar ou resolver dúvidas sobre assinaturas Para números atrasados e exemplares avulsos<br>http:**//www.assineidg.com.br/faleconosco**<br>(11) 4063-6622<br>Fax: (11) 3845-0403 Atendimento de segunda <sup>a</sup> sexta-feira das 9h00 às 18h00

Publicidade<br>Para anunciar na PC World impressa, nos nossos sites e discutir a<br>criação de uma estratégia de marketing para seu produto ou serviço,<br>Redação PC World<br>Rel.: (11) 3049-2000<br>Tel.: (11) 3049-2000

**Na internet** Acesse o site PC World: [www.pcworld.com.br](http://www.pcworld.com.br)

**DISTRIBUIÇÃO** Fernando Chinaglia **IMPRESSÃO** Prol Gráfica

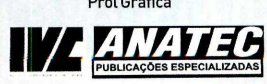

### <sup>I</sup> CARTA DO EDITOR

## **Nós não vamos pagar naaa**

A idéia de que é preciso gastar (e muito) para ter um bom produto felizmente não é uma regra no mundo da tecnologia. Há ótimos softwares e serviços disponíveis na internet que podem ser obtidos gratuitamente - e grande parte deles é até melhor que produtos pagos. Só não é fácil encontrá-los no mar de informações disponíveis na rede mundial de computadores. Mas não se preocupe com isso. Com a ajuda dos leitores e dos editores da PC World americana, selecionamos 101 das melhores opções disponíveis na web e que não têm custo.

Quer proteger seu computador contra pragas virtuais? Nossa lista traz opções grátis de antivírus, firewall, anti-spyware... Deixar o WindowsVista ou oXP mais amigáveis? Nós temos a solução. 0 "cardápio"também traz softwares para fazer backup de seus dados, realizarinventário e monitorar o hardware, programas que permitem fazer ligações sem colocar a mão no bolso, ferramentas para limpar <sup>o</sup> registro do Windows, as melhores opções de softwares para e-mail, processadores de textos, planilhas, produtos para encontrar rapidamente informações, leitores de RSS, serviços para a criação de blogs e muito mais. É só escolheros seus preferidos e começar a usá-los.

Para quem trabalha com margens apertadas e estruturas enxutas, opções para reduzir custos são sempre bem-vindas. É o que acontece com boa parte das pequenas empresas. A reportagem principal do caderno PC WORLD@work, destinado ao chamado SMB (pequenos e médios negócios], mostra como muitas delas estão utilizando o software livre para reduzircustos e legalizarseus equipamentos, sem abrir mão de plataformas estáveis, claro.

Esta edição também traz um importante estudo, elaborado com a colaboração de mais de 550 leitores de PC WORLD. Trata-se da Pesquisa Melhores Marcas 2007. Nela, os consumidores puderam votar em 15 categorias (como notebooks, desktops, impressoras e câmeras digitais), revelando seu nível de satisfação com os produtos de tecnologia, além de apontar quais os fabricantes preferidos e quais marcas pretendem adquirir nos próximos meses. 0 resultado é um levantamento abrangente, com oito páginas, e que serve como referência para futuras compras, além de mostrar aos fabricantes <sup>o</sup> grau de satisfação de seus consumidores.

De olho em um LCD? Pois quem achava esse tipo de equipamento muito carojá pode tirar da gaveta <sup>o</sup> projeto de comprar um. Os monitores de LCD estão muito mais acessíveis. Há dois anos fizemos um comparativo com modelos de 17 polegadas, com preços entre salgados 1.599 reais e A.299. Hoje, já é possível levar um monitor com as mesmas dimensões por menos de 700 reais. Para ajudá-lo a escolhero seu, confrontamos quatro opções disponíveis. Não deixe de conferir. Até a próxima.

> **Daniel dos Santos Editor-Executivo**

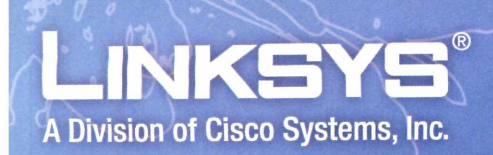

# Eu quero uma Internet sem fio melhor!

### **Obtenha o máximo de desempenho escolhendo uma solução de rede residencial da Linksys.**

**Comece com um dos novos Roteadores Wireless-N da Linksys para ter o desempenho ideal em jogos online, fluxo de vídeo, download de músicas e chamadas telefônicas pela Internet. Use-o em conjunto com um Adaptador Wireless-N para ter o máximo em alcance e velocidade.**

**Quando você tiver seu novo roteador, poderá adicionar dispositivos de armazenamento, voz e entretenimento para ter** uma solução de rede perfeita da Linksvs.

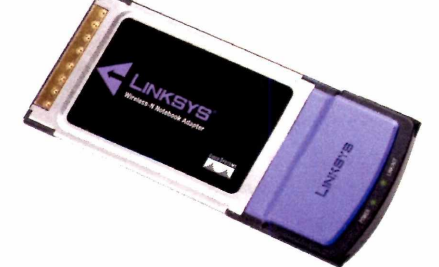

**Adaptador para notebooks Wireless-N**

Linksys. Ninguém torna as redes mais fáceis!

**Para mais informações sobre os produtos da Linksys visite [www.linksys.com.br](http://www.linksys.com.br) ou ligue para 0800 89 11 336**

**Roteador de banda larga Wireless-N**

Voce encontra esta e outras ofertas Linksys nas seguintes lojas autorizadas:

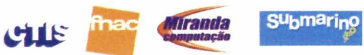

Linksys é marca registrada ou comercial da Cisco Systems, Inc. e/ou de suas afiliadas nos Estados Unidos e em outros países. Copyright 2007 Cisco Systems, Inc. **Todos os direitos reservados.**

**11111111<sup>1</sup> CISCO.**

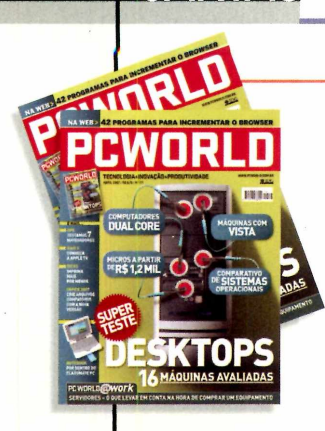

**CARTAS** 

#### **CREDIBILIDADE**

Gostaria de primeiramente parabenizara equipe de PC WORLD pelo belo trabalho, muito profissional, que tem feito à frente dessa tão conceituada revista. Vocês analisam, avaliam, opinam e demonstram responsabilidade com seu cliente: o leitor de informática. Isto é bom. Isto é indispensável... Sinto-me seguro com as opiniões que são divulgadas por vocês.

> NORALDO HIPÓLITO GUIMARÃES GOMES VIAE-MAIL

Gostaria de felicitá-los pela revista, que traz informações muito interessantes na área de TI.

> FABIO COELHO BANDIKI VIAE-MAIL

#### **VALOR CONDICIONAL COM IMAGENS**

Sobre a dica *Valorcondicional com imagens* (publicada nositede PC WORLD), quantasvezes temos dificuldades com coisas que poderíam ser mais simples? Como seria se as pessoas sersepessoasque se prestam a dar cursos tivessem mais paciência com quem está aprendendo? Fico feliz em saber que há pessoas dispostas a isso. Com esse artigo, poderei melhorar a ^\aualidade do meu trabalho. Sou muito grato. qualidade do meu trabalho. Sou muito grato.

> HÉLZIOJORGE HÉLZIO JORGECOMENTÁRIO PUBLICADO NOSITE

#### **TESTE DE HARDWARE**

Quero parabenizar a revista e perguntar se vocês podem indicar-me um bom programa de teste de hardware. Onde posso encontrá-lo?

> WILLIAN SANTOS SILVA VIAE-MAIL

*NOTA DA REDAÇÃO: Nossos especialistas utilizam váriosprogramaspara testarequipamentos, entre eles o World Bench 5. Para sabermaissobre o software, visite a página [www.pcworld.com.br/](http://www.pcworld.com.br/) worldbench5.*

#### **INTERFACE 3D**

Mesmo quando vocês querem chamara atenção para o Linux *{InterfaceAero no Linux,* edição de fevereiro), vocês <sup>o</sup> fazem de forma errada...

Desculpem-mese pareço xiita, mas acho que não tem nada a ver "exaltar" uma característica do Windows Vista para falarde Linux. Acredito que ninguém na comunidade gostaria disso, porque parece que estamos simplesmente copiando, soa como "olha, nós também temos!" e eu acho que não é bem poraí.

> LEANDRO (leotavaneiro@gmail.com) COMENTÁRIO PUBLICADO NO SITE

*NOTA DA REDAÇÃO:Anota, assinada pelo especialistaGleicon Moraes, deixa claro que o MacOSXe o Linuxjá tinham esse recurso antes de o Vista serlançado.*

#### **DICAS DE FOTOGRAFIA**

Parabéns pelas dicas de fotografia (site de PC WORLD). Com a socialização das câmeras digitais, todo brasileiro é fotógrafo. Mas não temos nenhuma fonte de informação à mão. Fui fotógrafo amador e ainda tenho, no canto de casa, uma Canon EOS 50E abandonada. Agora só uso a Cybershot, da Sony. E tenho dificuldades em obter informações sobre ela. Todos nós podemos melhorar nossas fotos.

> LAUROPASTUCH VIAE-MAIL

### **RECONHECIMENTO DE VOZ**

Tenho lido a revista de vocês nos últimos meses e quero dizer que ela é muito interessante e técnica. Gostaria de sugerir uma reportagem sobre um programa que também é muito interessante e útil. É o ViaVoice, que eu uso na Itália e que permite escrever no computador sem a necessidade de digitar.

> GIANPIERO CALDI VIAE-MAIL

CORREÇÃO: NA REPORTAGEM *COMPANHEIRO DETRÂNSITO(ED\-* ÇÃ0 DE ABRIL DE 2007), 0 PREÇO DO NAVEGADOR EASYR0AD, DA MAGNET! MARELLI, FOI PUBLICADO ERRADO. 0 VALOR COR-RETO É R\$ 1.999,99. E A GRAFIA DA EMPRESA NAVTEQ É COM Q NO FINAL, NÃO COM C, COMO FOI PUBLICADO. NASEÇÃO *UPDATE/SEGURANÇA,* DA EDIÇÃO DE ABRIL, A POR-CENTAGEM DESPAM DACORÉIADOSULFOI PUBLICADACOMO 7%. 0 CORRETO É 3%. E 0 TÍTULO DO *ARTIGOSOBRENOVASPRA-GAS VIRTUAIS* É *ASAMEAÇASDO FUTURO,* NÃO *NOTEBOOKS: INFORMAÇÕESEM RISCO,* COMO FOI PUBLICADO.

SUGESTÕES? COMENTÁRIOS? MANDE UM E-MAIL PARA peworld@idg.com.br OU ESCREVA PARA REDAÇÃO PC WORLD - RUA DO RÓCIO, 291, <sup>1</sup> ° ANDAR, SÀO PAULO - SP - CEP: 04552-000. NÃO ESQUEÇA DE COLOCAR SEU NOME COMPLETO.

## **APRESENTAÇÕES NA LUZ MÁXIMA**

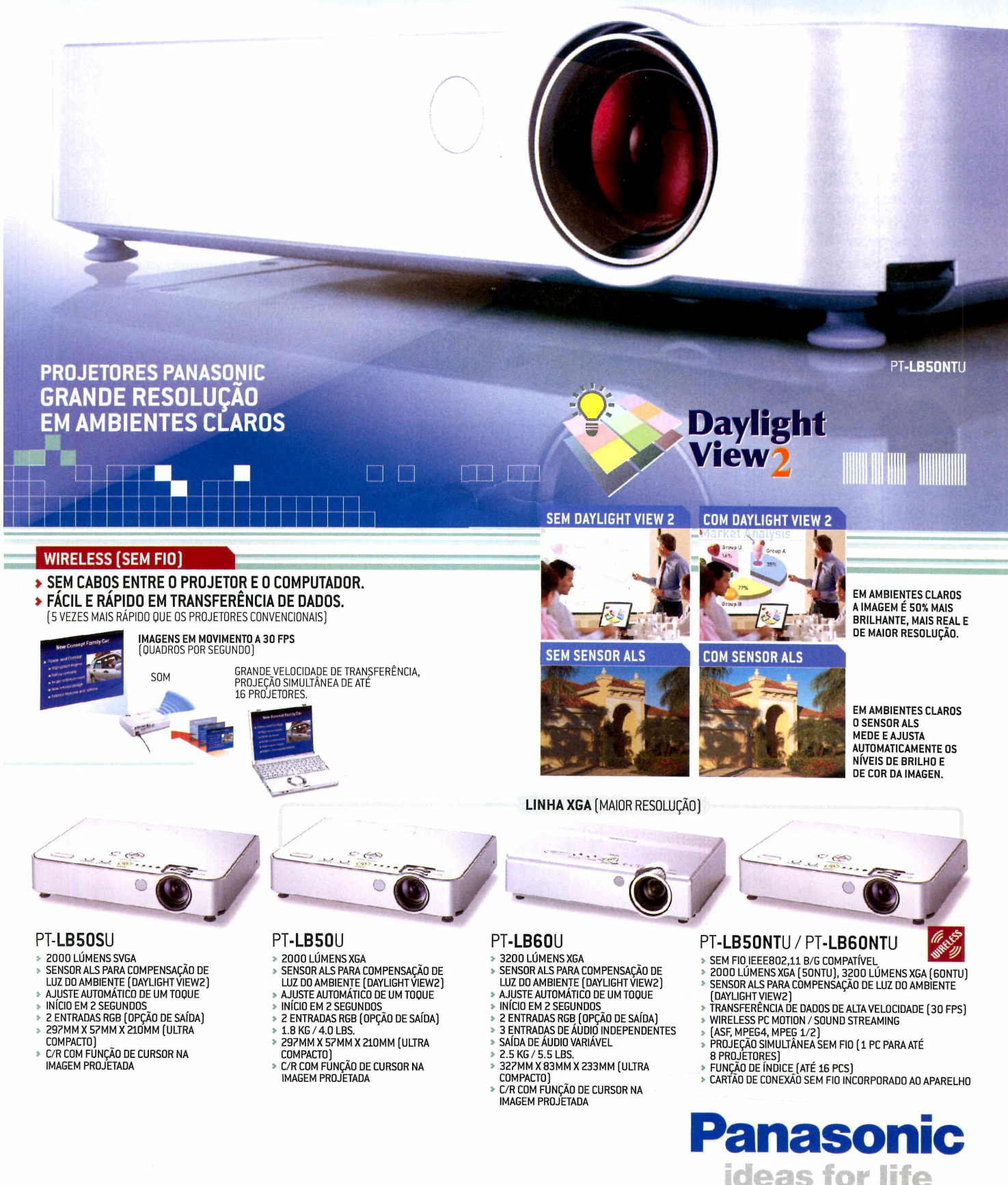

### ONLINE

**[www.pcworld.com](http://www.pcworld.com.br) .br**

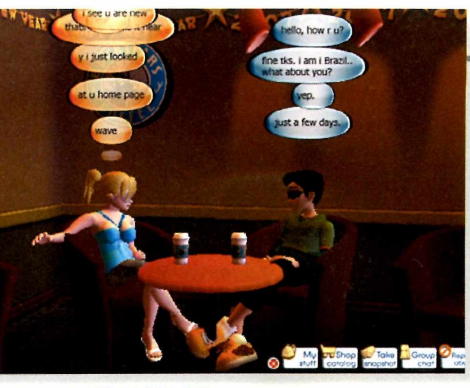

### **UM MESSENGER 3D**

Insatisfeito com as funcionalidades do Windows Live Messenger? Então conheça <sup>o</sup> IMVU, um comunicador instantâneo que agrega recursos de mundo virtual (na linha Second Life) e de uma rede de relacionamentos parecida com o Orkut. Tudo em uma bonita e rápida interface 3D. Vale conferir: **[www.pcworld.com.br/imvu](http://www.pcworld.com.br/imvu)**

### **MÚLTIPLOS SISTEMAS**

Avariedadede plataformas existentes pode deixaratéo usuário mais experiente na dúvida sobre qual escolher. Em vez de

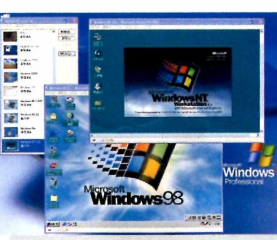

quebrar a cabeça para saber qual é a melhor, saiba que é possível usar a virtualização e ter mais de um sistema operacional rodando no mesmo PC, simultaneamente. Entenda como isso funciona na plataforma Windows na página **[www.pcworld.com.br/virtualizacao](http://www.pcworld.com.br/virtualizacao)**

### **DEZ DICAS PARA NÃO CAIR EM GOLPES ONLINE**

O mundo digital está vivendo uma explosão de golpes de phishing. Visite a página **www. <pcworld.com.br/> golpesonline** e saiba como se proteger deles e evitar ter suas informações pessoais roubadas.

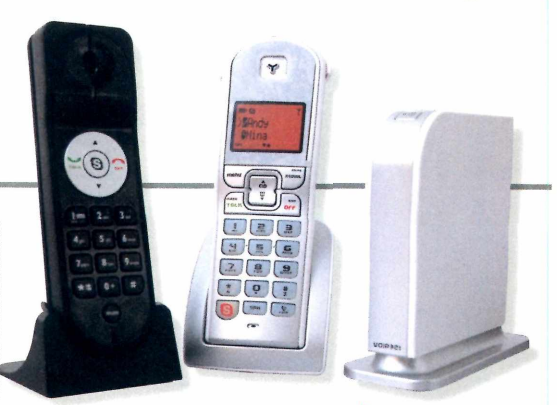

### **TELEFONE VOIP: QUE BICHO É ESSE?**

Muitos aplicativos que rodam no PC permitem transmitir voz pela internet. Mas alguns serviços especializados em voz sobre IP (VoIP) exigem que o usuário utilize um aparelho especial para usar <sup>o</sup> telefone. Quersabercomo isso funciona? Acesse **[www.pcworld.com.br/telefone\\_voip](http://www.pcworld.com.br/telefone_voip)**

### **0 INCRÍVEL MUNDO DOS PERIFÉRICOS SEM FIO**

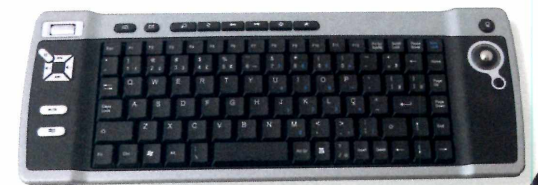

Já vai longe <sup>o</sup> tempo em que uma estação de trabalho precisava ter um emaranhado de cabos para conectartudo. Os periféricos sem fio evoluíram e oferecem funções interessantes. Conheça alguns deles **<emwww.pcworld.com>. br/perifericos\_sem\_fio**

#### **DURAS DE MATAR**

Quem tem alguma experiência em programaçãojá usou ou pelo menos ouviu falarde linguagens de programação como o Cobol, Fortran, DBase ou Pascal. Também já deve ter ouvido, muitas vezes, que algumas delas

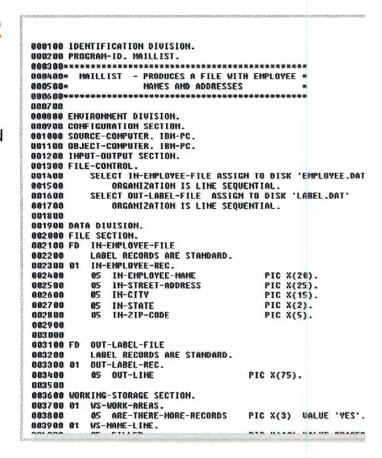

estavam com seus dias contados. Saiba que ainda tem muita empresa com sistemas legados escritos nessas linguagens em plena produção e sem perspectiva de migrar para plataformas mais recentes. Conheça um pouco da história dessas linguagens na página **[www.pcworld](http://www.pcworld). [com.br/linguagens\\_que\\_nao\\_morrem](com.br/linguagens_que_nao_morrem)**

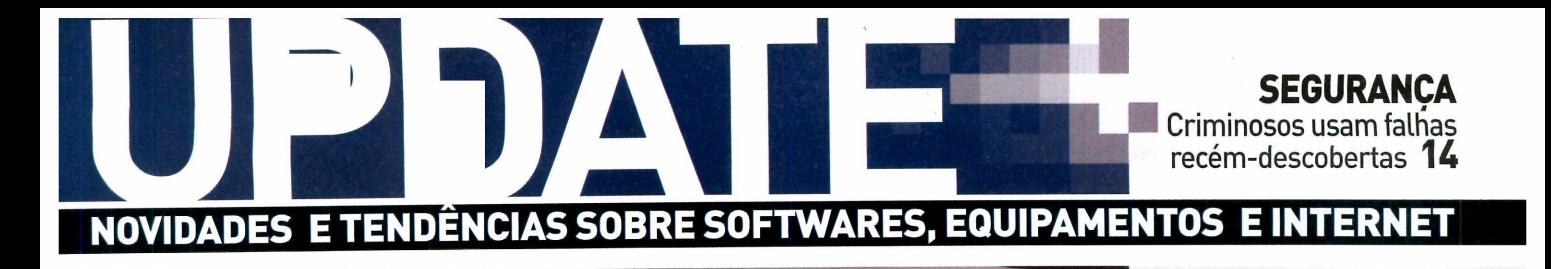

# **PC que** cabe ma mao

**18 Ultra Mobile Personal Computer une a portabilidade de um handheld à configuração de um notebook**

**Monitor LCD da AOC** tem tela de 22"

12

**noc** 

Mexicanos trocam armas por PCs \_

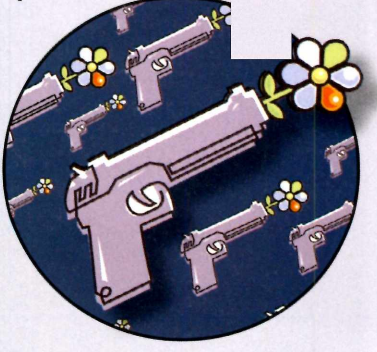

**14** Conheça os campeões do spam 

**12** Londres ganha hotspot gigante

**16** Leilões online: saiba como evitar golpes virtuais

### **UPDATE CURTAS**

**102/1 milhões ÉO NÚMERO DE ASSINANTES DE CELULARES NO BRASIL, SEGUNDO DADOS DIVULGADOS EM MARÇO PELA ANATEL**

### **UPGRADE**

#### **IPOD**

A mina de ouro da Apple não demonstra sinais de cansaço e, seis anos após ser Lançada, supera a marca de 100 milhões de unidades vendidas

### **COMÉRCIO ELETRÔNICO BRASILEIRO**

Vendas cresceram 57% no primeiro trimestre, com volume de 4,4 bilhões de reais, segundo o Índice de Varejo OnLine

### **AMEAÇAS DE ZERO DAY**

Ataques que exploram vulnerabilidades recémdescobertas e sem correção atormentaram os usuários de Windows em abril

### **WOWNGRADE**

#### **BLACKBERRY**

Interrupção provisória do serviço na América do Norte levou seus usuários a perderem compromissos e até negócios

### **ROUBO DE CONEXÃO WIRELESS**

No Reino Unido, o uso não-autorizado da conexão sem fio de terceiros passou a ser considerado crime, com multa de cerca de 2 mil reais

### **PLAYSTATION 3**

Com vendas fracas no Japão e em queda no Reino Unido, console desaponta a Sony, que já estuda comercializar configurações mais baratas

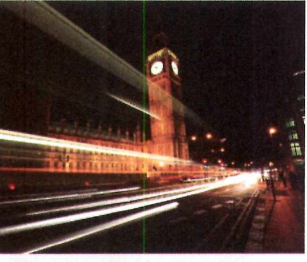

### **TECNOLOGIA PELA PAZ**

Adotar os bytes como antídoto contra a criminalidade é a nova tática do governo da Cidade do México. Há dois meses, a polícia do país iniciou um programa de troca de armas por equipamentos de informática, visando ao desarmamento. No câmbio da iniciativa mexicana antiviolência, cada pistola entregue vale um videogame Xbox. Já uma metralhadora pode se transformar em um computador equipado com Windows.

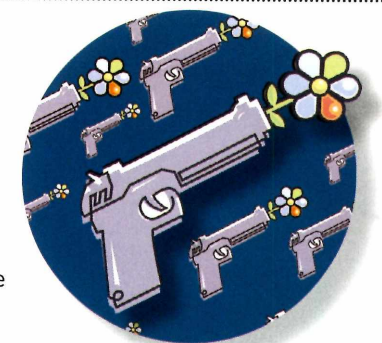

### **OPORTUNISMO SEM LIMITES**

Que <sup>o</sup> registro de domínios na web é um negócio rentável não é novidade. Entretanto a morbidez de alguns oportunistas que se dedicam a essa prática chega a espantar. Entre os mais recentes temas utilizados para se vender URLs está a tragédia da universidade Virginia Tech, ocorrida em abril nos Estados Unidos. Poucas horas após a matança de 32 estudantes, já era possível encontrar à venda em sites como o eBay, endereços relacionados ao assunto. Os valores cobrados chegavam a cerca de 100 mil reais.

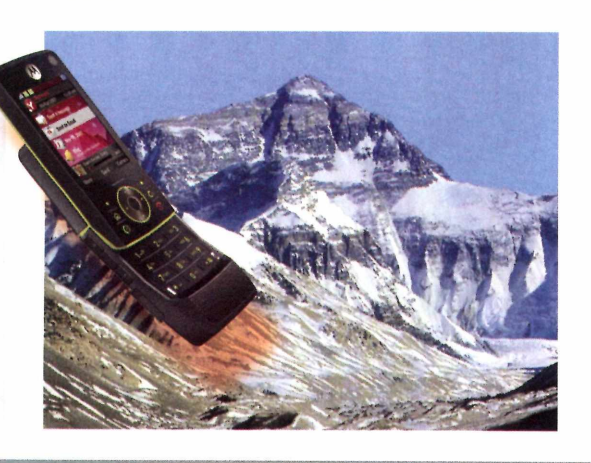

### **ALÔ LONGÍNQUO**

Você acha bom <sup>o</sup> sinal do seu celular? Pois a Motorola quer provar que ele funcionaria a até 8,8 mil metros de altitude. A fabricante de telefones móveis patrocina um alpinista que, em junho, escalará <sup>o</sup> temido monte Everest para realizar uma Ligação e enviar mensagens de texto com <sup>o</sup> Rizr Z8, aparelho slider apresentado no começo do ano. Será que ele consegue completara chamada?

### **HOTSPOT GIGANTE**

Além dos famosos ônibus vermelhos de dois andares e pubs com cerveja quente, Londres agora tem a maior rede Wi-Fi da Europa. Desde abril, mais de 350 mil pessoas que circulam pelo bairro The City, centro financeiro da capital inglesa, podem acessara internet móvel pagando valor equivalente a 48 reais por mês. A empresa The Cloud, operadora do serviço, diz que planeja turbinar <sup>o</sup> hotspot gigante em breve, ampliando seu alcance para toda a metrópole.

## Internet Wireless D-Link

### Tranquilidade para você utilizar fios onde realmente ê necessário.

• Internet Wireless D-Link. Conectando com liberdade.

### [www.dlink.com.br](http://www.dlink.com.br)

\* Preço sugerido para consumidor final. Promoção válida por tempo limitado ou enquanto durarem os estoques.

Telis <telis.com.br> (11)3331-5333

CTIS <lojactis.com.br> (61) 3329-9000 ccanetwork com.br (11) 3226-6000 Digimer <digimer.com.br> (51)3287-2400

Miranda <miranda.com.br> (84) 3232-3320

Infobox<br><infobox.com>.br<br>(81) 3073-1811

Primetek pnmetek com br (62) 3095-6900 Cecomil <cecomilcom.br> (85)4012-5252

Roteador DI-524

Datatri<br>datatri.com.br<br>(21) 2518-5121

Roteador de Bolso<br>DWL-G730AP

Placa PCMCIA<br><mark>DWL-G63</mark>0

নি

Superkit superkit com br (11) 3226-0522

**D-Link**

NetConect gruponetcabos com br (11) 3333-2187

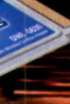

Adaptador USB<br>DWL-G122

Placa PCI<br>DWL-G510 **RS159<sup>00</sup>** 

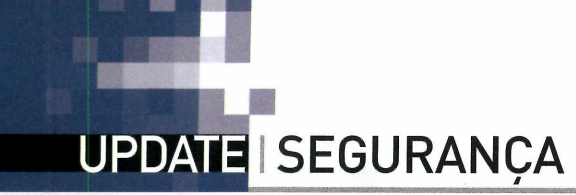

### **OS CAMPEÕES DO SPAM**

0 e-mail indesejado é uma das principais formas de disseminação de pragas virtuais. Confira os países que mais enviam spam

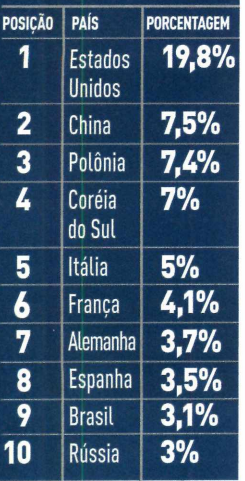

FONTE: SOPHOS

### **ATUALIZAÇÃO FALSA DO IE VÍRUS PARA IPOD**

**Windows' Internet Explorer?**

É para darum nó na cabeça de muitos internautas. Os especialistas em segurança vivem dizendo que é necessário atualizaros softwares para aumentar a segurança do PC. Aí chega um e-mail oferecendo um update para o Beta 2 do Internet Explorer 7. Você clica, certo? Errado. É mais um golpe que instala programas nocivos que oferecem o controle da máquina a criminosos. A mensagem falsa é bem convincente (veja acima) e tem como remetente

heta<sub>2</sub>

download now

Pode ouvir sua música tranquilo. A empresa de segurança Kaspersky Lab anunciou <sup>o</sup> "primeiro vírus" desenvolvido especificamente para os tocadores de música digital iPod, mas a praga virtual, conhecida como Podloso, Oslo ou iVirus é apenas o que os especialistas chamam de "prova de conceito". Ou seja, não representa uma ameaça disseminada ou real - apesar de mostrar que uma tecnologia está vulnerável e que podem surgir novas ameaças para a plataforma. Para que a praga entre em ação é preciso ter o Linux instalado no MP3 player da Apple. Algo não muito comum, concorda?

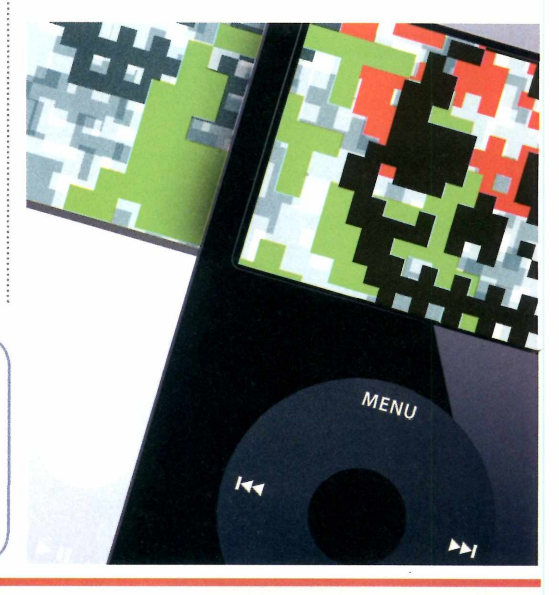

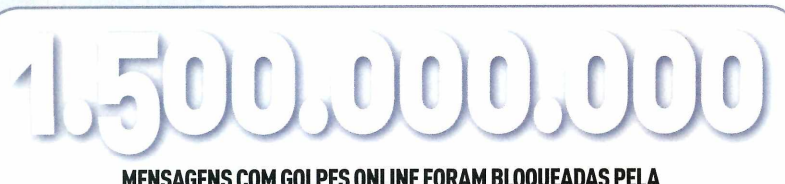

<adminldmicrosoft.com>. Não caia nessa.

**MENSAGENS COM GOLPES ONLINE FORAM BLOQUEADAS PELA SYMANTEC NO SEGUNDO SEMESTRE DO ANO PASSADO, CRESCIMENTO DE 19%.**

### **VULNERABILIDADES DE ZERO DAY: CRACKERS RÁPIDOS NO GATILHO**

Em março, a Microsoft teve que alterarseu calendário mensal de atualizações e disponibilizar uma correção de emergência relacionada à forma como o Windows trabalha com arquivos .ANI (animated cursor). 0 bug foi amplamente explorado por criminosos, com milhares de páginas adulteradas para infectar computadores, que podiam ser controlados remotamente.

Afalha, identificada em dezembro, masqueganhou popularidade em março, é um bom exemplo de uma grave ameaça aos usuários de computadores:

as vulnerabilidades de Zero Day (Dia Zero). Trata-se da exploração de brechas que, recém-descobertas, não têm uma correção disponível. Com isso, cria-se um intervalo em que grande parte dos PCs está indefesa.

Mesmo quem tem programas de proteção atualizados com frequência em seu computador pode ser atingido.

Para tentar conter os novos invasores, muitos softwares antivírus contam com tecnologias de análise de comportamento como a heurística, que identifica programas nocivos, observando a conduta incomum

DANIEL DOS SANTOS

em um ambiente protegido, mesmo sem uma assinatura de vírus específica. Vale checar se seu antivírus tem esse recurso. Ferramentasdefirewall, pela análise de comportamento, também podem bloqueara ação de uma praga virtual.

Também vale incluira atualização constante dos programas e até o uso de programas equivalentes, mas menos visados. Para saber mais sobre esse tipo de ameaça, <visitewww.pcworld.com.br/diazero>

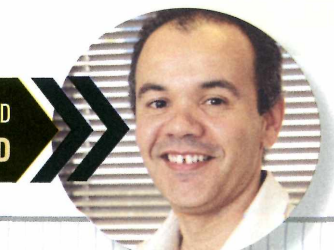

DANIEL DOS SANTOS É EDITOR-EXECUTIVO DA PC WORLD E AUTOR DO BLOG SECURITY WORLD WWW.PCWORLD.COM.BR/SECURITYWORLD

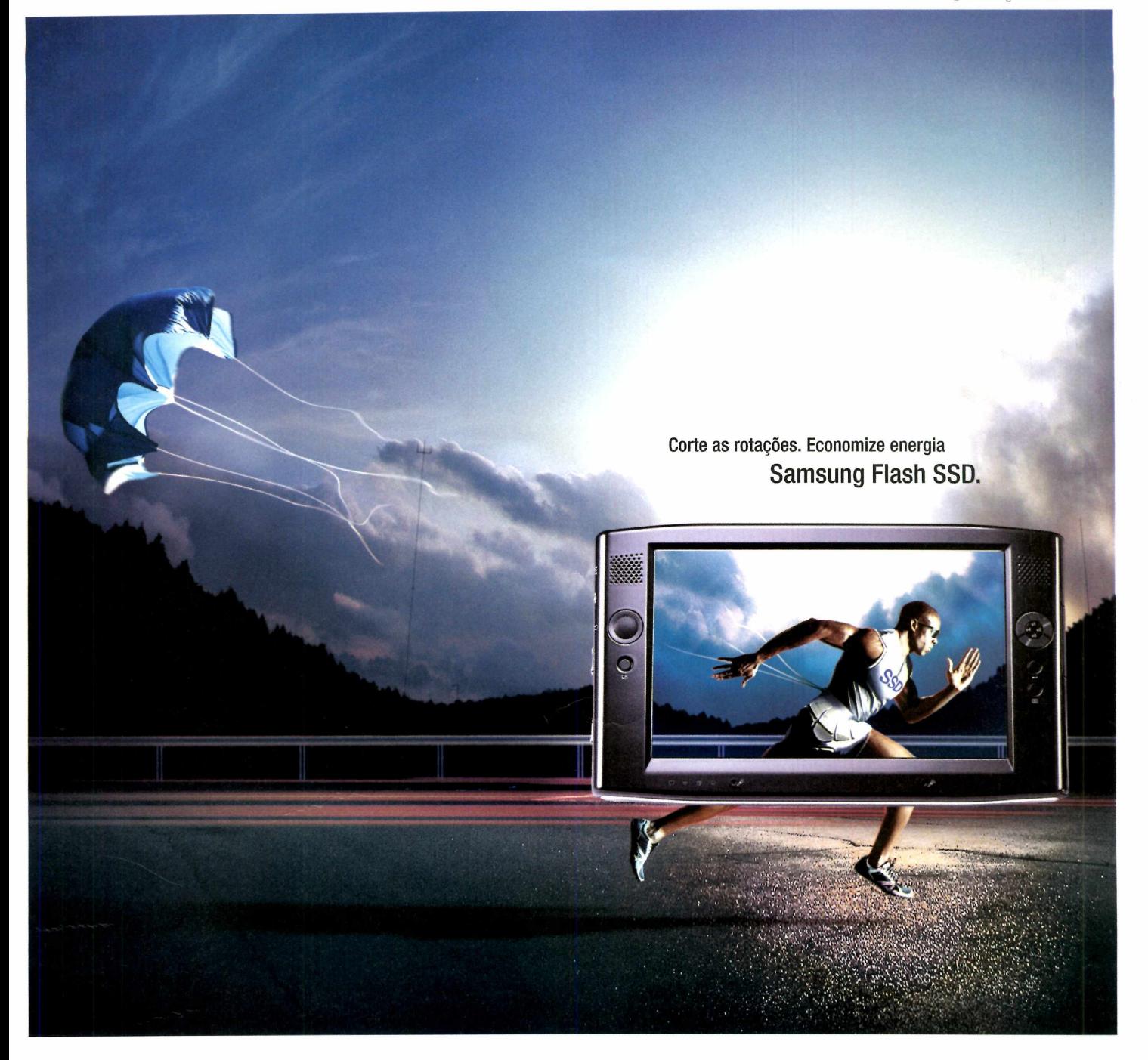

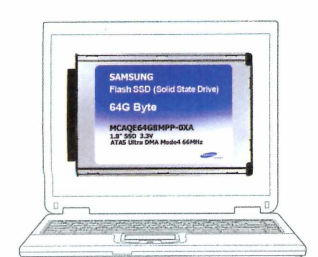

1.8" 64GB SSD (Solid State Drive)

### imagine altavelocidade sem spin

Na corrida pelo desempenho da mobilidade o acesso ao HD representa uma perda enorme de velocidade, confiabilidade e reduz a vida útil da bateria. Mas não com os discos rigidos Samsung Flash-based Solid State Drives. Nada de partes móveis. Sem ruídos, sem aquecimento e sem perda de dados. Desempenho adequado para armazenamento em aparelhos portáteis. Então livre-se das rotações e mostre a seus clientes o que nossos dispositivos móveis realmente podem fazer. **[www.samsungsemi.com](http://www.samsungsemi.com)**

• 1.8", 2.5', Formato Slim form factors • Capacidade 8-64GB • 56/40MBps sequencial read/write

• Resistência a choques 1500G • 13~55gramas • Consumo de potência 200mW • Limite de operação-25~85°C

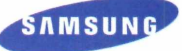

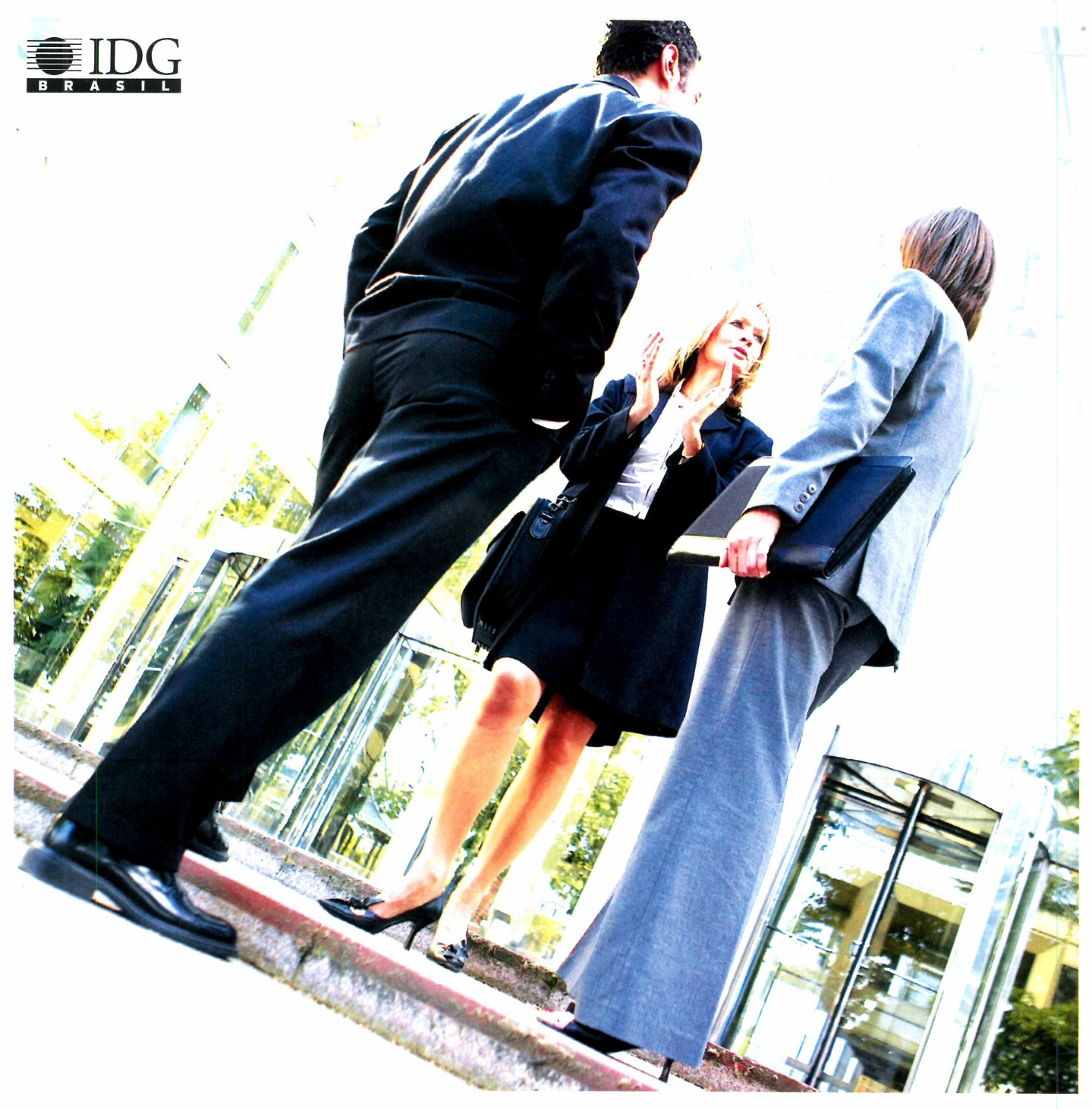

### **TENHA SEMPRE À MÃO O MELHOR CONTEÚDO DE TECNOLOGIA DA INFORMAÇÃO DO PAÍS.**

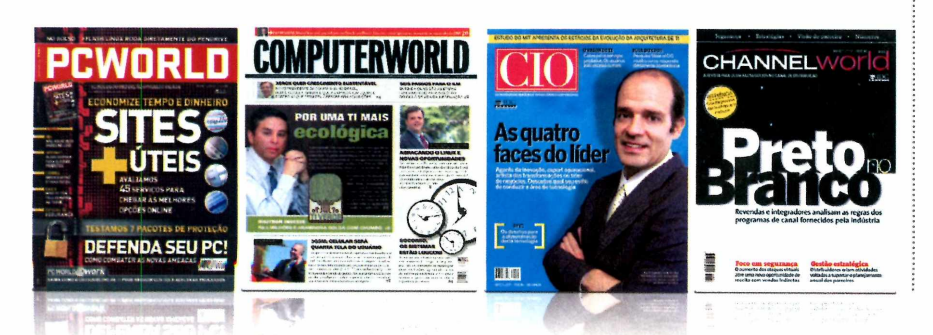

**Acesse:** www.pcworld.com.br **[www.computerworld.com.br](http://www.computerworld.com.br) [www.cio.com.br](http://www.cio.com.br) [www.channelworld.com.br](http://www.channelworld.com.br) [www.idgnow.com.br](http://www.idgnow.com.br)**

Rua do Rócio, <sup>291</sup> -1° andar VI. Olímpia CEP 04552-000 <sup>|</sup> São Paulo <sup>|</sup> SP Tel: <sup>11</sup> 3049 2000 <sup>|</sup> Fax.: <sup>11</sup> 3049 2066

### UPDATE ■ <sup>I</sup> SEGURANÇA**<sup>J</sup>**

### **PARA BATER 0 MARTELO COM** Sites de leilão **SEGURANÇA**

trazem bons negócios, mas também abrigam armadilhas. Saiba como evitar golpes

Patricia Peck, advogada especializada em direito digital, afirma que a maioria dos problemas em negociações por meio sites de leilão ocorre porque as pessoas não verificam a veracidade das informações. Confira as dicas da especialista para aprimorara segurança dos consumidores da web:

**Um pouco agora, o resto depois-**Aforma mais segura de pagamento é liberar uma parcela do valorcomosinalantes da entrega ea outra somente depoisdo recebimento. No caso do Mercado Livre, há também o recurso Mercado Pago, que intermedeia a entrega (custa cerca de 10% do valor negociado).

**Saiba <sup>a</sup> origem do produto -** Pergunte sobre <sup>a</sup> procedência <sup>e</sup> tente checar <sup>a</sup> veracidade dos dados que o vendedorlhe forneceu. Se um encontro com o vendedorforinviável, é muito importante trocar e-mails com o comerciante online - eles servirão como documento em caso de disputa legal.

**Pergunte sempre -** Nunca se contente somente com e-mail <sup>e</sup> celular. Anote dados como endereço, telefone, CPF e RG. E ligue para checar.

131

### **FUI ENGANADO! 0 que fazer se você**

**caiu em um golpe online**

**JÁ PAGUEI Se pagou, mas não recebeu a mercadoria, você pode fazer um boletim de ocorrência e processar o vendedor. No caso de negociações de até 40 salários mínimos (cerca de 1500 reais), recorra aojuizado especial; acima deste valor, busque o Fórum Civil.**

**PROPAGANDA ENGANOSA Se comprou gato por lebre, denuncie o vendedor no Procon e cite o site de leilão como parte do caso, para obter informações detalhadas do criminoso. 0 portal de vendas deve verificar a procedência da reclamação e, caso seja confirmada, excluir a lista de produtos desse vendedor, além de divulgar em seu site os problemas registrados.**

**CONTE PARATODO MUNDO Não tenha vergonha. Para evitar que outras pessoas sejam vítimas, é importante divulgar sua história em sites como <reclameaqui.com>. bree-<bit.com.br>.**

**lênao se sentiría seguro se o seu airbag trvesse remendado. O mesmo acontece •m o seu software de segurança.**

### *J* **AVG** Internet Security

**Ao contrário do que acontece com a maioria dos outros produtos de segurança, com o AVG você sempre conta com a última versão do software. Durante a validade da sua licença todas as atualizações do seu programa de segurança estão disponíveis**

**gratuitamente.**

**O AVG oferece uma linha completa de proteção contra as ameaças online como vírus, cavalo de tróia, worms, spyware, adware, spam e hackers. Tudo isso com suporte gratuito.**

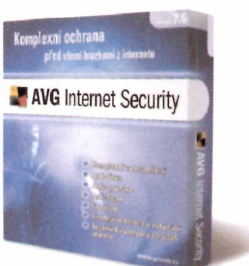

### **O AVG Internet Security oferece**

Antivírus **anti-Spyware** Anti-Spam aă Firewall

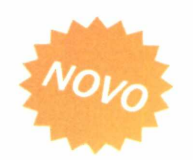

- Win 95/98/ME/NT4/2000/XP/2003/Vista RC1/Linux/Free BSD
- Atualizações gratuitas de programa e versões
- Suporte gratuito por telefone e e-mail

## **-k** UPDATE RAIOX CAIO TERRERAN

# **PC que cabe NA MAO**

### **ERGONOMIA**

 $\widetilde{R}$   $(\widetilde{W}_{1})(\widetilde{E}_{1})(\widetilde{R}_{1})(\widetilde{T}_{1})$ 

 $(\widehat{A}) (\widehat{S}) (\widehat{D}) (\widehat{F}) (\widehat{G})$ 

 $(\tilde{z}) (\tilde{x}) (\tilde{c}) (\tilde{v}) (\tilde{B})$ 

**Ao contrário da primeira geração do Q1 e de muitos outros UMPCs que exibem o teclado no display, o Q1 Ultra dispõe também de teclas agrupadas em suas duas extremidades. 0 joystick, localizado do lado esquerdo, também funciona como mouse. No lado direito, ficam os botões de clique. Mas, e a caneta stylus? Fica alojada na parte inferior do aparelho.**

Que tal unir a portabilidade de um handheld com a configuração de um notebook? O resultado desse casamento tecnológico é o Ultra Mobile Personal Computer (UMPC). O nome define a categoria de minúsculos PCs portáteis surgida há cerca de um ano e que chega à sua segunda geração com o Samsung Q1 Ultra. Confira detalhes do equipamento.

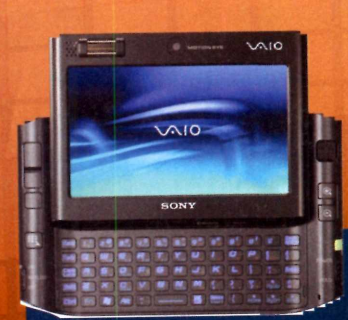

### **APOSTA DA SONY**

**A gigante japonesa também lançou um UMPC com teclado físico. é bem menos ergonômico do que <sup>o</sup> computador da Samsung - <sup>e</sup> sua tela se espreme em 4,5 polegadas. Porém, <sup>o</sup> Vaio VGX- UX1XN 1**

### **REGRA BASICA**

 $UMPCs$  são caracterizados por dimensões **compactas e tela sensível ao toque. <sup>O</sup> Q1 Ultra 1 (imagem em tamanho real, à direita) pesa apenas 690 gramas, mede 22,8 centímetros de largura por 12,4 cm de altura e apenas 2,4 cm de espessura. O display tem sete polegadas.**

### **CONECTIVIDADE**

 $\mathbb{Q}$ 

**Acesso à internet não é problema. 0 equipamento suporta redes HDSPA, Wi-Fi 802.11b/g,WiMax e transfere arquivos via conexão Bluetooth 2.0.**

### **DIVERSÃO & COMUNICAÇÃO**

 $\sqrt{v}$ 

**Na parte traseira, uma câmera digital de 1,3 megapixel auxilia na hora de tirar fotos. Na frente, uma webcam de resolução VGA possibilita videoconferências. 0 microfone fica localizado na parte de baixo do UMPC e as laterais acomodam dois alto-falantes.**

 $\sqrt{\text{vol}} +$ 

 $\sqrt{vol}$ 

 $(mep)$ 

 $\hat{y}$   $\hat{y}$   $\hat{y}$   $\hat{y}$   $\hat{y}$   $\hat{y}$ 

 $\widehat{\mathbf{H}}\widehat{(\mathbf{I})}\widehat{(\mathbf{K})}\widehat{(\mathbf{I})}\widehat{(\mathbf{I})}$ 

 $\left(\frac{1}{N}\right)\left(\frac{1}{N}\right)\left(\frac{1}{N}\right)\left(\frac{1}{N}\right)\left(\frac{1}{N}\right)$ 

### **BIOMETRIA**

**Um scanner de impressão digital garante proteção aos dados armazenados no Q1 Ultra. É só aproximar o dedão do leitor que o acesso à área do sistema protegida por senha é liberado.**

**WSUNG** 

## **US\$ 1,3 MIL**

 $\mathcal{P}$ 

ESSE SERÁ O PRECO DO Q1 ULTRA NA CORÉIA, ONDE SERÁ **LANÇADO EM MAIO DESTE ANO** 

**.."'"x**

**EXTRA**<br>MAISDOQUULTRA<br>SISTEMAOPERACIONAL MINDOWS MAISDOQTONALWIND<br>EMAGPERACIONALWIND<br>VISTAHOME PREMIUM<br>VISTAHOME PREMIUM MAISDOUTIONALWIN EWISTANDRITIUMMULT **SIGABY LOGBDEHY**<br>
. SPORTASUSB<br>
. 2PORTAS CARTÃO SO<br>
. ENTRADA POM AUTONOMIA<br>
. ENTERIA COM AUTONOMIA **ATELEBDEHD ENTRADAPARACARTAGSU DATA AUTURE**<br>RIACOM AUTURAS

WWW.PCWORLD.COM.BR | 19

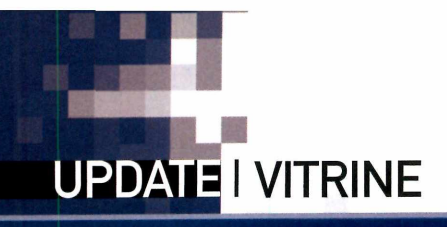

### **NAS LOJAS DO EXTERIOR O QUE ROLA POR AQUI**

### **MP3 PLAYER WI-FI**

Esqueça os fios. 0 MP3 player Sansa Connect, da SanDisk, utiliza conexão Wi-Fi, que permite escutar rádio via web, baixar arquivos e acessar diversos serviços do Yahoo sem o uso de cabos. Oferece 8 GB de memória flash e LCD de 2,2 polegadas. **\$ US\$ 249,99 (nos Estados Unidos) ? [www.sandisk.com](http://www.sandisk.com)**

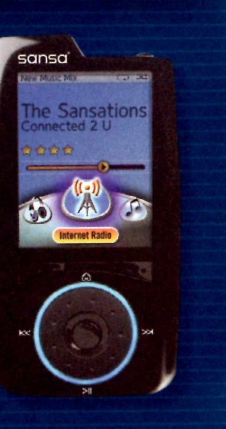

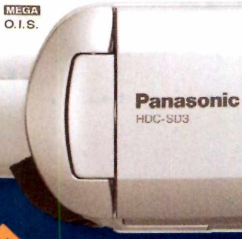

**1920WHD** 

**AVCHO** 

### **MELHOR RESOLUÇÃO**

Dois novos modelos de filmadora da Matsushita/ Panasonic chegam às lojas no Japão. Os equipamentos HDC-SD3 (foto) e HDC-DX3 capturam vídeo com até 1920 por 1.080 pixels, contra 1.440 por 1.080 pixes dos modelos anteriores.

#### Para armazenar os filmes, os equipamentos utilizam cartões SD e DVDs, respectivamente, com o uso de uma nova tecnologia de compressão que permite guardar o mesmo volume de dados, mas com melhor qualidade. **\$ cerca de US\$1.275 (HDC-SD5) e US\$ 1.200 (HDC-DX5) ? <http://panasonic.co.jp>**

**CONFORTO PARA GAMERS**

0 ErgoMedia 500, da Genius, é um joystick desenvolvido para oferece maior conforto e agilidade ao usuário, mesmo em jogos de longa duração. Para isso, conta com teclas visíveis no escuro, onze botões programáveis

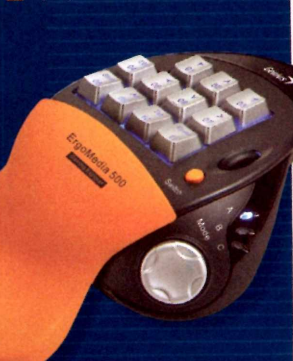

e três ajustes diferentes. **\$ USS 59,99 (nos Estados Unidos) ? [www.qeniusnet.com](http://www.qeniusnet.com)**

## **Convergência emalta**

**<sup>O</sup> rádio virou MP3 player e tira fotos; o mouse trabalha como apontador para apresentação no PowerPoint; e o teclado já vem com o trackball. Confira alguns dos lançamentos de maio. CAMILA RODRIGUES**

### **SKYPE NA MÃO**

Ao invés de falar pelo Skype como fone de ouvido, você pode usar os telefones VOIP080 ou o V0IP321, da Philips. Os dois aparelhos podem ser conectados ao computador via USB, eo VOIP 321 também permite receber chamadas via internet ou pela linha telefônica comum. **SV0IP521 -R\$459; V0IP080 -R\$<sup>159</sup> PHILIPS-0800-7010205**

### **APONTE E CLIQUE**

Usuários de PowerPoint podem utilizar o mouse como laser pointer nas suas apresentações. Ésó contar com o Wireless Presenter, da Trust, dispositivo que possui botões programáveis para navegação sobre os slides e, por meio da porta USB, pode ser usado

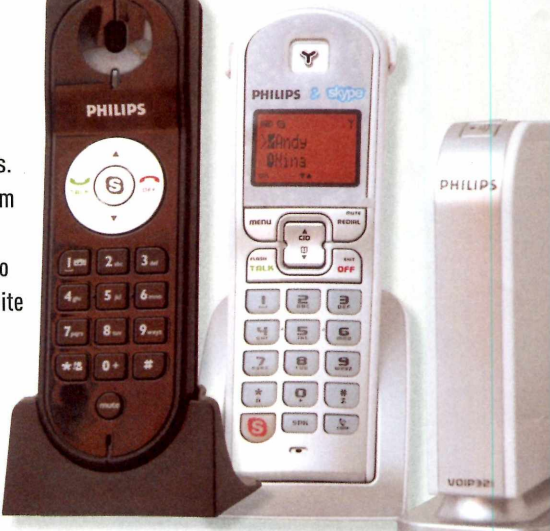

como mouse normal. **\$ R\$220 TRUST (11) 4195-7566**

### **VISÃO AMPLA**

0 monitor LCD 22LVWk, da AOC, é indicado para quem trabalha com softwares de arquitetura ou é fã de games. Com 22 polegadas, ele s é compatível com os padrões HD (alta definição), possui entradas analógica e digital DVI-D e ângulos de visão horizontal de 170° e vertical de 160°. **R\$ 2.599 AOC - 0800-109559**

**ADC** 

### **O DVD VAI COM VOCÊ**

tilaser.com.br

jm

Os tocadores de DVD estão cada vez menores. Prova disso é o DVD Player Portátil de Multilaser, equipamento cujo tamanho éspouco maior que um CD epesa 380 gramas. Com

Mucritics

### ele é possível curtir os filmes em sua tela de 2,5 polegadas ou diretamente na TV. Sua batería funciona por duas horas e meia, mas também traz uma fonte de energia externa de 9V DC.

**0800-77225675** Compatível com DVD de áudio, MP3, JPEG, VCD, SVCD e CD-RW, entre outros formatos. **SR\$599 PERIODICIPALE AND PRADIO,** 

## clone.com.br. WWW.multilaser.c **TECLADO HÍBRIDO** b:

Com o objetivo de oferecer praticidade e economia de espaço, a Clone lançou *o* Teclado Media Center, que,

atém de botões macios, conta - com teclas programáveis com um trackball óptico, que faz as vezes de mouse. 0 periférico também conta

para a criação de atalhos. **S**R\$135 **CLONE (11) 2141-6000**

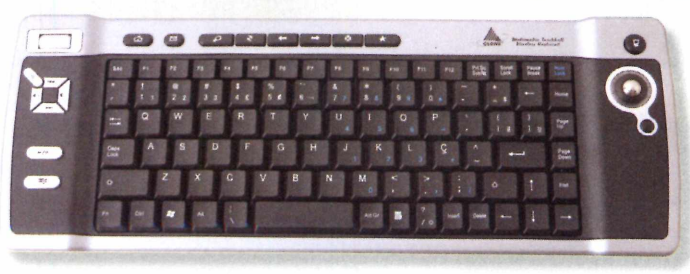

## **GPSE**

### **FOTOGRAFIA**

0 i880, da Motorola, une as funções de aparelho de rádio bidirecional, localização via GPS e uma câmera fotográfica de 2 megapixels. 0 equipamento também possui tocador de música integrado e vem com cartão de memória Micro SD de 256 MB. **R\$ 899 MOTOROLA-(11) 4002-1244**

h, com.

motorola

**CORPORATION** 

### **ESPECIAL PESQUISA**

## **CONHECAAS** elhores **MELHORES MARCAS 2007** larcas **PCWORLD**

**Pesquisa exclusiva realizada por PC WORLD**<br> **TIPLE THE PERIMENT AND AND MOST A STATE AND MOST A STATE AND MOST A STATE AND MOST A STATE AND A STATE AND THE POST OF A STATE AND THE POST OF A STATE AND THE POST OF A STATE A mostra quais são as marcas e os produtos mais utilizados e desejados na área de tecnologia**

qual marca escolheria? Onde costuma comprar seus equipamentos? Para conhecer os hábitos<br>de compra de seus leitores, quais as marcas mais cobiçadas e o nível de satisfação do consumidor<br>com seus equipamentos de tecnologia, ocê está satisfeito com o desempenho do seu notebook? E de sua câmera digital? Se fosse trocar, qual marca escolhería? Onde costuma comprar seus equipamentos? Para conhecer os hábitos de compra de seus leitores, quaisas marcas mais cobiçadas e o nível de satisfação do consumidor Em sua versão 2007, o levantamento exclusivo contou com as impressões de quase 535 internautas, que falaram sobre suas preferências em 15 categorias, como servidores, MP3 players, equipamentos de rede, soluções de segurança e gravadores de DVD. Não deixe de conferir. Ele traz informações que podem ser muito importantes para sua próxima compra.

## **dos entrevistados têm notebook**

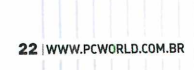

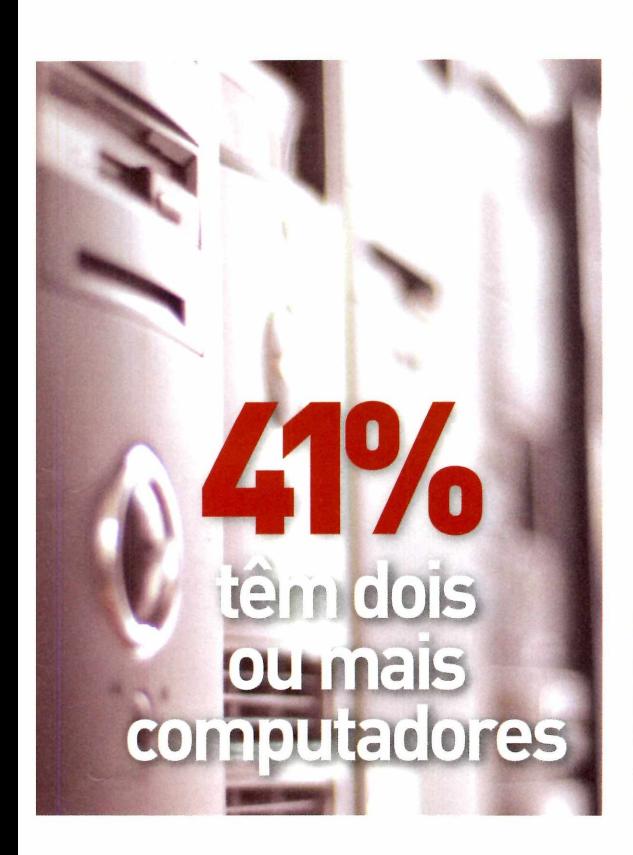

**K10 consideram <sup>a</sup> garantia estendida importante 3 I /O ou muito importante na hora da compra**

**39%possuem monitores de LCD**

q **utilizam softwares de segurança**

**OOOj compram seus equipamentos online <sup>e</sup> "«47o/o em lojas de informática**

### **FATORES QUE INFLUENCIAM NA COMPRA**

**PREÇO E CARACTERÍSTICAS DO PRODUTO SÀO OS DOIS PONTOS MAIS IMPORTANTES NA ESCOLHA DE UM EQUIPAMENTO, SEGUNDO 27% DOS ENTREVISTADOS. LOGO EM SEGUIDA, APARECE A COMBINAÇÃO CREDIBILIDADE DE MARCA E CARACTERÍSTICAS DO PRODUTO, APONTADA POR 26% COMO OS ITENS PRINCIPAIS.**

### **DESKTOPS**

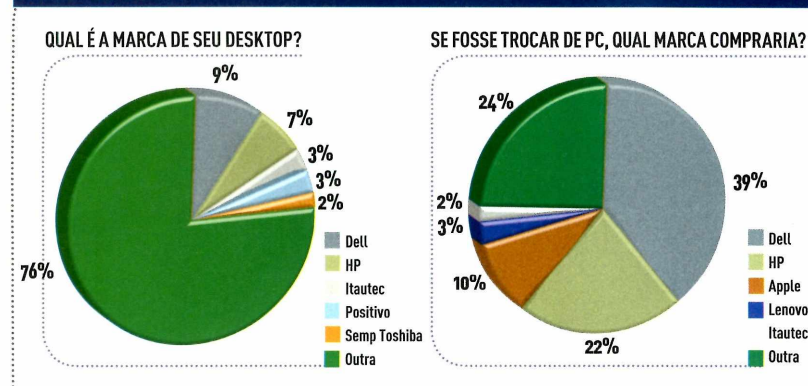

Embalado pela queda do dólar e pela redução de impostos, o mercado brasileiro de desktops segue em ritmo forte. Segundo dados da IDC, o Brasilfoi o terceiro mercado no mundo em vendas de computadores de mesa em 2006, atrás apenas dos Estados Unidos e da China, com 6,5 milhões de unidades vendidas. A Pesquisa Melhores Marcas 2007

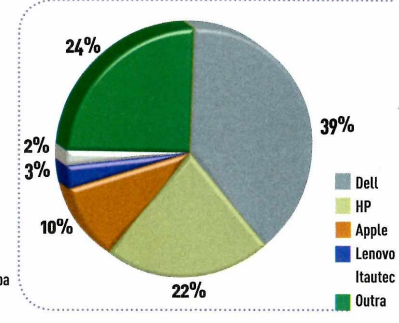

mostra que o setor de micros de mesa no Brasilcontinua pulverizado. Dell e HP (os fabricantes mais citados) aparecem com apenas 9% e 7%, respectivamente, entre as marcas utilizadas pelos entrevistados. Quanto à satisfação dos usuários com os equipamentos, a HP aparece com maioríndice de ótimo (34,15%), seguida de perto pela Dell, com 32,9%. A

**COMO VOCÊ AVALIA 0 DESEMPENHO DO SEU EQUIPAMENTO?**

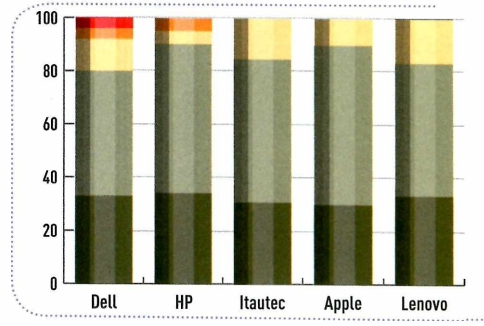

Delldesponta também comoa marca mais desejada. Ela ficou com 39% quando o assunto era qual marca o consumidorgostaria de ter caso fosse trocarde equipamento. <sup>O</sup> número fica um pouco abaixo do obtido pela empresa no ano passado (quando atingiu 43,9% ). Já a HP viu <sup>o</sup> desejo porseus equipamentos crescer de 15,8% em 2006 para 22% este ano.

Ruim Regular Bom **Official** 

Péssimo

**NOTEBOOKS**

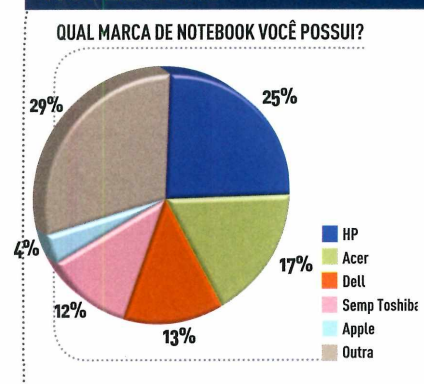

**SE FOSSE TROCAR, QUAL MARCA COMPRARIA?**

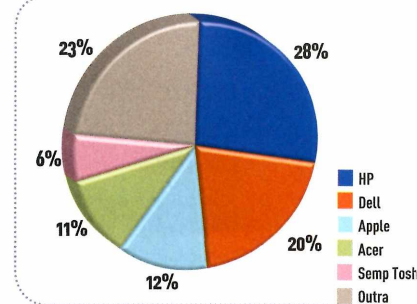

**COMO VOCÊ AVALIA O DESEMPENHO DO SEU EQUIPAMENTO?**

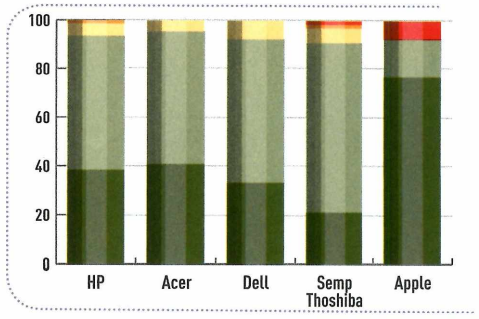

Os portáteis deixaram de serapenas objeto do desejo para se tornar realidade. Naediçãodoano passado, pouco mais de 30% dos entrevistados tinham notebook.Agora, são 56% dos respondentes, o que reforça o forte crescimento do setor - só em 2006 foram vendidas 540 mil unidades no Brasil, segundo a IDC, 96,4% acima do atingido em 2005. Aocontráriodoque acontece entre os desktops, a briga pelos portáteis tem um líder bem claro. Perguntados sobre qual marca de notebook possuem, 25% responderam HP, praticamente repetindo <sup>o</sup> desempenho do ano passado. Já a Acer, que aparecia com 7,5% de usuários no anterior, saltou para 17% na

edição 2007 do levantamento, superando a Deli (13%) e invertendo as posições ocupadas em 2006. Com relação à análise de desempenho dos portáteis, os proprietários dos equipamentos da Apple mostraram-se os mais satisfeitos. Nada menos que 76,9% de seus usuários classificaram os portáteis como ótimos.

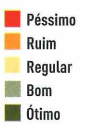

### **MONITORES**

**QUE TIPO DE MONITOR VOCÊ TEM?**

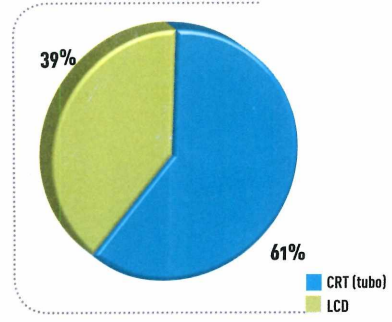

Ainda não trocou seu velho monitor de tubo? Pois quase 40% do entrevistados já fizeram isso. O dado mostra a força do LCD, que no passado tinha apenas 25% da base instalada. Já <sup>o</sup> CRT caiu de 75% para 61%. A disputa acirrada da edição anteriorda pesquisa se repetiu em 2007. Só que desta vez a LG (vice em 2006) levou a melhor, atingindo 30%. Samsungfoi a segunda

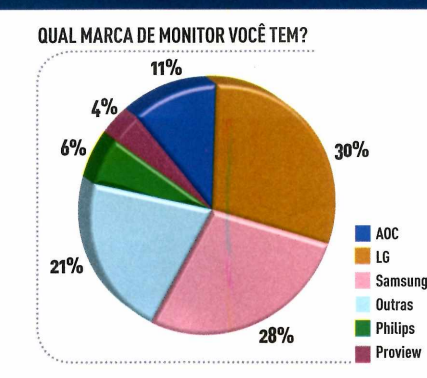

marca mais utilizada, com 28% (tinha 33,8%). Na seqüência aparecemAOC, Philips e Proview, com 11%, 6% e 4%, respectivamente. A LG também é a primeira em satisfação do cliente, com 37,3% de ótimo e 54,8% de bom. A briga se inverte quando perguntados sobreodesejodecompra. ASamsung lidera, com 33%, e a LG surge em

**SE FOSSE TROCAR DE MONITOR, QUAL MARCA COMPRARIA?**

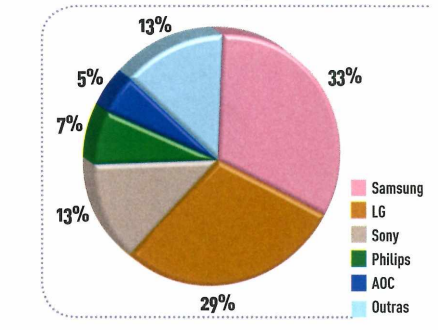

COMO VOCÊ AVALIA O DESEMPENHO DO SEU FOUIPAMENTO?

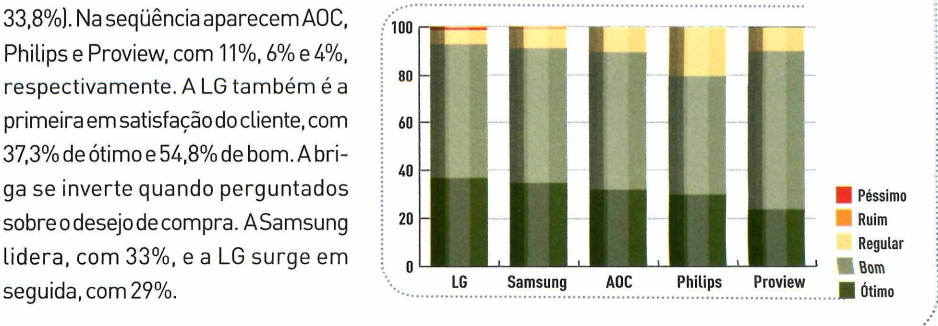

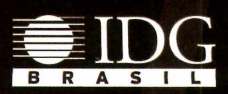

### **O site da PCWORLD tem tudo que você precisa para se manter sempre informado**

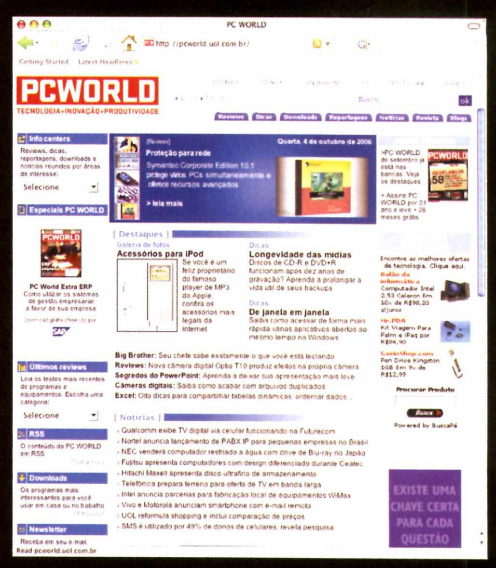

Informações atualizadas diariamente

### **E mais**

*í*

*>*

«í

**Especiais PC World** <sup>|</sup> Como utilizar os sistemas de gestão empresarial a favor de sua empresa

**Infocentros <sup>|</sup>** Perfeito para suas nescessidades e da sua empresa **RSS <sup>|</sup>** O conteúdo da PC WORLD, exclusivo para você **Downloads <sup>|</sup>** Os programas mais interessantes para você usar em

casa ou no trabalho

**News letters** | Receba em seu e-mail, semanalmente, as dicas, os reviews e os downloads publicados por PC WORLD

**Sugestões <sup>|</sup>** Desenvolveu um programa? Conheceu um software inovador? Indique ele para nosso internautas

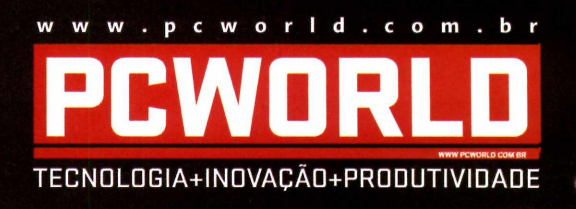

Anúncie em nosso site: <sup>11</sup> **3049 2072**

### **IMPRESSORAS/MULTIFUNCIONAIS**

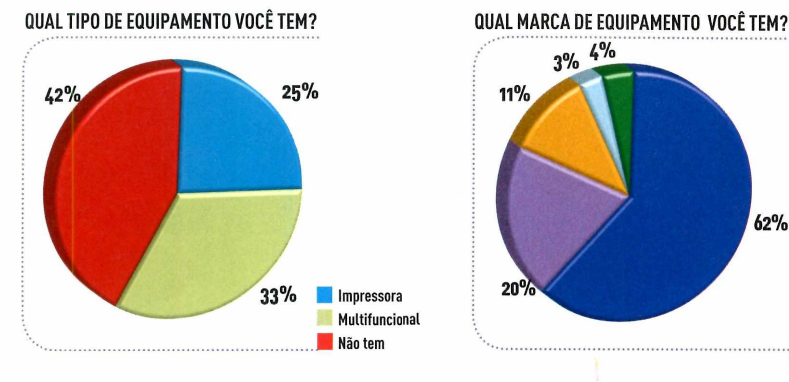

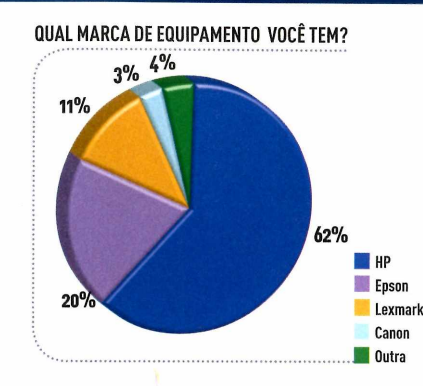

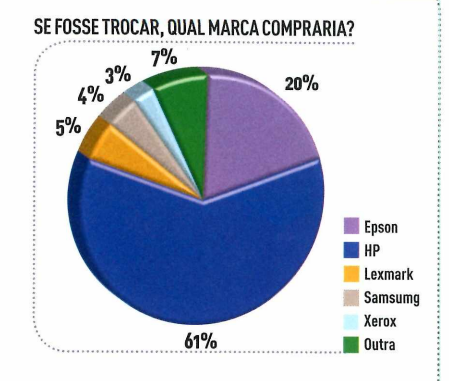

Equipamentos com apenas uma função são cada vez mais coisa do passado. Em2006,apenas25,9%dos entrevistadostinham um multifuncional, número que cresceu para 33%. Entre os fabricantes, a liderança da HPécadavezmaistranqüila. Maisde 60% dos participantes possuem equipamentos da empresa. Em segundo lugarsurgea Epson, com 20%, seguida por Lexmark (11%). E se fossem trocarde equipamento? O cenário não seria muito diferente. Mais de 60% dos entrevistados apontaram a HP comoa marca preferida. Eafabricante também é a primeira na avaliação dos clientes. Mais de 30% classificaram seus produtos como ótimos.

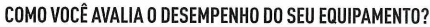

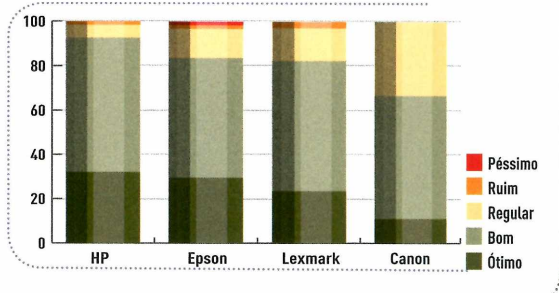

### **HANDHELDS**

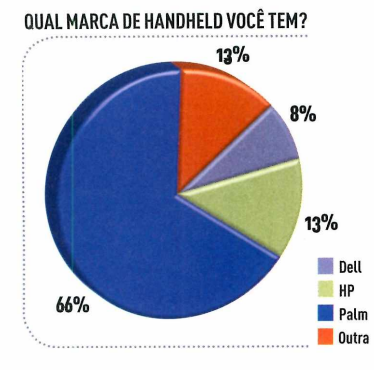

A Palm mantém a liderança registrada na edição passada desta pesquisa, apesar de ter perdido uma fatia de mercado. Os handhelds da marca estão nas mãos de nada menos do que 65% dos usuários (em 2006, eram 72%), mesmo resultado obtido em 2005. A HP ainda ocupa a segunda posição, com 13%, masviu

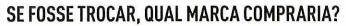

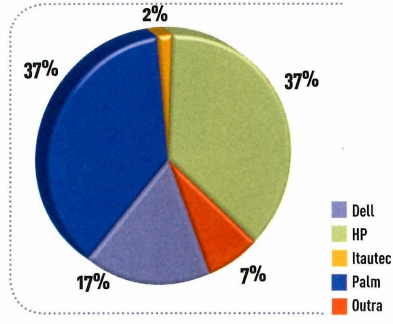

a distância que a separava da Deli, agora com 8%, cair para apenas 5% (era de 13,6% no ano passado). Com relação à intenção de compra, no casodetroca do equipamento, constatamos uma modificação significativa em relação à pesquisa de 2006. Os handhelds da Palme da HP, agora, disputam a preferência dos usuários, cada um com 37%, seguidos pela Deli (17%) e Itautec (2%). No ano passado, 52% pretendiam migrar para os micros de mão da Palm, marca que teve seus produtos classificados na pesquisa de 2007 como ótimos por 20,4% dos usuários, como bons por 53%, regulares por 24% e como ruins por 2,4%.

**COMO VOCÊ AVALIA 0 DESEMPENHO D0 SEU EQUIPAMENTO?**

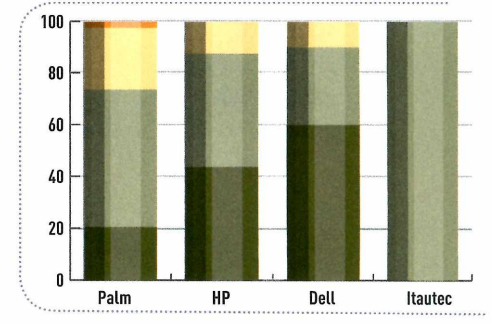

**IPéssimo Ruim Regular Bom SÍ Ótimo**

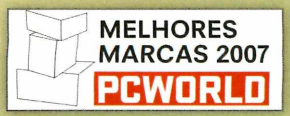

### **TELEFONES CELULARES**

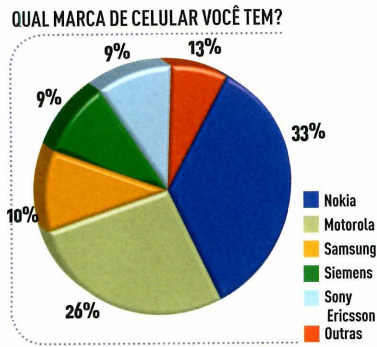

**SE FOSSE TROCAR, QUAL MARCA COMPRARIA? ............. S%.... . ...................**  $36%$ **9%** LG **Nokia** Motorola  $19<sup>0</sup>$ Sonv Ericsson Samsung 23% **Outros** 

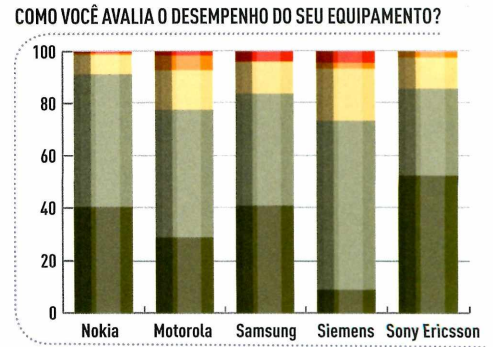

Em março de 2007, a Agência Nacional de Telecomunicações contabilizou em 102,1 milhõeso número de assinantes de telefonia celular no país. Entre osfabricantes,a Pesquisa Melhores Marcas 2007 mostra a Nokia como a marca com maior participação entre os leitores, correspondendo a 33% das respostas, além

de ser <sup>o</sup> fabricante com a melhoravaliação [mais de 90% de bom ou ótimo). Em segundo lugarem participação, aparecem Motorola, com 26%, e Samsung, com 10%. Os resultados são equivalentes à posição das três empresas no ranking mundial de maiores fabricantes de telefones móveis, elaborado pela consultoria Gartner. Enahoradetrocarocelular já existente, qual marca o participante da pesquisa considera adquirir? A fabricante finlandesa continua a ter a preferência, com 36% de intenção de compra, seguida por Motorola, com 23%, e Sony Ericsson, com 19% neste quesito, a Samsung responde por apenas 9% das respostas.

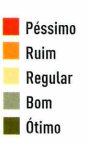

**MP3 PLAYERS**

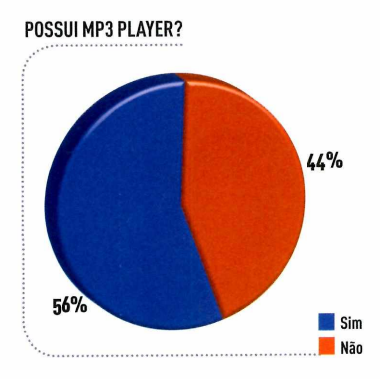

Os tocadores digitais permitem carregar boa quantidade de música no bolso e mostram que vieram para ficar. Entre os que participaram da pesquisa, 56% afirmam possuir um MP3 player. Destes, 19%sãodonosde um produto da Apple, que lidera a disputa entre osfabricantes, seguida pela Sony (15% das respostas). Já quando a pergunta tem como objetivo identifi-

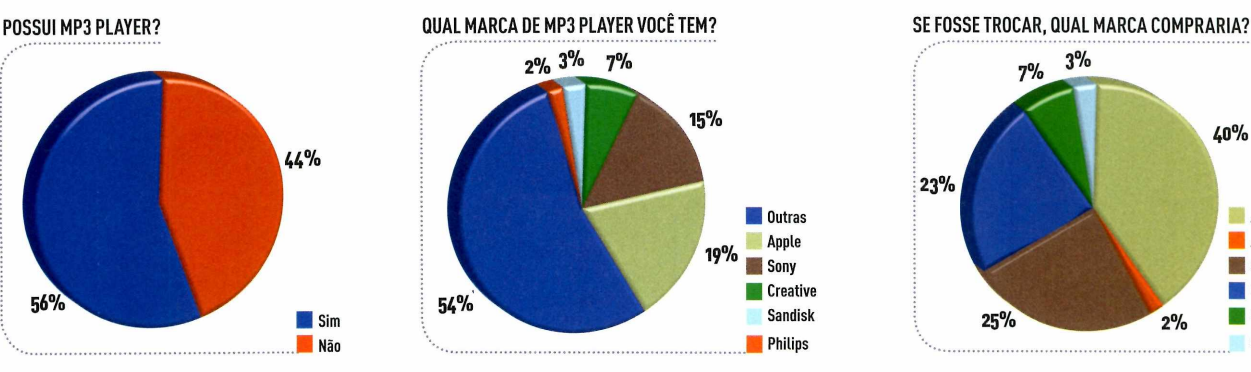

car qual MP3 player <sup>o</sup> consumidor gostaria de adquirir numa possível troca, a dona da linha iPod lidera com folga, com 40% das respostas. Em segundo lugar aparece a Sony, com 25%. Em relação ao índice de satisfação, o gadget da maçã também se mostra muito eficiente, com 64% dos proprietários qualificando seu funcio-

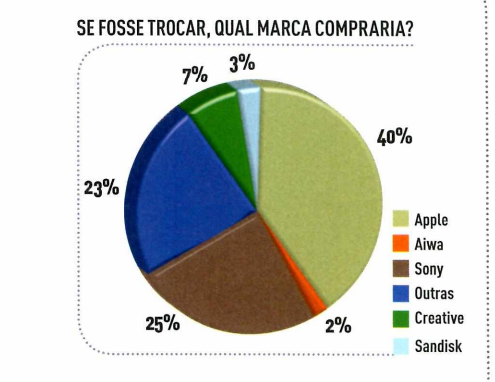

COMO VOCÊ AVALIA O DESEMPENHO DO SEU EQUIPAMENTO?

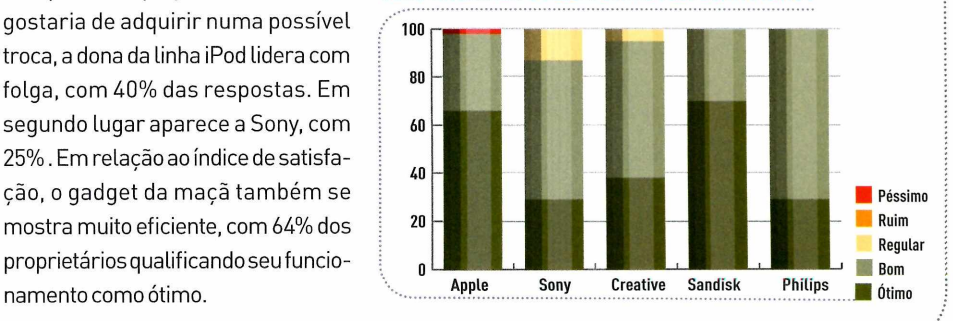

### **CÂMERAS DIGITAIS**

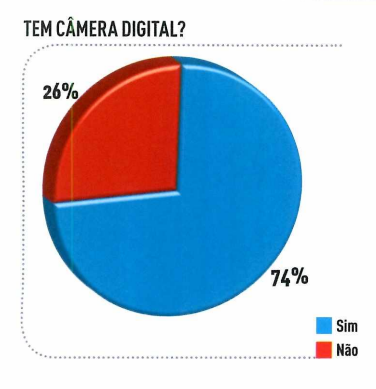

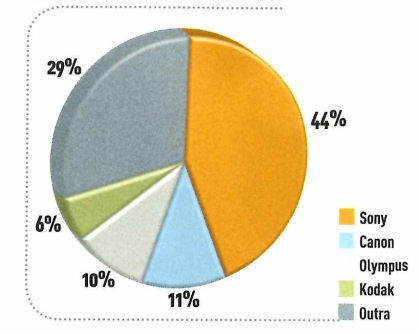

**QUE MARCA DE CÂMERA VOCÊ TEM? CASO VOCÊ FOSSE TROCAR, QUAL MARCA VOCÊ COMPRARIA?**

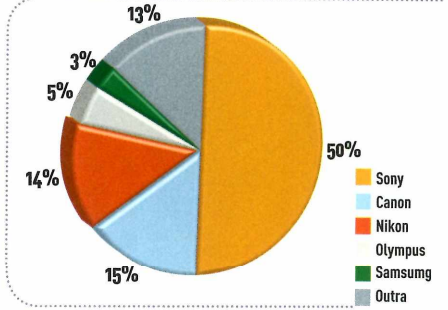

Afotografia digital parece ter conquistado os brasileiros. Na Pesquisa Melhores Marcas 2007,74% dos participantes declararam teruma câmera desse tipo entre seus eletrônicos. Desse total, no ranking das marcas mais populares, figuram Sony, com 44% de participação, Canon, com 11%, e Olympus, com 10%. Os que pensam

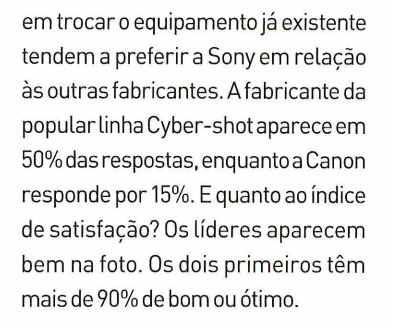

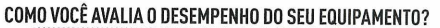

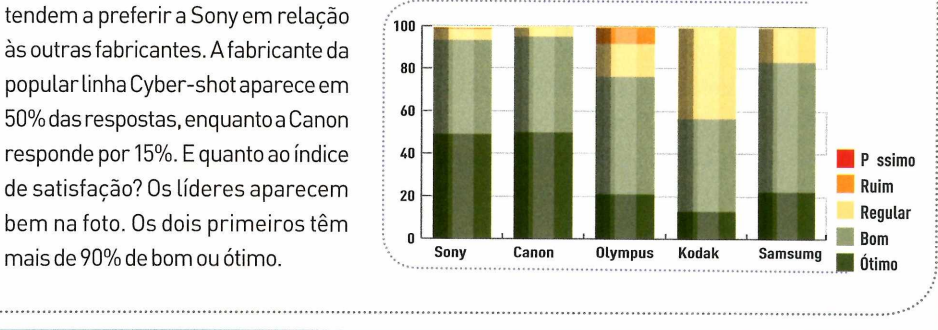

### **FILMADORAS**

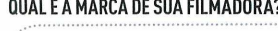

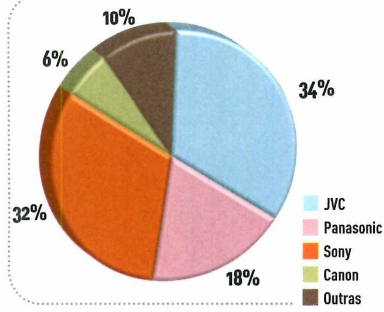

A possibilidade de gravar momentos especiais e ocasiões importantes em vídeo sempre foi 0 grande chamariz das filmadoras domésticas. De alguns anos para cá, esses equipamentos passaram a trabalhar com mídias compactas como 0 DVD e melhoraram 0 manuseio, a armazenagem e a qualidade dos vídeos produzidos,tornando-se mais populares.

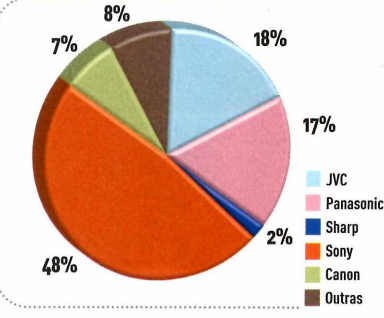

Esses fatoresgarantiram a entrada da categoria na Pesquisa Melhores Marcas 2007. Entre os participantes, 20% afirmaram possuir um destes equipamentos. Desse total, 34% são donos de máquinas JVC, seguidos por 32% que possuem um produto Sony e 18% que filmam com câmeras Panasonic. Assim como na avaliação das câmeras fotográficas digitais, a

QUAL É A MARCA DE SUA FILMADORA? SE FOSSE TROCAR, QUAL MARCA COMPRARIA? COMO VOCÊ AVALIA O DESEMPENHO DO SEU EQUIPAMENTO?

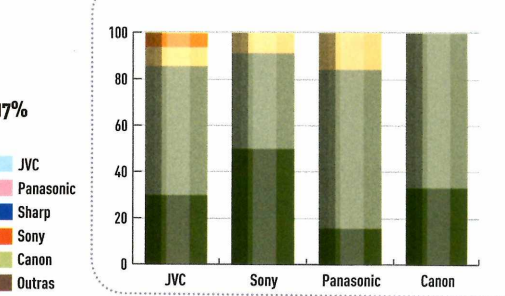

 $\blacksquare$  P ssimo Ruim Regular Bom **Division** 

Sony exibe boa performance entre as marcas preferidas numa possíveltroca. Afabricante é uma escolha em potencial para 48% dos participantes. Com 18% das respostas, aparece a JVC. <sup>O</sup> terceiro lugar fica para a <Panasonic.com> 17%. Com relação ao desempenho dos equipamentos, a JVC é classificada como ótima por 27,7% dos usuários.

### **HDs EXTERNOS**

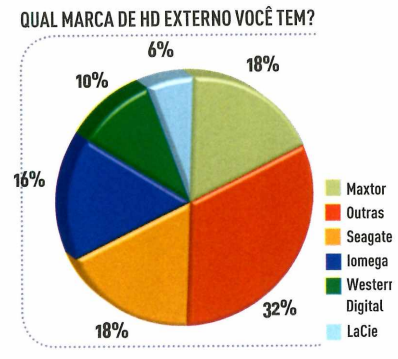

**SE FOSSE TROCAR DE HD, QUAL MARCA COMPRARIA?**  $8%$ 13%  $13%$ **14% Maxtor Seagate Coutras fl Iomega** 28%  $24%$ **fl Western Digital**

**Sony** 

**Outras**

COMO VOCÊ AVALIA O DESEMPENHO DO SEU EQUIPAMENTO?

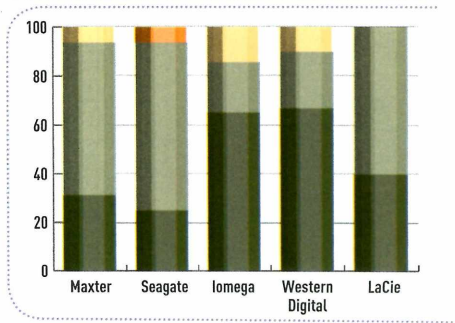

Os números ainda são baixos, já que apenas 16% dos usuários responderam que usam discos rígidos externos, mas mostram um crescimento de 100% sobre os números registrados no ano passado. Éuma prova de que esse equipamento passa a incorporar a lista de compras dos usuários da tecnologia. Se a

Iomega e a Seagate dominavam <sup>o</sup> mercado no ano passado, com 23,7% e 19,6% da preferência, respectivamente, as coisas estão mais equilibradas hoje. A Maxtor, terceira colocada em 2006, divide a liderança com a Seagate, ambas com 18% da preferência. A Iomega, embora tenha caído para a terceira posição, vem

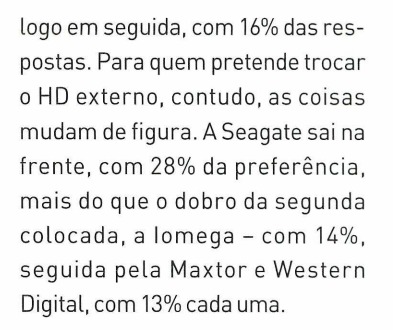

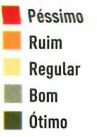

### **LEITORES DE DVDs**

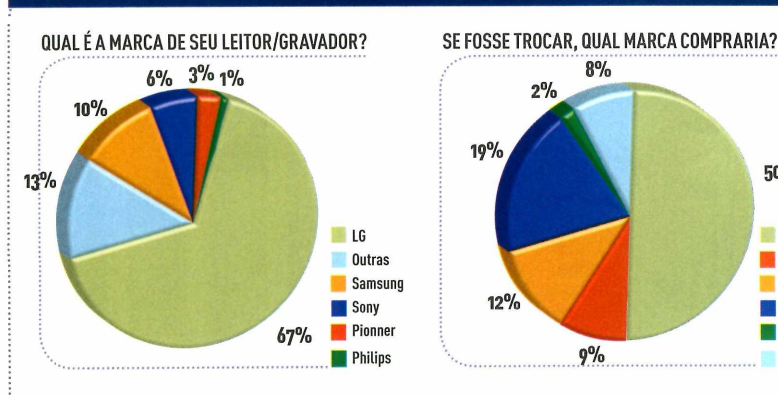

Esta categoria figura pela primeira vez na pesquisa Melhores Marcas e os resultados mostram que, no quesito multimídia, os usuários estão muito bem equipados: nada menos do que 81% dos respondentes disseram que possuem um leitor ou gravador de DVD em seus computadores. Entre os fabricantes, a LG lidera com ampla folga e é a mar-

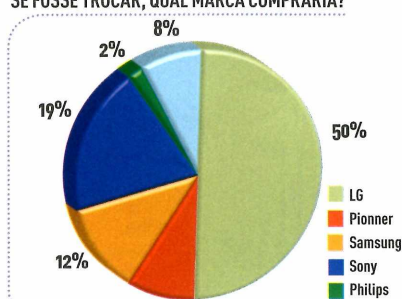

ca de dois em cada três desses equipamentos (67%). Na segunda posição, bem atrás, vem <sup>a</sup> Samsung, com 10%, seguida pela Sony (6%) e pela Pioneer (3%). A LG também consolida sua hegemonia com metade da preferência dos usuários com relação à intenção de compra, caso fossem substituir <sup>o</sup> equipamento. Na segunda posição, a Sony

 $9%$ 

COMO VOCÊ AVALIA O DESEMPENHO DO SEU EQUIPAMENTO?

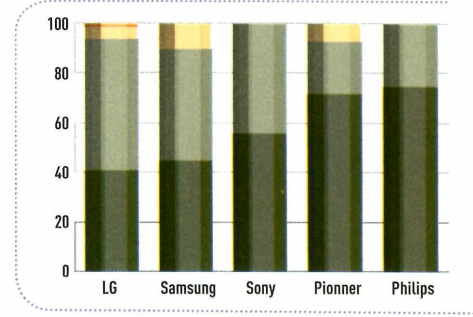

assume <sup>o</sup> posto que já foi da Samsung, com 19% e 12% da preferência, respectivamente. Com relação ao desempenho dos equipamentos, osfabricantestambém não fazem feio. Mais de 40% dos usuários da LG entrevistados consideram seu leitores/gravadores de DVDs ótimos, 52,8% bons, 5% regulares e 1% ruins.

**Ml Péssimo Ruim Regular Bom ■ Ótimo**

### **PROJETORES**

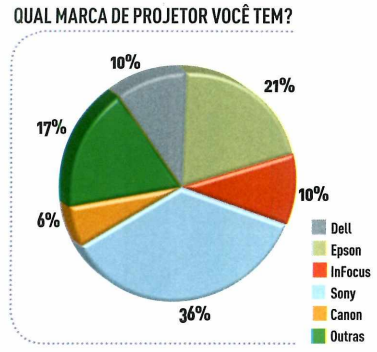

**SE FOSSE TROCAR DE PROJETOR, QUAL MARCA COMPRARIA? COMO VOCÊ AVALIA 0 DESEMPENHO DO SEU EQUIPAMENTO?**

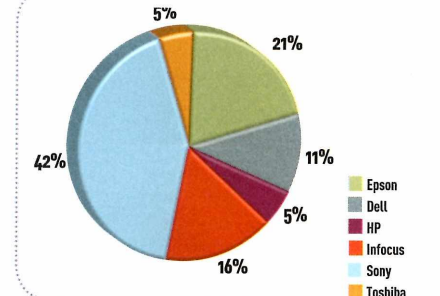

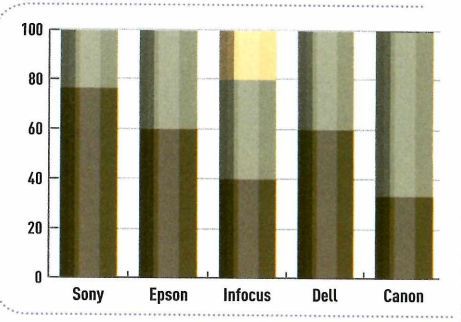

Apenas 9% dos entrevistados possuem um projetor. Mas esse número, apesarde pequeno, reforça a tendência de crescimento identificada nos últimos anos. Em 2005, eram 6,3%, número que pulou para 7,6% em 2006. Ainda tranqüila na liderança, a Sony viu sua participação cair um pouco, de 39,2% para 36% nesta

edição. Em segundo lugar, a Epson também apresentou uma pequena queda na participação de mercado, indo de 26,6% para 21%. Já a Deli cresceu de 3,8% para 10%, 0 que a coloca empatada na terceira posição, ao lado da Infocus (que no ano passado tinha 15,2%). Mas quando 0 assunto é desejo de compra, a Sony acelera. Mais de 40% dos respondentes afirmam que gostariam de adquirir um projetor da empresa. Epson e Infocus, com 21% e 16%, respectivamente, são as outras marcas mais citadas. A Liderança da Sony na categoria é respaldada pela opinião dos proprietários: mais de 70% deles classificam 0 produto como ótimo.

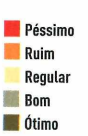

**Péssimo Ruim Regular Bom I Ótimo**

### **DISPOSITIVOS PARA REDES**

**QUAL É A MARCA DE SEU EQUIPAMENTO DE REDE?**

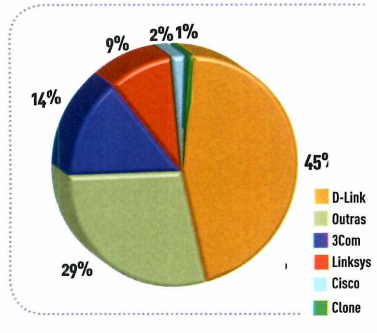

**SE FOSSE TROCAR, QUAL MARCA COMPRARIA?**

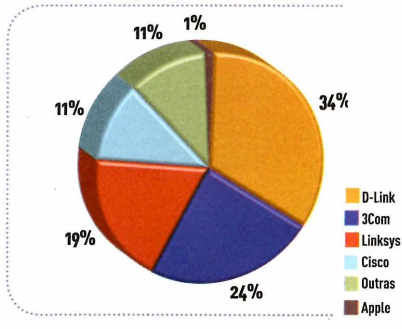

**COMO VOCÊ AVALIA 0 DESEMPENHO D0 SEU EQUIPAMENTO?**

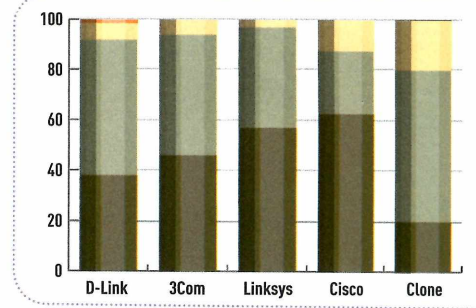

Os equipamentos para conectaras pessoas em redes são cada vez mais comuns nas casas dos usuários de tecnologia. A maioria dos participantes (66%) possuem algum dispositivo de conectividade, contra 43,4% do registrado no ano passado. Os roteadores são os comuns, com 42%, seguidos pelos modems (22%),

switches (19%), hubs (8%) e adaptadores (6%). Quanto aofabricante mais utilizado, a D-Link ampliou sua liderança, com 45% das respostas (tinha 35,6% em 2006), seguida pela 3Com (que caiu de 18,8% para 14%) e Linksys (empresa que ampliou sua participação de 6,5% para 9%). Questionados sobre sua preferência caso fossem

trocarde marca, as posições se mantêm, mascom diferença menorentre os primeiros: a D-Link recebeu 34% das intenções devoto, 3Com fica com 24% e a Linksys atingiu 19%. Quanto à avaliação dos proprietários, os equipamentos da D-Link são apontados como ótimos por 38% das respostas e como bons por 54%.

### **SERVIDORES**

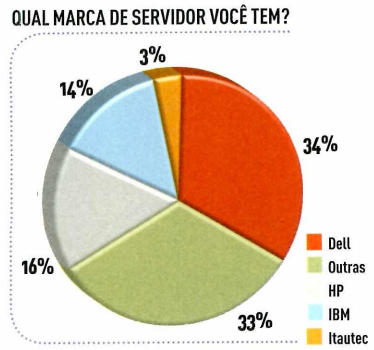

**SE FOSSE TROCAR DE SERVIDOR, QUAL MARCA COMPRARIA? COMO VOCÊ AVALIA <sup>O</sup> DESEMPENHO DO SEU EQUIPAMENTO?**

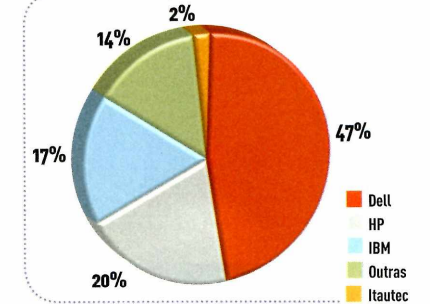

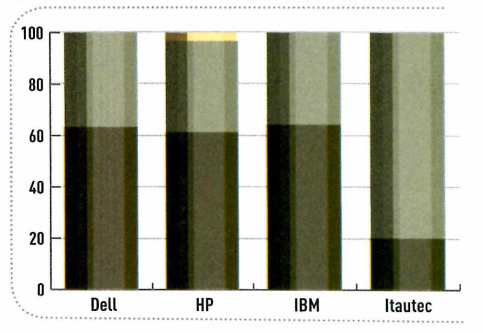

Com preços mais baixos, os servidores "com grife" ganharam espaço nas empresas, deixando para trás os equipamentos montados ou de marcasdesconhecidas. Enquantoqueno ano passado40,4% dos entrevistados cravaram "Outras", quando indagados sobre a procedência da máquina, este ano esse número ficou em 33%.

Entre os fabricantes, a Deli aparece em primeiro lugar, com 34% (contra 28% de 2006), seguida pela HP com 16% (tinha 18,6% no estudo anterior), IBM (que subiu de 12,8% para 14%) e Itautec (3%), que não aparecia no estudo anterior. E a Deli também ampliou sua liderança quandoa pergunta se refere a qual marca compraria se fosse trocar <sup>o</sup> servidor. Quase metade das pessoas respondeu Deli (47%, o índice anteriorfoi de 41,7%). Já o índice na HP nesse quesito baixou de 24,6% para 20%. Com relação à satisfação dos usuários, os três primeiros colocados são apontados como ótimos por mais de 60% dos consumidores.

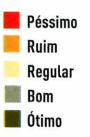

#### **SEGURANÇA**

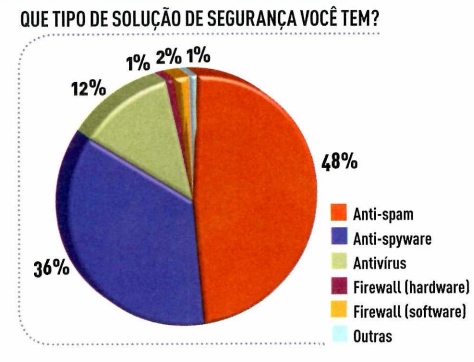

**QUAL A MARCA DE SUA PRINCIPAL SOLUÇÃO? SE FOSSE TROCAR, QUAL MARCA COMPRARIA?** 9%  $20%$  $12%$ **16%** 12%  $31%$ 

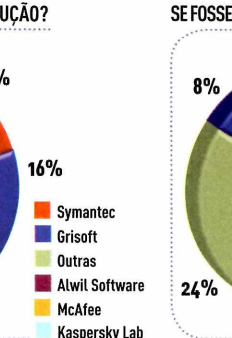

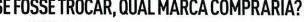

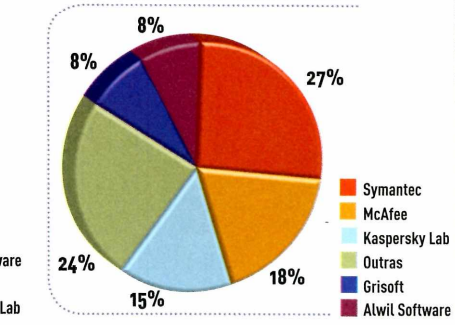

Difícil de acreditar, mas ainda há quem não tenha nem antivírus. Questionados sobre <sup>o</sup> uso de ferramentas de segurança, 23% disseram que não protegem seus sistemas. Como crescimento do e-mail indesejado, as ferramentas de anti-spam ganharam fôlego. Quase metade das pessoas que protegem seus computadores utilizam esse tipo desoftware.

Entre os fabricantes, a liderança tranquila da Symantec, registrada no ano passado, não se repetiu. Os produtos da companhia, que eram utilizados por 32,1% dos entrevistados em 2006, foram apontados por 20% nesta edição. Na avaliação dos usuários, a Kasperskyaparece em primeiro, com seus softwares apontados como ótimos por 60% deles.

**COMO VOCÊ AVALIA 0 DESEMPENHO DA SUA SOLUÇÃO?**

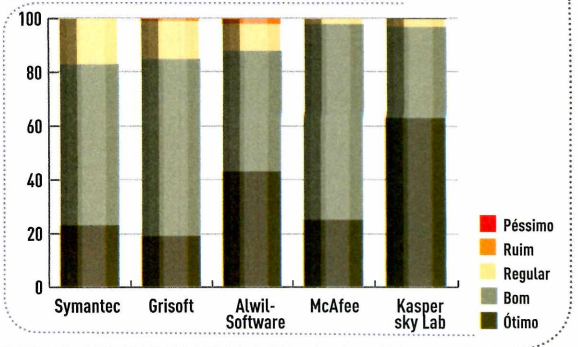

### **CAPA GRÁ RAD**

**DOWNLOADS E SERVIÇOS GRATUITOS** 

**ELHORES** 

**PRESTON GRALLA-RC** 

W

**QUER DEIXAR O COMPUTADOR MAIS PRODUTIVO, SEGURO E ESTÁVEL? NOSSA SELEÇÃO DE DOWNLOADS E SERVIÇOS MOSTRA O QUE HÁ DE MELHOR E SEM CUSTO DISPONÍVEL NA REDE**

10

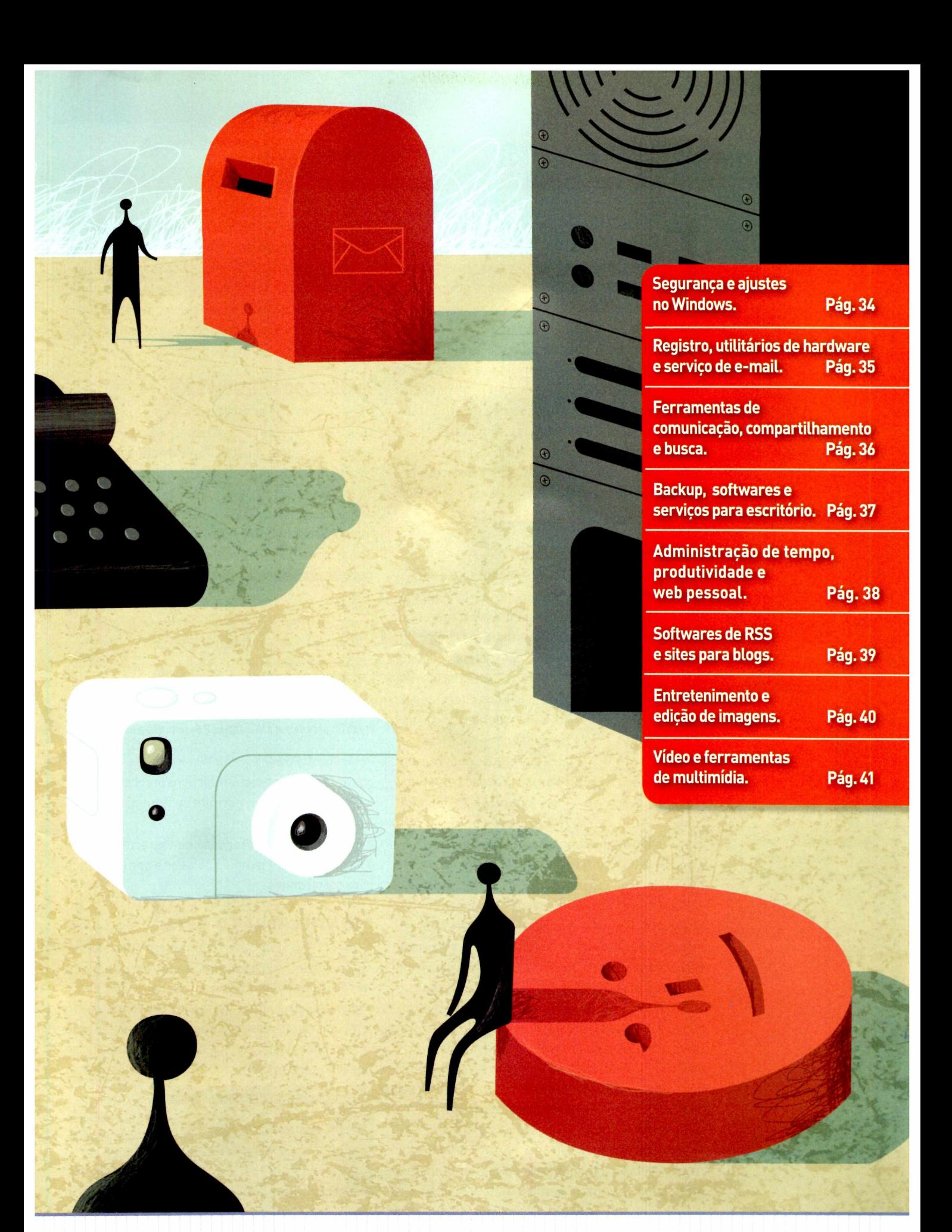

### **CAPA GRÁTIS**

**Example:**<br>Fites ofer<br>Ruer ma ra uma vez uma época em que, para se ter um bom software ou serviço, só pagando. Fetizmente, não vivemos mais nesse mundo. A internet está cheia de ótimos downloads e erecendo programas e serviços de todo tipo. soft Quer manter seu computador seguro, criar gráficos ou fazer backup? Mostramos isso e muito mais. Procuramos tudo de mais intrigante e interessante que existia de graça na rede. Depois, pegamos todos os downloads e serviços e os submetemos a um testdrive, selecionamos os melhores em cada segmento leverdadei<del>ra bênção pa</del>ra os usuários do XP. Com ele (com a ajuda dos leitores) e colocamos tudo em uma lista. Para ter acesso aos softwares e serviços úteis citados nesta reportagem, é só visitar <sup>o</sup> endereço **[www.pcworld.com.br/101produtosgratis](http://www.pcworld.com.br/101produtosgratis)**

### **SOETWARES DE SEGURANÇA**

ENCEDOR: 1) Avast - Em um mundo repleto de programas antivírus caros que atolam os PCs num mar de lentidão enquanto os protegem, o Avast sobressai. Ele é um dos poucos aplicativos antivírus que faz um trabalho tão bom quanto seus colegas com etiqueta

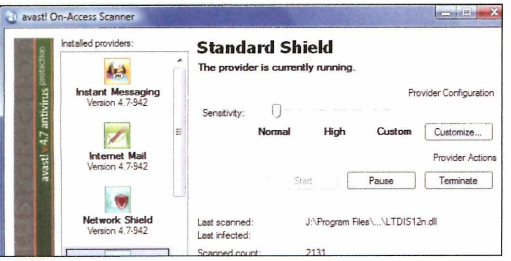

**Avast: software permite barrar vírus de e-maile em programas de bate-papo**

de preço. 0Avast inclui mais de sete tipos diferentes de escudos (shields), ferramentas de navegação segura e proteção antivírus em tempo real para o sistema operacionale para o Outlook. 0 software ainda faz down-

load, instala as atualizações automaticamente e funciona tanto no Vista quanto noXR Com tudo isso, para que gastar dinheiro com outro?

21 Zone Alarm - Este firewall gratuito ainda supera qualquer coisa que a Microsoft coloque no Windows, incluindo os novos atributos de segurança no Vista. Oferece tanto proteção inbound (entrada de dados) quanto outbound (saída).

AVG Antivírus Free - Popular aplicativo que funciona para <sup>o</sup> Vista e versões anteriores do Windows. Oferece proteção contra vírus e golpes online.

SMAC - Utilitário que permite endereços MAC (o ID único de um adaptador para redes sem fio). Pode ser usado para teste de vulnerabilidade ou para mantera identidade do usuário em sigilo.

MicrosoftWindows Defender-Apesarde nem todo mundo serfã do anti-spyware da Microsoft, ele possui ótimas ferramentas, como <sup>o</sup> atributo Software

Explorer, que permite desativara execução de certos programas no processo de inicialização do Windows. Spybot Search and Destroy- Bom caçador de programas espiões. Mas vale lembrar: já que nenhum software anti-spyware pode detectaredestruirtodos os spywares, o Spybot deve ser apenas um dos seus componentes no arsenal de proteção.

### **AJUSTE DO WINDOWS XP**

/ <sup>0</sup> Fresh UI pode ser considerado uma é possível mudar ajustes do XP, muitos dos quais você nem sabia que existiam. É possível alterar quase todos aspectos da interface Windows. Nem <sup>o</sup> menu Iniciar escapa. Os mais empolgados podem modificarconfiguraçõesde menu, redes e internet. Enfim, com o Fresh UI tudo é possível.

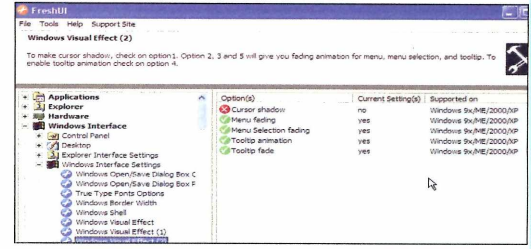

**Fresh UI: para deixar o Windows XP do jeito que o usuário quiser**

8 Microsoft Power Toys for Windows XP-A prova de quea Microsoft conseguefazerbonsprogramas. Essa ferramenta também permite customizar <sup>o</sup> XP em incontáveis formas.

Tweak and Tune - Não possui tantos recursos como <sup>o</sup> Fresh UI, mas é simples de usar e bem-acabado para os iniciantes.

### **PARA MELHORAR 0 VISTA**

ENCEDOR: 10) TweakVI Basic. Quem quer realizar vários ajustes no Vista vai precisar desse utilitário. A Microsoft deixou seu novo sistema operacional pouco amigável aos usuários com mais conhecimento em computação. Mas esse programa oferece centenas de formas para ajustar o Vista, tarefa que, se não fosse TweakVI, seria extremamente difícil de realizar. Seja

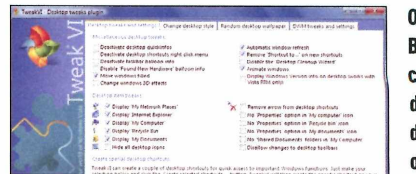

**0 TweakVI Basic oferece cem maneiras diferentes de configurar o Vista**

**EMBRET ÍWWW = Os links desta reportagem estão em [www.pcworld.com.br/101produtosgratis](http://www.pcworld.com.br/101produtosgratis)**

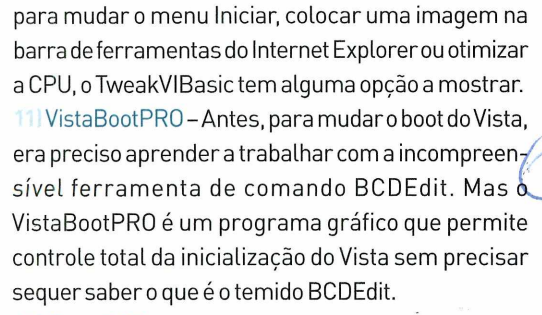

Easy BCD - Outro editor BCD, bom para configuração de uma máquina com Vista ou outro sistema operacional (como Linux ou XP).

### **LIMPEZA DO REGISTRO**

VENCEDOR: 13) TweakNow RegCleaner Standard-O Registro doWindows é um lugarobscuro para muitos. 0 TweakNow RegCleaner Standard é o quia virtual para as profundezas desse ambiente tão pouco conhecido. Ele faz uma varredura automática e mostra os problemas existentes. Depois, o usuário analisa as alterações, ordena os comandos e o software limpa o Registro para você.

14) Clean My Registry - Não espere tantas informações quanto as oferecidas pelo TweakNow. Mas ele é rápido e faz uma boa faxina no lixo encontrado.

### **UTILITÁRIOS DE HARDWARE**

VENCEDOR: 15) Belarc Advisor-O melhor software gratuito para realizar ótimas inspeções no hardware. 0 programa começa com o básico, coisas como fabricante, RAM instalada, tamanho do HD, tipo do processadorevelocidade. Mas também mostra o fabricante da placa mãe, do disco rígido, velocidade e tipo do barramento, dispositivos multimídia... e poraívai.

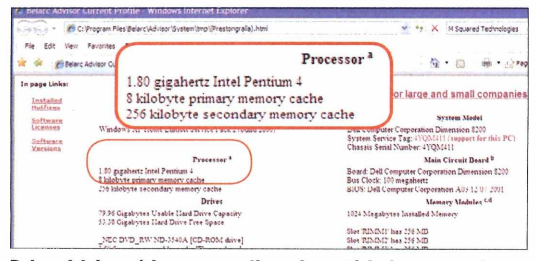

Belarc Advisor: ótimo para realizar o inventário do computador

SpeedFan - Para os usuários que adoram fazer overclocks (acelerar o processador), esse programa monitora a temperatura e a velocidade da ventoinha do computador, impedindo o superaquecimento.

M2 Information - Esse programa realiza uma var-

redura rápida no computador e lista detalhes como velocidade e tipo de processador, quantidade de RAM e informações de disco.

### **i- E-MAilL**

VENCEDOR: 18] Gmail- O campeão desse embate. por unanimidade, é o Gmail. Apesar de não ter a interface mais bonita dentre os concorrentes, oferece muito espaço (quase 3 GB), é veloz, não tem

enfeites inúteis e possui todos os atributos para se vasculhar as mensagens. E não lida somente com e-mailem rede. Ao contrário de outros serviços, ele pode trabalhar com o seu software de correio eletrônico. Pode-se, ainda, usá-lo para direcionarmensagens para outras contas (cli-

que em *Configurações, Encaminhamento* e *POP* para configurar essas opções). 0 Gmail ainda permite criação de regras para lidarcom mensagens de entrada e pode-se facilmente procurar suas mensagens via Google.

19) Yahoo Mail - Provavelmente ele empatará com o Gmail no gosto dos leitores assim que começar a oferecer armazenamento ilimitado, previsto para maio. Atualmente o serviço conta com o maior número de usuários registrados no mundo (cerca de 250 milhões, contra 60 milhões do Gmail), mas o limite de 1GB se mostrou restrito para um universo no qual as fotos e vídeos digitais proliferam. A interface não é tão limpa quanto a do Gmail, mas é mais completa.

20) Microsoft Windows Live Mail - Mais conhecido como Hotmail (a Microsoft planeja abandonar esse nome gradualmente), ele é o segundo serviço de email em usuários no mundo (em torno de 236 milhões) e recebeu uma boa e necessária reformulação nos últimos meses, que o deixou mais parecido com o Outlook.

21 Spamato -Trata-se de um add-on para o Outlook, Thunderbird e Mozilla Mail que barra o spam. Grande ajuda para acabarcom o lixo eletrônico.

22) Thunderbird - Software de correio eletrônico com interface simples, filtro anti-spam, recursos para <sup>o</sup> combate ao phishing, funções de feed RSS, busca rápida e corretor ortográfico. Dos criadores do browser Firefox.

Eudora-Bookmark de e-mail que inclui recursos

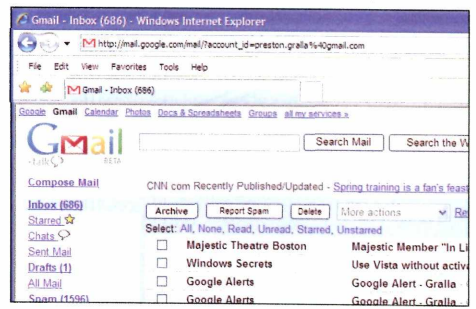

#### **Gmail: serviço gratuito oferece recursos que deixam para trás várias opções pagas**

### **CAPA GRÁTIS**

como um medidor de humor para classificaras mensagens. Os usuários que sofrem com excesso de mensagens na caixa de entrada farão bom proveito do tipo de organização singular que esse programa oferece. IncrediMail - Para quem gosta de animações, efeitos 3D e outros tipos de adereços no programa de correio eletrônico, esse software oferece opções bem interessantes.

### **MESSENGER, VOZ E VÍDEO**

VENCEDOR: 25 Meebo - 0 melhor messenger para múltiplos serviços simultâneos. Possibilita login em até sete serviços de messenger (tudo ao mesmo tempo), entreelesAIM, Google Talk, ICQ, Jabber, MSN Live Messenger, Yahoo Instant Messengerea própria rede do Meebo.Todososcontatossãoexibidosem uma lista e as mensagens são trocadas numa única interface. Trata-se do melhor entre seus similares e sem necessidade de baixar um programa cliente [como o MSN Messenger ou Yahoo Messenger).

Jajah -Chamadasnacionais,internacionais,locais ou de longa distância, tudo isso sempre atravésdo seu telefone, de graça. 0 que é preciso: você e o receptor da chamada devem ser cadastrados no Jajah, sendo que há uma limitação de 30 minutos de conversação pordia. Basta digitaro seu número e o número para <sup>o</sup> qual quer ligar, depois o seu telefone irá tocar. Atenda e a conexão será feita para o outro lado da linha.

Skype - Ligue para outros membros do Skype de graça, faça videoconferências e chamadas internacionais com custo reduzido.

Gizmo - Por enquanto restrito às regiões metropolitanas de São Paulo e Rio de Janeiro. Com esse serviço você pode fazer chamadas (videoconferência ou voicemail) para os usuários do Google Talk, Windows Live,Yahoo Messengeretambém do próprio Gizmo. Também faz integração com o PBX Asterisk; se sua empresa for baseada nesse sistema, você poderá fazerlogin e receber chamadas dessa forma. Yahoo Messenger- Essa ferramenta de mensagens instantâneas foi a segunda mais votada pelos leitores, logo atrás do Windows Live Messenger (popularmente conhecido no Brasil por MSN). Boas opções de videoconferência em grupo, emoticons e sons.

Trillian-Funcionalidades idênticas às do Meebo. A diferença é que se trata de software e não de um serviço online, ou seja, é preciso fazer o download do programa para utilizá-lo.

*S***II Windows Gaim - Versão Windows do aplicativo** de código livre para Login e comunicação em múltiplas redes de mensagens instantâneas. Inclui AIM, ICQ, IRC, Jabber, MSN Messenger, Yahoo e outros menos conhecidos.

Google Talk - Não possui uma base de usuários tão vasta quanto a de seus concorrentes, mas é limpo, fácil, simples e com atributos de voz que o tornam uma boa segunda ou terceira opção.

#### **COMPARTILHAMENTO DE ARQUIVO**

AlLPeers - Precisa compartilhar arquivos? Esqueça e-mails, BitTorrent ou ferramentas de messenger. Há coisas melhores. Um exemplo é o AlLPeers, que funciona junto com <sup>o</sup> Firefox (uma versão para Internet Explorer está nos planos, mas ainda indisponível) e permite configuração de pastas para o uso em conjunto. <sup>O</sup> usuário pode especificar quem terá acesso aos arquivos e enviar mensagens a essas pessoas para alertá-las sobre a disponibilidade. Além disso, permite compartilhar páginas da web ou imagens contidas nelas.

| Friends - Mozilla Firefox                                                                                            |                                                                                             |
|----------------------------------------------------------------------------------------------------|---------------------------------------------------------------------------------------------|
| Higtory<br>Elle<br>Edt<br>View:                                                                                      | Bookmarks<br>Tools<br>Help                                                                  |
| œ                                                                                                    | 54 dyrome://alloeers/content/beer/PeerGroupWew.xhtml?ResId=alloe( *                         |
| AlPeers Navigator<br>a<br>谐                                                                                          | Friends                                                                                     |
| poralla<br><sup>1</sup> Friends<br>Seffrey Pepper<br>5. mixehatora<br>50 Family                                      | Jeffrey<br>mikehatora                                                                       |
| C3<br>Add a Contact<br>Enter the AllPeers Name or<br>e-mail address of the person<br>you wish to add to your contact | More. W<br>More.<br>Share with Jeffrey Pepper<br>Chat with Jeffrey Pepper<br>Remove Contact |

**AllPeers: para o uso em conjunto de músicas, imagens e vídeos**

Pando - Esse programa peer-to-peer (ponto <sup>a</sup> ponto) possibilita envio e recebimento de grandes arquivos através de e-mail ou messengers. <sup>O</sup> utilitário é prático porque muitos provedores de internet possuem limitações de tamanho para envio ou recebimento de arquivos anexados ao e-mail.

uTorrent - <sup>O</sup> uTorrent é melhor que <sup>o</sup> software cliente do BitTorrent: possui um banco de extras como ferramentas para delimitara banda do upstream (conexão do consumidor para o provedor) e downstream (do provedor para o consumidor).

### **BUSCA NA ÁREA DE TRABALHO**

VENCEDOR: 36) Google Desktop - O Google fez mais do que conquistara internet, conquistou também <sup>o</sup> PC. Tudo que a ferramenta de busca faz na web, <sup>o</sup> programa consegue trazer para o computaOs links desta reportagem estão em www.pcworld.com.br/101produtosgratis

dor. Assim que se começa a digitar, os resultados já são mostrados no browser. Uma observação: quando <sup>o</sup> programa é instalado e você faz a busca pelo site do Google, os resultados incluirão os do seu computador. A interface mais do que habitual também ajuda muito, assim como a velocidade.

**871 Copernic Desktop Search - A interface aqui foi** projetada para o PC e não para a web, o que torna essa ferramenta muito fácil de usar.

**88 Windows Desktop Search - Seu grande atrativo é** a integração do programa com o Microsoft Outlook e <sup>o</sup> e-mail Outlook Express.

Yahoo Desktop Search - 0 melhor atributo é a exibição de arquivos com preview, que mantém a formatação intacta.

### **BACKUP E SINCRONIZAÇÃO DE ARQUIVO**

 $\lor$  ENCEDOR: 40) Mozy - Programas gratuitos e sites tendem a oferecer somente <sup>o</sup> básico para assim fazerem o consumidor pagar pelos atributos adicionais. Esse não é <sup>o</sup> caso do Mozy, um serviço de backup online completo. Pode-se, por exemplo, fazer backup somente de partes de arquivos que foram alterados, o que economiza um bom espaço. Ainda é possível navegar pelos backups dos últimos 30 dias para encontrar as versões prévias dos arquivos. <sup>O</sup> serviço prevê 2GB gratuitos. Acima disso, só pagando.

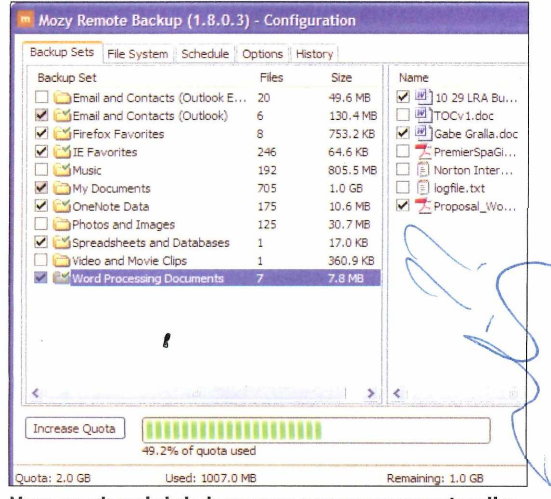

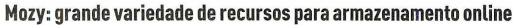

MediaMax-Quetal25GBde armazenamento gratuito? É <sup>o</sup> que Media Max oferece junto com atributos para fazer stream de áudio e vídeo para <sup>o</sup> seu

desktop. Isso evita pesadosdownloadsa partir da central de armazenamento.

XDrive - Oferece 5GB gratuitos para backup, um bom programa cliente para criação de cópias de segurança e possibilita compartilhamento de pastas.

Microsoft SyncToy- Programa da Microsoft capaz de manter pastas em computadores diferentes automaticamente sincronizadas. Perfeito para sincronizar arquivos de um Laptop para um desktop e vice-versa. EverydayAuto Backup - 0 mais simples da categoria, faz downloads diretos e rápidos para guardar seus arquivos. Boa ferramenta para se familiarizar com esse universo.

Microsoft Foldershare - Sincronize arquivos entre vários desktops, incluindo computadores da Apple, pela internet.

### **SOFTWARES E SERVIÇOS PARA ESCRITÓRIO**

Zoho - Ele encabeça a lista por não se limitar a copiar as funcionalidades do Microsoft Office. Como é uma ferramenta online, permite criar documentos com a colaboração de amigos. Sua facilidade supera, em algumas áreas, o que a Microsoft fornece. Na criação de documentos HTML e gráficos, por exemplo, <sup>o</sup> Word fica atrás. Trata-se aqui do pacote de escritório em web mais completo que existe. Processador de texto, criador de planilha, programa de apresentação e construtor de banco de dados, sem falar na gama de aplicativos de produtividade que são adicionados o tempo todo.

**471** Portable Apps - Como o nome sugere, o destaque é a portabilidade. Copie esse pacote de programas num drive flash (pen drive, iPod ou qualquer dispositivo similar) e conecte-o ao PC para ter disponível assim todos os seus aplicativos, junto com os contatos, documentos e favoritos.

Google Docs and Spreadsheets - Assim como <sup>o</sup> Zoho, esse aplicativo web permite trabalhar com outros usuários para criar e editar documentos e planilhas. Os atributos de colaboração aqui são notórios e se utilizam da busca do Google para facilitara localização de documentos.

Num Sum -Além de todos os atributos esperados, o Num Sum possui um site de redes sociais no qual você pode compartilhar planilhas com outros usuários com perfil parecido com o seu. Ótimo para qualquer interessado em compartilhar trabalhos ou obter

### **CAPA GRÁTIS**

modelos para manutenção, agenda de exercícios ou bolões para campeonatos e disputas esportivas.

Ajax <sup>13</sup> - Este pacote web tem mais atributos que seus rivais, incluindo desde processador de texto a programa de desenho, planilha, apresentação e até tocadorde música digital.

<OpenOffice.org> - Famoso concorrente do Microsoft Office, é a alternativa em download aos programas em web. Completo, ele oferece processador de texto, planilhas, programa de apresentação, banco de dados e, para os tecnólatras, um "calculador de funcões matemáticas".

### **ADMINISTRAÇÃO DE TEMPO**

VENCEDOR: 52 Backpack - Conciliar vários projetos nunca foi tão fácil. Para cada um deles há uma lista de tarefas, textos livres, notas, links, arquivos, imagens e lembretes. 0 Backpack ainda traz calendário, e se você for usuário do iCal da Apple, Mozilla Calendar ou qualquer outro programa que suporte o formato iCalendar, seus lembretes serão automaticamente adicionadosao calendário Backpack. Você pode ainda ter os lembretes enviados via e-mail.

Google Notebook - Extremamente simples, para salvar clippings da web, organizá-los e depois fazer buscas.

Sticky Notes - Cria pequenos lembretes, iguais aos que colamos na porta da geladeira (também conhecidos como 'post it'), para <sup>o</sup> usuário colocar na área de trabalho.

EasyTo-Do - Download simples e rápido que permite a criação e organização de listas de tarefas.

### **PRODUTIVIDADE CORPORATIVA**

VENCEDOR: 56) Google Apps for Your Domain - Sevocê tem uma pequena empresa, para que pagar por um software de colaboraçãoquando um site pode dartudo que você precisa sem cobrar nada? 0 Google Apps oferece agendamentos em grupo, portais para cada funcionário e contas de Gmail para todos usarem <sup>o</sup> domínio do seu negócio. Além disso, ganha-se um criador de páginasweb bem simples para construir e administrar seu próprio site (o registro do domínio sai por 10 dólares ao ano). Há a versão paga GoogleApps Premier Edition (50 dólares porfuncionário) com atributos extras para grandes empresas. 0 Google afirma que continuará a oferecer o Google Apps forYour Domain gratuitamente para pequenos negócios.

**57 Microsoft Office Live - Não se deixe confundir pelo** nome - <sup>o</sup> serviço oferecido não tem nada a ver com <sup>o</sup> pacote Microsoft Office. Apesar de ter muito do que <sup>o</sup> GoogleAppsforYour Domain tem, ele não possui uma integração tão bem elaborada quanto seu concorrente. 0 armazenamento do Office Live tem limite de 500 MB de dados e gerenciamento de e-mails para até 25 contas com 2 GB cada. 0 atrativo é o registro gratuito de domínio e um editor de páginas melhor.

**58** <FreeCRM.com> - Para quem procura equipes de gerenciamento de vendas e contatos. Inclui também um repositório de documentos com <sup>1</sup> MB para sua equipe.

### **WEB PESSOAL**

VENCEDOR: 59) Pageflakes - Home pages são coisa do passado, elas foram superadas pelo Webtop, um espaço em rede customizado (feeds, chat e etc.) que o usuário monta a partirdo browser. 0 Pageflakes possibilita construção de um Webtop a partir de uma coleção de componentes, como feed RSS, feeds diretos do Flickr, YouTube e similares. Também é possível obter ferramentas como lista de endereços, notepad e relógio ou mesmo um widget para leitura de mensagens em e-mailsweb (como GmaileYahooMailJ.Ah.etambém tem alguns joguinhos para passaro tempo.

Netvibes - Traz dúzias de feeds, novas fontes <sup>e</sup> widgets que permitem montar uma home page do jeito que você quiser.

Protopage - Mais voltado para <sup>a</sup> diversão do que para o trabalho, seus diversos desenhos animados, podcasts, feeds de vídeo e widgets funcionam como boa fonte de entretenimento. Mas se for preciso pôr a mão na massa, ele também possui algumas ferramentas de produtividade.

62 Google Personalized Home - Para os minimalistas, essewebtopfica somente no texto, mas com algumas opções de ferramentas e feed.

63 Windows Live - Apesar do visual corporativo, ele oferece conteúdo customizável e acesso à conta do Hotmail ou Windows Live Messenger.

### **LEITORES RSS ONLINE**

VENCEDOR: 64} Bloglines - Baseado na web, o Bloglines carrega rapidamente, ostenta uma interface sofisticada e mostra respostas com tal agilidade que mais parece um programa instalado no seu PC. Assinatura e leitura de feeds são igualmente Os links desta reportagem estão em www.pcworld.com.br/101produtosgratis

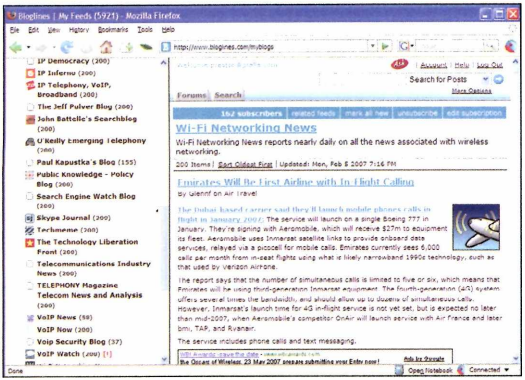

**Bloglines: apesar de ser um serviço online, é tão ágil que parece um programa instalado no computador**

fáceis. Um atributo que chama a atenção é <sup>o</sup> Clipplings, para adição de um blog ou site a uma aba especial. Assim é possível manter todos os seus posts importantes num único local para facilitar <sup>o</sup> retorno. Há ainda o Clip Blogs, para guardar ou compartilhar com os amigos.

NewsGator Online - 0 NewsGator Online é quase tão bom quanto o Bloglines. Seu ponto forte é a exibição clara das entregas de feeds.

Google Reader - 0 Google se destaca em muitas coisas, mas esse não é o caso. Apesarde o site cumprir com sua função, os menos providos no assunto podem se confundir com essa interface misteriosa.

### **SOFTWARE DE RSS**

VENCEDOR: 67) Sage - A melhor forma de integrar \ feeds RSS e a webé não usar um leitor RSS separado. Esse é o segredo portrás do Sage e sua parceria com Firefox (mas não ainda do Internet Explorer). 0 uso é dos mais simples: clique no ícone do Sage na barra de

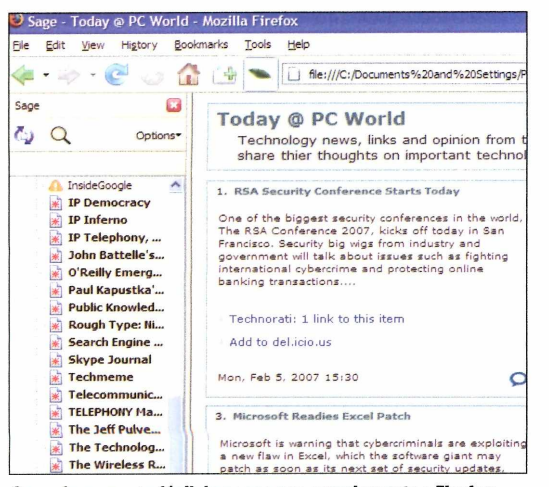

**Sage: ferramenta fácil de usar e que complementa o Firefox**

ferramentas para fazer surgir um painel à esquerda. Sempre que visitar uma página com feed RSS, basta clicarno botão *DiscoverFeeds* para adicioná-lo. 0 resto da janela do Firefox se torna o seu leitor. 0 Sage também permite organização de pastas, buscas nos feeds e importação e exportação de listas.

ABRE

Active Web Reader - Uma alternativa ao Sage, <sup>o</sup> Active Web Reader é um plug-in para o Internet Explorer. Organiza os feeds por categoria, permite importar/exportar grupos e realizar buscas.

691 Tristana RSS Reader - Os fãs do Outlook vão gostar desse leitor: ele imita a aparência geral do Outlook, com as pastas no lado esquerdo e o painel de leitura à direita, que exibe os tópicos RSS. 0 programa também pode baixar podcasts.

MCE RSS Reader- Faz download de feeds RSS e depois os exibe no Media Center do PC. Isso é útil porque agora alguns feeds incluem videocasts (ou vodcasts), mas o Windows Media Center tem problemas para lidar com certos formatos de vídeo. Já essa solução lida com todos.

#### **SITES PARA BLOGS**

/ENCEDOR: 71 Google Blogger - 0 lar de dezenas de milhares de blogs. E porum bom motivo: sua facilidade em montar e atualizar uma página, com direito a guias passo a passo. Traz poderosas ferramentas, permite fazerseus próprios feedse inclui a habilidade de publicartextos com apenas o envio de um e-mail. WordPress - Popular ferramenta para blogs,

o WordPresstrazvários recursos para personalizara página e gerenciar <sup>o</sup> conteúdo.

LiveJournal - Seu diferencial é a criação de "jornais" particulares para compartilhar com amigos e familiares, e ainda traz um atributo de uso comunitário que deixa o usuário em contato com outras pessoas que tenham interesses parecidos.

Microsoft Windows Live Spaces - Apesar de não ser <sup>o</sup> mais sofisticado site para desenvolvimento de blogs, ele é simples na configuração e entrada de textos. Possui também uma boa comunidade de usuários.

AOL People Connection - 0 forte aqui é <sup>o</sup> tamanho da comunidade. É fácil encontrar outros usuários que têm interesses semelhantes.

Yahoo 360 - É <sup>o</sup> mais recente desta categoria, *ain*daemversão beta. Mas sua simplicidade em todos os aspectos chama a atenção de uma forma positiva.

### **SUBSTITUTOS PARA 0 NOTEPAD**

VENCEDOR: 77 NoteTab Light - Um utilitário que aperfeiçoou o Notepad do Windows em incontáveis formas. Do básico: permite abertura de váriosarqui-

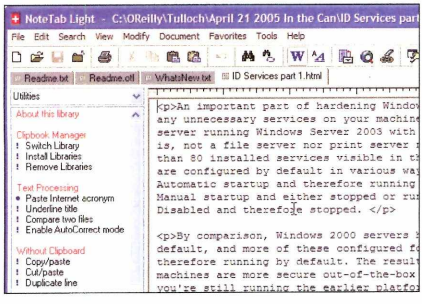

**NoteTab Light: permite abrir vários documentos ao mesmo tempo e exibe o código de documentos em HTML**

vos, sendo que cada um possui sua própria aba, para facilitara troca. 0 programa ainda traz uma vasta gama de ferramentas embutidas, como um atributo que destrincha o HTML de um documento, um quadro de colagem (Paste Board), que salva automaticamente clipes de textos, macros e muito mais.

Crimson Editor-Se <sup>a</sup> idéia é substituir <sup>o</sup> Notepad poralgo mais completo, mascom uma funcionalidade igualmente simples, eis <sup>o</sup> que usar. Esse editor de texto para programadores inclui destacamento de sintaxe para HTML, C/C++, Perl e Java.

EditPad Lite-Abre múltiplos arquivos ao mesmo tempo (cada um em sua aba), de qualquertamanho e permite ilimitados comandos Desfazer e Refazer. Ou seja, tem tudo que <sup>o</sup> Notepad não tem.

### **ENTRETENIMENTO**

VENCEDOR: 80) VLC Media Player - Se você assiste a muitos vídeos e usa o Windows Media Player, provavelmente já chegou ao ponto de ter um número de arquivos que não consegue reproduzir- e já sabe também que precisa de um codec para fazê-lo. Encontraro codec não será uma tarefa fácil. Em vez disso, tente oVCL Media Player. Esse programa lida com quase todos os formatos de mídia existentes. Não se trata somente de formatos de áudio e vídeo, mas também reprodução de DVDs, VCDs e diversos protocolos streaming.

iTunes - Preferido na enquete feita entre os leitores, que destacam a "organização de áudio exemplare criação personalizada de playlists".

Foobar2000 - 0 mais simples dos três para quem procura reprodução de áudio eficaz numa interface mais limpa e direta. Consome menos RAM que seus concorrentes e suporta uma boa variedade de formatos de áudio.

### **EDIÇÃO DE IMAGEM**

VENCEDOR: 83 Google Picasa - 0 mote dos aplicativos Google parece ser "porque gastar dinheiro com um software se nós oferecemos quase o mesmo de graça?". 0 Picasa não é exceção. Esse programa de foto e compartilhamento é quase uma unanimidade entre os gratuitos disponíveis no mundo. Embora leve um pouco de tempo para se acostumarcom a interface e a localização dos comandos, esse aplicativo é excelente para organização, criação de slides, telas de proteção e papéis de parede.

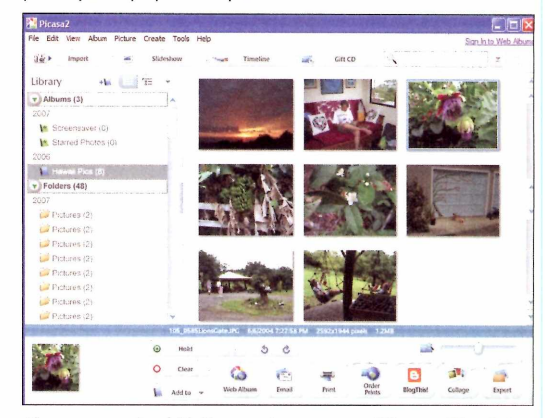

**Picasa: com ele, é fácil encontrar, compartilhar e editar fotos**

Snapfire - Com foco na simplicidade, permite edição de imagem, gerenciamento e compartilhamento. Irfanview-Ainda um dos melhores para a visualização de imagem: suporta vários formatos e mostra informações detalhadas sobre as figuras, ajuda a criar slides e realiza tarefas como eliminação de olho vermelho.

88 StudioLine Photo Basic - Um excelente programa para organizar sua coleção defotos. Vale conferir e testar as "Web galleries", que são páginas em HTMLcom linksde navegação para as imagens.

87 Microsoft Photo Info - Se integra diretamente ao Windows Explorer, oferece um preview da imagem e metadados (para facilitara localização), tudo com um clique no botão direito do mouse.

FastStone MaxView- 0 menorda categoria (singelos 1,3 MB), cabe até em um único disquete. Mas apesar de seu tamanho, <sup>o</sup> FastStone MaxViews ostenta um bom conjunto de ferramentas de manipulação, como rotação e redimensionamento.

Media Purveyor - Usuários que já chegaram na casa dos vários gigabytes de armazenamento (incluindo musica e vídeos), tentem esse software. Ele não é somente um editor de imagens, mas também um programa que organiza sua biblioteca multimídia e que reproduz vídeo e áudio.

GIMP-Umdos programas de código livre favoritos dos usuários de todo o mundo. E unanimidade

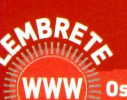

**|(WWW) Os links desta reportagem estão em [www.pcworld.com.br/101produtosgratis](http://www.pcworld.com.br/101produtosgratis) ———————- - - - - - - -**

que ele não é fácil de usar, mas tem tantos recursos quanto o Photoshop.

Paint.Net- Um programa que surpreende pela sua boa capacidade de manipulação e edição, como os infinitos comandos ''desfazer" e efeitos especiais, sem mencionara capacidade de trabalharem camadas.

### **VÍDEO**

YouTube - A vedete de 2006 bate todos seus concorrentes em quase todos os quesitos de avaliação. Possui a maior coleção de vídeos, fácil mecanismo de busca, é bem organizado, os streams são rápidos e leves, inserção fácil de novo conteúdo... 0 que mais se pode querer?

Blinkx - Melhor que um site de vídeo, <sup>o</sup> Blinkx <sup>é</sup> um mecanismo de busca que vasculha sites escolhidos pelo usuário para encontrar pequenos filmes. 0 site possui parceria com mais de 100 empresas gerenciadoras de conteúdo de mídia. Resultados de busca é o que não vai faltar.

Yahoo Video-Site ideal para conservar <sup>o</sup> hábito de assistir a vídeos no computador. A interface vai agradar aos fãs da simplicidade.

Google Video - Mesmo depois de comprar o YouTube, o Google continua a rodar seu próprio site de vídeos. Por mais estranho que pareça, o Google Vídeo contém alguns arquivos que foram removidos do YouTube.

### **FERRAMENTAS MULTIMÍDIA**

Audacity - Quando <sup>o</sup> intuito é criar e não somente consumir, esse programa é um teste obrigatório. Ele traz ferramentas para gravação de áudio e funções sofisticadas de edição. 0 aplicativo tem tudo que se precisa, como vários efeitos

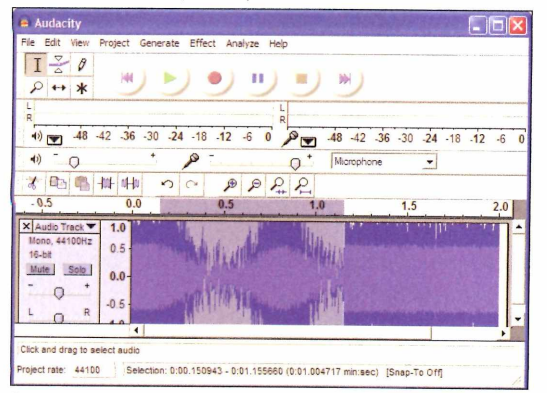

**Audacity: editor que permite gravar, reproduzir e editar vários arquivos de áudio**

### **FERRAMENTAS QUE SALVAM VIDAS**

**Nova Orleans, agosto de 2005.0 furacão Katrina devastou a cidade e o capitão Ronnie Young, da Força Aérea americana, luta com seus homens para localizar sobreviventes que precisam de resgate. Em busca de idéias para facilitar a tarefa, o militar resolveu acessar o site de serviços <craigslist.org> (100) para ver mensagens locais -textos deixados pelos parentes e amigos preocupados pedindo informação sobre seus entes desaparecidos.**

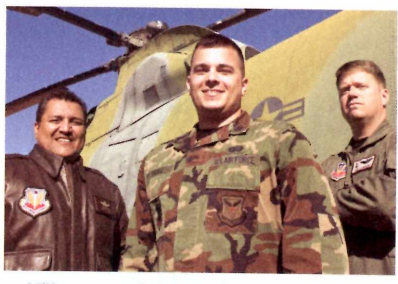

**Militares americanos: Google Earth e Craigslist ajudaram a localizar vítimas do furacão Katrina**

**Young encontrou recados implorando para qualquer membro da equipe de resgate salvar seus familiares e amigos idosos ou doentes demais para subir em seus telhados e acenar para um helicóptero. A Força Aérea queria entrar em ação,**

**mas havia um problema: os mapas de Nova Orleans eram inúteis, já que metade da cidade estava embaixo d agua e a topografia, desfigurada pelo furacão, deixou poucas referências conhecidas para os helicópteros sobrevoarem locais específicos. "Tínhamos os endereços das pessoas que precisavam de ajuda, mas não havia mais ruas. Era quase impossível encontrar os endereços obtidos na Craigslist numa vista aérea", diz Young.**

**Foi então que ele teve a idéia de usar o Google Earth (101) para cruzar os dados de referência dos endereços. 0 serviço online já havia integrado as fotos aéreas pós-Katrina de Nova Orleans e, ao contrário dos mapas militares dos EUA naquele momento, tinha recursos para sobrepor endereços, junto com as novas imagens aéreas do território devastado.**

**Ele usou os endereços e imagens para precisar a localização exata das vítimas do Katrina. Depois de compilar essas informações, Young e um grupo de profissionais da inteligência puderam guiar os pilotos da Força Aérea nas missões de resgate com o auxílio de coordenadas em GPS, junto com as recentes fotos. Com certeza, posso dizer que essas ferramentas gratuitas salvaram vidas", conclui Young.**

e mixadordesom. 0 foco aqui é aprendera aplicar e criar <sup>o</sup> que se deseja, se familiarizando aos poucos com o software. Os menos versados no ofício entenderão a amplitude oferecida pelo programa quando ficarem mais experientes na ferramenta. Free iPod Video Converter - Uma ferramenta

que faz precisamente o que seu nome diz: converte vídeos de uma variedade de formatos de tal modo que você possa assisti-los na tela do iPod.

PSP Video 9-0 portátil PlayStation Portable da Sonyé um ótimo tocador de vídeo. Embora não muito popular por aqui, os donos do console podem usar <sup>o</sup> PSP Vídeo <sup>9</sup> para converter arquivos de vídeo de PC (.avi, .mpg, DivX, etc.) num formato para reprodução no PSP.

DVD Shrink - Qualquer um que tenha tentado fazer uma cópia de um filme em DVD para um DVD-R provavelmente descobriu que não é possível fazê-lo. Isso porque discos de filmes em DVD são de camada dupla e possuem mais dados do que cabe num disco gravável. <sup>O</sup> DVD Shrink resolve esse problema. Ele comprime os dados do DVD para permitir a criação de uma cópia.

**TESTES DE LABORATÓRIO, COMPARATIVOS E NOSSA OPINIÃO SOBRE NOVOS PRODUTOS**

**REVIEWS**

### **MONITORES** RENÉ RIBEIRO

## **FINO e** *acessível*

**Preço do monitor LCD despenca e torna o produto uma opção viável. Testamos quatro opções de 17 polegadas** **O** usuários de tecnologia. Afinal, são mais e evita<br>finos, elegantes e ocupam menos espa-ora a questão estética, ainda é pos-ora da LG,<br>sível falar do menor cansaço visual e na redução ora gundo: s monitores LCD (de cristal líquido) sempre foram um dos objetos de desejo dos usuários de tecnologia. Afinal, são mais finos, elegantes e ocupam menos espaço. Fora a questão estética, ainda é posdo consumo de energia elétrica (chegam a sertrês vezes mais econômicos quando comparados a um modelo convencional).

Mas o preço bem mais alto mantinha grande parte dos consumidores longe desse tipo de equipamento - e com um modelo de tubo sobre a mesa. Felizmente, esse cenário mudou. Em 2005, fizemos um comparativo de equipamentos de 17 polegadas, com modelos entre 1.600 e 4.300 reais. Hoje, é possível levar um LCD com as mesmas dimensões por menos de 700 reais - e com desempenho melhor.

Com essas vantagens, vale a pena considerar a compra de um LCD no seu próximo upgrade ou mesmo na compra de um PC novo. Para ajudá-lo nessa escolha, PC WORLD testou quatro modelos de cristal líquido com tela de 17 polegadas, dos seguintesfabricantes: LG, Samsung, BenQ e AOC. Em uma disputa acirrada, <sup>o</sup> modelo da Samsung desponta como a melhor escolha, favorecido pelo seu conjunto de recursos, sendo considerado o Best Buy.

Uma dascaracterísticastécnicas mais importantes para se verificar em telas LCD é o tempo de resposta. Esse item mostra a capacidade do monitorem alterar a cor de um pixel o mais rápido possível. Dessa forma é evitado o efeito fantasma em filmes ou jogos, que gera uma sombra nos movimentos. 0 modelo L1760TR, da LG, é o mais rápido nesse quesito, com 4 milissegundos, seguido pelo 732N Plus, da Samsung, e pelo 712Sa, da AOC, ambos com 5 milissegundos. Já <sup>o</sup> FP71G+, da BenQficou em 8 milissegundos.

Até aí, todos se saem bem, pois especialistas afirmam que 12 milissegundos já é o suficiente para não haver sombra na tela. Mas para obterrealmente uma boa definição, otempo de resposta deve agirem conjunto com outro item: a relação de contraste. Ela mede a diferença de luminosidade entre o branco máximo e o preto que o monitor é capaz de gerar. Isso quer dizer que você pode perceber diferenças entre cores parecidas, o que deixa a imagem mais próxima da realidade, uma cena mais viva, pode-se dizer. Portanto, quanto maior essa relação de branco para preto, melhor será sua percepção das cores. Apesar de <sup>o</sup> L1760TR, da LG, ter uma taxa altíssima, de 3.000:1, não foi possível notar diferenças na comparação com o 732N, da Samsung, que fica em 2.000:1. Já os modelos FP71G+, da BenQ, e 712Sa, da AQC, têm suas marcas bem abaixo desses valores, com 500:1 e 600:1, respectivamente.

Por último, o brilho. Sua intensidade é medida por uma unidade chamada candelas e por m<sup>2</sup>. Todos apre-

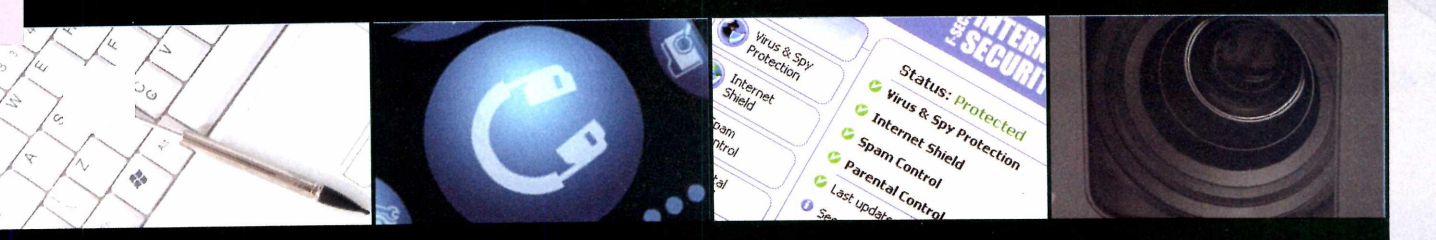

 $degree$  **Pág.45** 

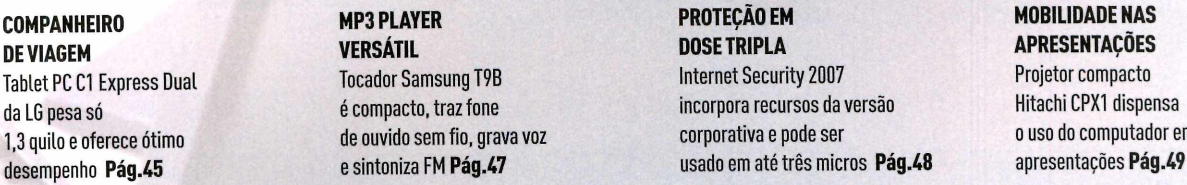

**COMPANHEIRO MP3 PLAYER PROTEÇÃO EM MOBILIDADE NAS DE VIAGEM VERSÁTIL DOSE TRIPLA APRESENTAÇÕES Tablet PC Cl Express Dual Tocador Samsung T9B Internet Security <sup>2007</sup> Projetor compacto da LG pesa só <sup>é</sup> compacto, traz fone incorpora recursos da versão Hitachi CPX1 dispensa**

sentaram 300 cd/m2, o que também não decepciona em nenhum monitor, pois LCDs acima de 250 cd/m<sup>2</sup> já são considerados ideais.

#### **DESEMPATE**

Todos os monitores avaliados oferecem resolução de 1280 por 1024, com o tamanho de cada ponto de 0,264 milímetro (isso significa uma ótima visualização dos aplicativos), etiveram ótimos resultados nostrêsquesitos técnicos. Entretanto, nos recursos individuais e melhor conforto visual para textos, <sup>o</sup> 732N, da Samsung, e o L1760TR, da LG sobressaem. Os dois modelos possuem um ótimo ajuste automático de foco e freqüência com que os pixels se acendem na tela, não necessitando de ajuste fino. Já os modelos FP71G+, da BenQ, e 712Sa, da AOC, necessitaram de uma configuração mesmo depois de acionar o modo automático. Os modelos da Samsung e da LG se emparelham novamente nosajustesautomáticosde brilho, onde é possível, com apenas um toque, alterar esse recurso para textos, internet, filmes e jogos. <sup>O</sup> Samsung se diferenciou pelo chip dedicado ao controle de cores, que automaticamente escolhe as tonalidades para diversas situações de iluminação do ambiente, economizando tempo do ajuste manual. Os modelos da BenQ e AOC não possuem ajustes automáticos de cor e brilho.

Nas características físicas, o modelo da LG é muito elegante, com visual clean. A parte frontal não tem botões e, para ligá-lo, basta um passar de dedos na parte inferior direita: um sensor interno detecta <sup>o</sup> toque. Os botões de controle ficam na lateral direita,

mas seguem o desenho da moldura, deixando-os quase imperceptíveis. Sua base é a maior de todos os modelos testados, mas ele é o único que permite ser pendurado na parede. Porém, é necessário comprar um suporte à parte. Também tem o diferencial de entrada digital, para placas de vídeo que suportam essa saída.

Já o 732N segue linhas mais curvas e, com pedestal oval, é o que ocupa menor profundidade. 0 encaixe da base no monitor é feito por meio de pressão.Juntarisso com a cor preto esmaltado faz parecer que tudo é uma peça só. Os botões de ajuste ficam abaixo da moldura, com fácil acesso aos menus.

Os modelos da 712Sa, da AOC, e FP71G+, da BenQ, são mais simples, com botões grandes para as molduras delicadas dos LCDs. 0 primeiro deles vem com altofalantes embutidos e entrada para fone de ouvido. <sup>O</sup> som não é sofisticado, nem potente, mas apresenta boa nitidez e, apesar desse recurso a mais, é <sup>o</sup> modelo mais barato dos quatro.

Todos os produtos avaliados apresentam bom número de assistências técnicas no país e passaram nas características técnicas mínimas. Entretanto, recursos extras que os deixam mais funcionais para o cotidiano, além da estética, visualiza ção de imagens e filmes e conforto visual para leitura colocaram <sup>o</sup> modelo da Samsung um pouco à frente do monitor da LG.

732N Plus, da Samsung: ajuste automático para várias situacões

### **REAVERTHERIC MONITORES**

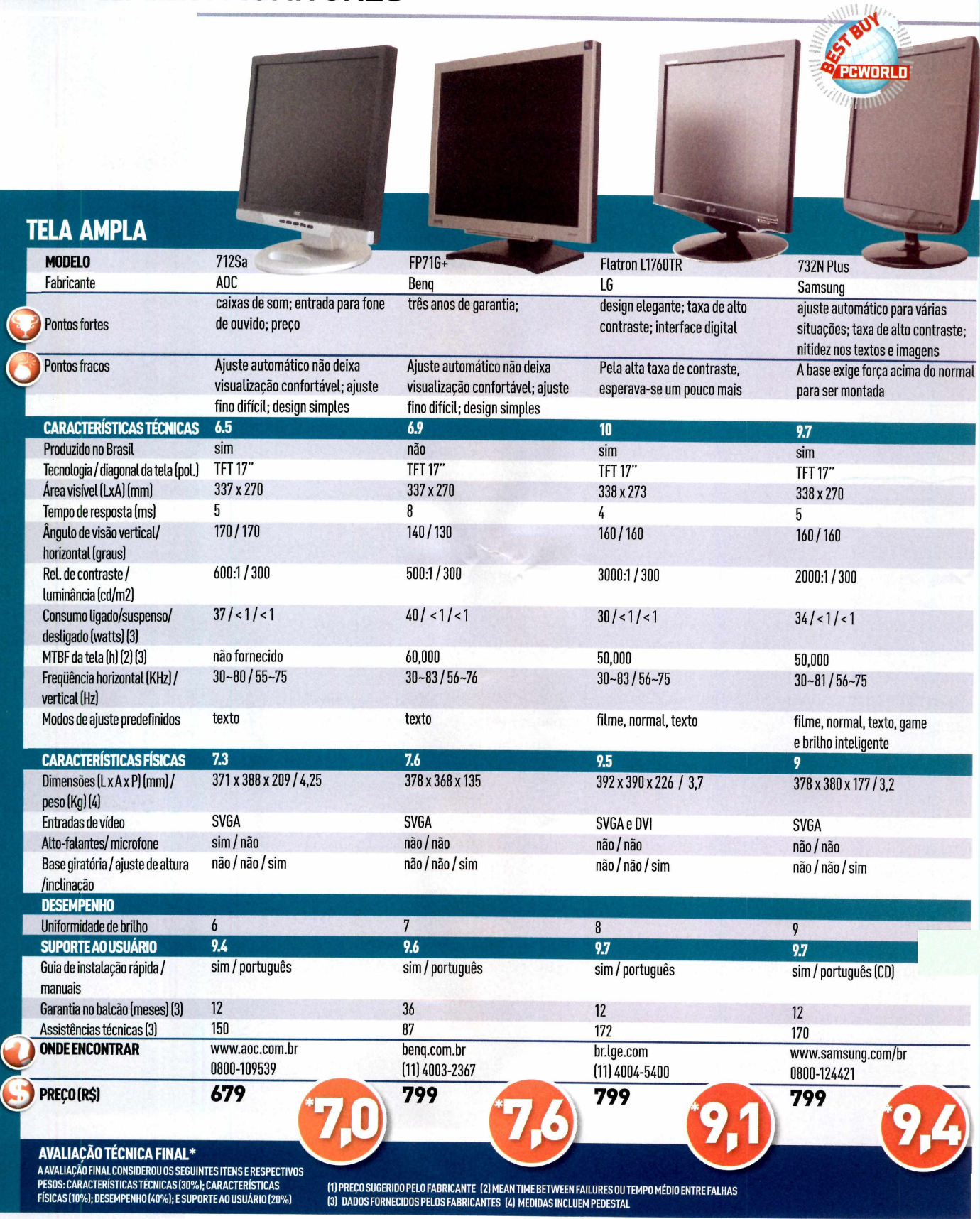

### REVIEWS | TABLET PC

## **Companheiro para qualquer viagem**

**MÁRIO NAGANO** 

**Cl Express Dual: tela móvel pode assumir várias posições**

**TABLET PC Cl EXPRESS DUAL, DALG, PESA 1,3 QUILO E OFERECE ÓTIMO DESEMPENHO**

### **C1 EXPRESS DUAL**

### LG **PARA QUE SERVE**

**notebook ultraportátil em estilo tablet que permite rotacionar ateia e inserir informações à mão PRÓS ótimo desempenho para um equipamento de sua categoria; rico em recursos CONTRAS touchpad pequeno; preço elevado**

#### **Lj ONDE ENCONTRAR LG 0800-7075454 [www.lge.com.br](http://www.lge.com.br)**

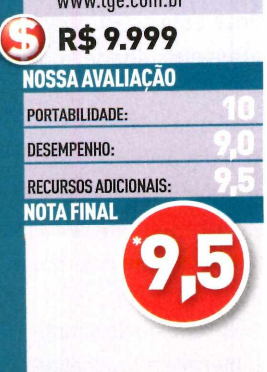

**\* MÉDIA PONDERADA CONSIDERANDO OS SEGUINTES ITENS E PESOS: PORTABILIDADE (30%); DESEMPENHO (40%); E RECURSOS ADICIONAIS (30%)**

**L** mance e preço salgado. Assim é o C1 Express<br>Dual, ultraportátil estilo tablet PC com tela que gira eve, cheio de recursos, com ótima perfor-**L** mance e preço salgado. Assim é o C1 Express sobreoteclado.transformando-seem uma prancheta digital. O equipamento permite armazenar anotações feitas à mão, com uso de uma caneta especial.

Não maior que um caderno universitário, o portátil daLGmede27,1 centímetros de largura por2,7de altura e 20,5 cm de profundidade, pesa 1,3 quilo [com batería padrão) e podería se passar por um notebook convencional, nãofosse suaúnicaarticulaçãodatelaLCD, localizada na parte central do equipamento.

O C1 vem com um confortável teclado em português. Infelizmente, o mesmo não pode ser dito do seu touchpad, que é muito pequeno. A melhor solução nesse caso é o uso de um mouse.

Porserum portátil tão fino, <sup>o</sup> C1 não traz unidade de CD embutida. Mas, ao contrário de alguns concorrentes, a LGjá inclui no pacote um gravadorde DVD Dual Layer e <sup>o</sup> atrativo extra de poder ser usado em outros computadores com porta USB livre. A única crítica fica por conta do comprimento do seu cabo USB, curto a ponto de dificultar um bom posicionamento da unidade ao lado do C1.

Seu pequeno dispositivo apontador do tipo caneta fica bem escondido numa abertura na lateral da tela. Como medida de precaução, acompanha o produto um pequeno cabo que permite prender a caneta ao portátil, reduzindo a possibilidade de perda. Outro acessório pouso usual (mas útil) é um pano de limpeza, que ajuda a manter a superfície Black Piano livre das marcas de dedos.

<sup>O</sup> modelo analisado pelo PC World Test Center utiliza um processador Core Duo de U2500 de 1,2 GHz, 512 MB de memória SDRAM DDR2, disco rígido Toshiba MK8009GAH de 80 GB ATA-100, três portas USB 2.0, Bluetooth, Wi-Fi 802.11 a/b/g, som com ajuste manual de volume, slots para cartões de memória Flash (SD, MSexD) e ExpressCard/34, modem, porta Gigabit Ethernet e dois alto-falantes estéreo.

**@LC** 

Sua tela LCD Wide de 10,6 polegadas é controlada por uma aceleradora gráfica Intel GMA950 e possui resolução nativa de 1.280 por 768 pixels, com acabamento brilhante, que proporciona uma imagem de ótimo contraste, porém com um alto nível de reflexo, típico dessa tecnologia. Vale observar que, devido às dimensões reduzidas e à alta resolução do LCD, a leitura de texto pode cansar a vista de alguns usuários.

Nos testes realizados, <sup>o</sup> C1 Express Dual obteve 70 pontos no PC WorldBench 5, 146 pontos no Sysmark2004e3.331 pontos no PCMark'04. Naavaliação 3D, obteve 388 pontos no 3DMark 2005. E nos testes com <sup>o</sup> Mobilemark 2002, <sup>o</sup> C1 apresentou autonomia média de 164 minutos com sua batería padrão de três células.

Comparado com nosso último teste de equipamentos ultraportáteis [dezembro de 2006) ,o C1 apresentou desempenho acima da média, próximo ao do Pyxisv.Sf da ez-GO [Best Buy dessa categoria na ocasião), algo notável para um portátil com processador mais voltado para menor consumo de energia do que para o desempenho.

### REVIEWS REDES

## **Gerenciamento sem segredo**

**SWITCH DA TRELLIS TEM PRECO ATRAENTE PARA EMPRESAS DE PEQUENO E MÉDIO PORTES**

SW24GX: cria **grupos de usuários e limita o consumo individual de banda**

### **SW24GX**

### TRELLIS

#### **PARA QUE SERVE** Switch gerenciável de 24 portas Fast Ethernet, todas

MDI/MDIX

#### **PRÓS**

Uso simples e silencioso: pode ser montado em rack padrão de 19 polegadas (precisa de suporte lateral)

### **CONTRAS**

Software gerenciador só funciona em Windows. e não oferece recursos SNMP; usuários de Linux devem configurá-lo pela porta serial (via VT1000)

#### **ONDE ENCONTRAR Trellis**

(11) 5505-0050 www.trellis.com.br

R\$507

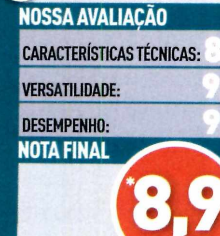

**MÉDIA PONDERADA CONSIDERANI** OS SEGUINTES ITENS E PESOS:<br>CARACTERÍSTICAS TÉCNICAS (30%);<br>VERSATILIDADE (40%); E DESEMPENI

**T** Trellis lançou recentemente <sup>o</sup> SW24GX, um swiradicional fabricante no segmento de redes, a tch gerenciável de uso simples e prático que dispensa tanto o domínio quanto o ônus do protocolo SNMP. Disponível apenas na versão com 24 portas (todas MDl/MDIX), o equipamento mede 44 centímetros x 4,3 x 14,8 cm (LxAxP) e pode ser montado em um rack padrão de 19 polegadas com a ajuda de suportes laterais que acompanham o produto.

**»•; u**<sup>11</sup> SW24GX

Seu visual é muito simples, com um amplo painel de estado à direita e uma porta serial à esquerda, para comunicação direta com PC por meio de qualquer programa de terminal VT100, como <sup>o</sup> HyperTerminal do Windows. Por não terventilador interno, <sup>o</sup> SW24GX é silencioso e pode ser instalado em qualquer ambiente sem incomodar.

Para chegara um preço competitivo (507 reais), a Trellis abriu mão dos recursos de SNMP e optou por uma solução proprietária baseada em um utilitário RMT (incluso no pacote). Ao ser executado no Windows, ele é capaz de localizar outros switches do mesmo tipo (por meio do seu endereço MAC) e de monitorar o estado de cada porta Ethernet. Isso facilita muito a vida do responsável pela rede, que pode identificar possíveis problemas de conexão sem sairde seu computador.

Entre os vários recursos disponíveis, está <sup>o</sup> de isolar logicamente algumas portas do switch, formando as chamadas VLANs [até 32), recurso útil para separar certos grupos de usuários (financeiro, diretoria, prestadores de serviço etc.) e impedir que acessem locais da rede não autorizados.

Também é possível controlar individualmente a largura de banda de cada porta (de 128 kbps até 8 Mbps), recurso importante na distribuição de acesso à internet em condomínios, e ainda priorizar <sup>o</sup> tráfego de informação de portas específicas para aplicações (como VoIP e streaming de vídeo) que não podem sofrer interrupção no fluxo de dados.

Outro recurso interessante é o Trucking. Ele permite a conexão de um switch a outro por mais de uma porta de rede para aumentar a taxa de transmissão entre os equipamentos e dispensara necessidade de portas Gigabit Ethernet para construir backbones na rede.

Nos testes realizados, foi possível confirmar os recursos oferecidos, inclusive com a criação de VLANs e a limitação de banda por porta.0 RMT em si é um programa muito simples de ser operado, embora alguns dos termos usados pela interface sejam muito técnicos; quem não está acostumado com tecniquês pode ter alguma dificuldade, mas nada que não possa seraprendido.

Vale a pena observar também que <sup>o</sup> RMT só está disponível para Windows. Para usuários de Linux, resta a opção de configurar <sup>o</sup> switch pela porta serial (via VT100); para os de Mac talvez nem isso, a não serque tenham uma porta serial disponível nos seus computadores.

<sup>O</sup> SW24GX atende bem a sua proposta de simplicidade, embora isso possa serinterpretado poralgumas pessoas como limitações. Mas para seu público-alvo (pequenas e médias empresas) esta é uma opção de switch a ser considerada, (mn) ■

### REVIEWS I MÚSICA

## **MP3 player** versátil

**T9B. NOVO TOCADOR** DE MÚSICA DIGITAL **DA SAMSUNG, TRAZ** FONE DE OUVIDO SEM FIO, GRAVA VOZ E SINTONIZA RÁDIO FM

T9B: conexão Bluetooth e tela para visualização de fotos e vídeos

CAIO TERRERAN

### **T9B SAMSUNG \_ \_ \_ \_ \_ \_ \_ PARA QUE SERVE Tocador de música digital com fone de ouvido sem fio PRÓS Portabilidade; longa duração da bateria; ótima qualidade sonora com o fone \_ tradicional CONTRAS k Fone wireless não suporta sintonia de FM; tela pequena demais para visualizar vídeos e fotos L ONDE ENCONTRAR [www.samsung.com.br](http://www.samsung.com.br) R\$ 1.399 NOSSA AVALIAÇÃO FACILIDADE DE USO:**

**VERSATILIDADE:**

**DESEMPENHO: NOTA FINAL**

**MÉDIA PONDERADACORSIDERAUDO OS SEGUINTES ITENS E PESOS: FACILIDADE DE USO (30%); VERSATILIDADE (40%); E DESEMPENHO (30%L\_\_\_\_\_\_\_\_\_\_\_\_**

**J**<br>
Se a reproduzir arquivos de música em formato<br>MP3. No concorrido segmento dos tocadores porá foi o tempo em que um player digital limitavase a reproduzir arquivos de música em formato táteis, a palavra de ordem agora é a versatilidade. Uma boa amostra disso é o novoT9B, da Samsung, companhia que acaba de lançar uma linha de players digitais no mercado nacional.

Compacto [são 8 centímetros de altura por A de largura e <sup>1</sup> cm de espessura), o tocador impressiona logo ao ser retirado da caixa. <sup>O</sup> acabamento em preto brilhante confere elegância ao gadget, que, ligado, surpreende com o menu todo colorido e animado em Flash, dando uma amostra do que ele pode fazer. Além de reproduzir músicas, o T9B de 4 GB de capacidade de armazenamento pode sintonizar rádio FM, visualizarfotos, textos e vídeos (tanto em formato retrato quanto paisagem), gravarvoz e rádio, além de rodar games.

Só com essas funções, ele já deixa muito tocador de renome comendo poeira. Mas seu grande diferencial está na conectividade Bluetooth, que possibilita ao usuário uma forma há muito esperada de ouvir música portátil: ele traz fone de ouvido wireless, que elimina os incômodos fios, tornando o uso do player mais livre e versátil. Se <sup>o</sup> usuário quiser escutar música enquanto faz exercícios, por exemplo, basta deixar o T9B no bolso da roupa (pesa apenas 50 gramas) ou sobre a mesa - sem <sup>o</sup> risco de enroscar-se nos fios ou deixá-lo cair. O alcance do fone é de 10 metros de distância do player.

Pena que ele não sintonize FM via Bluetooth e que a qualidade sonora tenha deixado a desejar nos testes com a conexão sem fio. Já com <sup>o</sup> fone tradicional, também incluso na caixa, <sup>o</sup> som gerado pelo aparelho foi impecável.

**SAMSUNG** 

.......

A reprodução de músicas é acionada pelo menu principal e tem diversos ajustes disponíveis. Sua tela de 1,8 polegada tem resolução excelente, mas, pelo tamanho diminuto, torna a visualização de vídeos e fotografias desconfortável. Gravar voz e FM é uma função bastante útil. Na qualidade mais baixa, ocupa menos espaço na memória Flash e permite gravar35 horasdevoz.

A bateria teve boa durabilidade mesmo quando a audição ocorreu via Bluetooth-segundo o fabricante, o playertem autonomia para trinta horas de audição de músicas e seis horas de visualização de vídeos.

Apesar de toda essa versatilidade, algumas funções poderíam ter ativação mais simples. A criação de uma playlist, por exemplo, deveria requisitar menos cliques, idas ao menu ou rodeios desnecessários. <sup>O</sup> software Samsung Media Studio, que realiza a sincronização com <sup>o</sup> PC, também podería ser melhor em matéria de organização dos arquivos. Porém, o <sup>O</sup> T9B redime-se desses pequenos pecados com sua inegável portabilidade e ampla gama de ajustes e opções de customização.

Trata-se de um bom produto para quem procura um player digital versátil e com funções atualizadas. Cotadoa 1.399 mil reais, porém, oT9B ocupa a mesma faixa de preço do iPod de 30 GB, da Apple, que, apesar de deixar <sup>o</sup> usuário a ver navios quando se trata de sintonia FM, gravação de voz e conexão Bluetooth, tem capacidade de armazenamento bem maior.

### **REAVERS I SEGURANÇA**

## **Proteção em dose tripla**

**F-SECURE INTERNET SECURITY 2007 INCORPORA RECURSOS DA VERSÀO CORPORATIVA**

### **F-SECURE INTERNET SECURITY 2007 F-SECURE**

**PARA QUE SERVE Pacote de segurança que inclui antivirus, antispyware, firewall, anti-spam e controle de acesso**

### **PRÓS**

**Interface simples e inclusão de novos recursos para combate a rootkite ataques de Dia Zero**

### **CONTRAS**

**Baixo nível de filtragem despam; desempenho mediano na identificação de phishing**

**NÜ ONDE ENCONTRAR [www.f-secure.com.br](http://www.f-secure.com.br) (11)2108-3300**

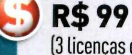

**]■ (3 licenças <sup>e</sup> um ano de atualização)**

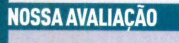

**CARACTERÍSTICAS TÉCNICAS: DESEMPENHO:**

**FACILIDADE DE USO:**

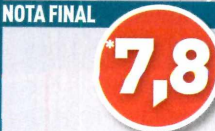

**<sup>1</sup> MÉDIA PONDERADA CONSIDERANDO OS SEGUINTES ITENS E PESOS: CARACTERÍSTICAS TÉCNICAS (40%); DESEMPENHO (40%); E FACILIDADE DE USO (20%|**

**V** PC? Pois há motivos de sobra para adotar esse tipo<br>de solução. Bastam alguns minutos de navegação na ocê ainda não tem um pacote de proteção para o PC?Poishámotivosdesobra para adotaresse tipo web para infectaro computador. Entre as boas opções disponíveis está o Internet Security 2007, da F-Secure, que mantém sua interface amigável e simplificada, mesmo com a inclusão de novasfuncionalidades, como a tecnologia DeepGuard (antes disponível apenas na versão corporativa do produto). Com ela, a F-Secure tornou possível uma análise mais profunda dos chamados ataques de Dia Zero, quando são exploradasvulnerabilidades recém-descobertas (saiba mais sobre o assunto no <linkwww.pcworld.com.br/diazero>). Além disso, pelo preço de uma licença, <sup>o</sup> produto pode ser utilizado em até três computadores.

**F-Secure Internet Security 2007**

**Virus** & Spy

**Home** 

**Parental Control**

**Spam Control**

**Automatic**<br>Updates

Help

**Internet Shield**

**Status: Protected**

**Virus & Spy Protection**

**Internet Shield Spam Control Parental Control Last update check O Security News Subscription status**

**INTERNET**<br>SECURITY 2007

V **■F-<5ecure.com> <sup>|</sup> Virus World Map <sup>|</sup> Support**

O DeepGuard faz uma verificação detalhada em aplicações desconhecidas ou em programasjá existentes e que estejam se comportando de forma inesperada. Para fazer isso, a solução cria um ambiente virtual denominado caixa de areia (Sandbox), no qualo software suspeito é executado e seu comportamento analisado. Como isso é feito fora da área de trabal ho, eventuais riscos não comprometem <sup>o</sup> equipamento e medidas corretivas podem sertomadas antes que um prejuízo real afete o sistema.

A F-Secure introduziu melhorias significativas no controle de acesso (parental control). Agora, é possível limitaro acesso à web para cada um dos usuários do computador e definir níveis de acesso baseados em categorias e conteúdos predefinidos, o que torna muito mais fácil controlar o que está disponível ou não para crianças e adolescentes.

#### **DESEMPENHO**

**Normal Change.. Normal Change.. ■**

**Enabled Disable 11:43 AM - Successful Check now 23 unread View... Valid, expires on 10/14/2007 Change...**

**\_\_\_ <sup>J</sup>L**

**Enabled Disable**

**Advanced.**

Close

Fácil de instalar, o F-Secure Internet Security 2007 é uma aplicação pesada, exigindo 500 MB de espaço livre em disco.Asolução realizou uma varredura completa no sistema (um portátil PresarioAMD Turion 64 de 1,5 GHz, 512 MB de RAM e HD de 80 GB com 30% de ocupação, rodando Windows XP SP2 com todas as atualizações instaladas) em pouco mais de uma hora e apresentou um bom desempenho.

**Suíte permite uso em até três computadores**

O produto funciona bem, ainda que o usuário não faça modificações na configuração padrão. Das 99 pragas "instaladas"' no equipamento para nosso teste, como vírus, worms e spywares, <sup>o</sup> software foi capaz de identificar 81 delas, após a atualização inicial das assinaturas de vírus. Notestecom phishing scam, o software identificou metade da amostra (de um total de 14), um risco considerável, já que muitos criminosos virtuais utilizam esse mecanismo para tentarroubarinformações pessoais, principalmente dados financeiros.

Um problema contornável, mas não menos importante, é o controle de mensagens indesejadas, um verdadeiro transtorno que não pára de crescer. Com a filtragem sugerida pelo fabricante do software, boa parte do spam não foi detectada. Para resolver isso, foi necessário aumentaro nível de análise. Em contrapartida, algumas mensagens legítimas foram barradas. Asolução também não alertou para <sup>o</sup> fato de <sup>o</sup> portátil estar usando uma rede Wi-Fi e nem quando outro usuário começou <sup>a</sup> usara mesma conexão - condições importantes que colocam em risco o computador.

NANDO RODRIGUES

### **REVIEWS PROJETOR**

## **com senha Apresentação livre do computador**

**Hitachi CPX1: proteção**

### **CPX1, PROJETOR COMPACTO DA HITACHI, CARREGA ARQUIVOS DO MEMORY KEY**

### **CPX1**

**HITACHI\_ \_ PARA QUE SERVE projetor compacto de LCD para área de negócios**

### **PRÓS**

**D**

**L**

**equipamento oferece boa Luminosidade; realiza apresentações sem ouso de um PC**

#### **CONTRAS**

**oferece apenas uma porta IrDA; não inclui entrada DVI**

**ONDE ENCONTRAR**

**Estado da Arte 0800-8889030 [www.estadodaarte.com.br](http://www.estadodaarte.com.br)**

**R\$4.700, com dólar cotado a R\$2,07**

**NOSSA AVALIAÇÃO**

**CARACTERÍSTICAS TÉCNICAS:**

**VERSATILIDADE:**

**DESEMPENHO:**

**\* MÉDIA PONDERADA CONSIDERANDO OS SEGUINTES ITENS E PESOS: CARACTERÍSTICAS TÉCNICAS (35%); VERSATILIDADE (25%); <sup>E</sup> DESEMPENHO (40%)**

 $\blacktriangleright$  sário ter um computador conectado para exibir<br>suas apresentações. É só espetar o memory key na om o novo projetorCPX1, da Hitachi, não é necessário ter um computador conectado para exibir porta USB. O recurso baseia-se na idéia de decompor <sup>o</sup> arquivo em imagens em JPEG de, no máximo, 8.176 por 8.176 pixels e gravá-las no pen drive. Ao conectá-lo ao CPX1, o equipamento se encarrega de localizaras imagense reproduzi-las por meio de um menu na tela, que pode ser operado diretamente no paineldo projetor ou pelo controle remoto.

O CPX1 também aceita arquivos de vídeo no formato MPEG de até 640 por480 pixels e MPEG4 de 352 por 288 pixels. Porém, na conversão do arquivo de apresentação para telas em JPEG, perdem-se todos os efeitosespeciaisqueajudam a "animar" a apresentação. E a conversão deve ser feita pelo usuário, já que não há utilitário que faça essa tarefa incluído.

Trata-se de um equipamento com um bom número de recursos, se comparado com outros modelos compactos mais voltados para mobilidade. Para começar, mede 27,4 centímetros de largura por 5,9 de altura e 20,5 cm de profundidade e pesa e 1,7 quilo. E vem com uma bolsa de transporte para o equipamento e seus acessórios básicos, como o controle remoto e cabos. <sup>O</sup> projetor pode ser protegido com <sup>o</sup> uso de senha.

Seu direcionamento para mobilidade e negócios pode ser notado no desenho simples, com objetiva com zoom e foco manual capaz de projetar grandes telas numa distância relativamente curta (60 polegadas a 1,5m de distância), duas portas SVGA (algo raro nessa categoria], entrada de Vídeo composto, S-Video, duas USB, além de entrada e saída de áudio.

O painel de controle se limita a três botões (direcional, Input/Entere liga-desliga), o que não o coloca na categoria dos aparelhos mais simples de serem operados poresse recurso, principalmente no escuro, já que os botões nem são iluminados. <sup>O</sup> sistema de som se resume a um pequeno alto-falante de <sup>1</sup> Watt na Lateral. Outra limitação é um único sensor de infravermelho, localizado na frente do projetor, o que Limita um pouco o posicionamento do apresentador.

**HITACHI** 

Sua tecnologia de projeção é a LCD de polisilício (3 painéis) na resolução nativa de 1.024 por 768 pixels, mas com capacidade de reproduzir imagens de até 1.600 por 1.200 pixels, além dos tradicionais formatos de HDTV, como 720p e 1080i. Ele pode trabalhar nos sistemas NTSC, SECAN, PAL Europeu e PAL-M/N.

A potência está estimada em 2.000 ANSI Lumens com relação de contraste de 500:1 e nível de ruído de 35 dB, valor que pode serreduzido para 29 dB no chamado Eco-Mode, quetambém estende a vida da lâmpada de 160WUHBde2milpara3milhoras. Para um projetor de negócios, o CPX1 possui um menu de opções bastante variado, dividido em dois modos, com opção de apresentaras mensagens em português.

Nos testes realizados, obteve um índice de luminosidade (médio) de 1.218 Lumens, valor de uniformidade de 1,51 (quanto mais perto de 1,0 melhor) e relação de contraste de 1:49 [quanto maior, melhor). Os números mostram que o forte do CPX1 é sua potência de saída, capaz de projetar imagens vivas mesmo em ambientes bem iluminados, ao contrário dos modelos de home-theater onde contraste é algo mais valioso do que luminosidade propriamente dita, (mn) ■

### NA PRATICAL CRIPTOGRAFIA

## **Mantenha arquivos importantes em**

**S OS ARQUIVOS REALMENTE SE-Ó EXISTE UM MEIO DE MANTER CRETOS: CRIPTOGRAFÁ-LOS. O SISTE-MA DE CRIPTOGRAFIA DE ARQUIVOS (TAMBÉM CONHECIDO COMO EFS, DA SIGLA EM INGLÊS), PRESENTE EM MUITAS VERSÕES DO VISTA, XP E 2000, MISTURA O CONTEÚDO DOS ARQUIVOS E PASTAS PARA DIFICUL-TAR QUE BISBILHOTEIROS OS LEIAM. VEJA COMO É FÁCIL TORNAR ESSE RECURSO PARTE DE SEU ARSENAL DE SEGURANÇA.**

SIGILO

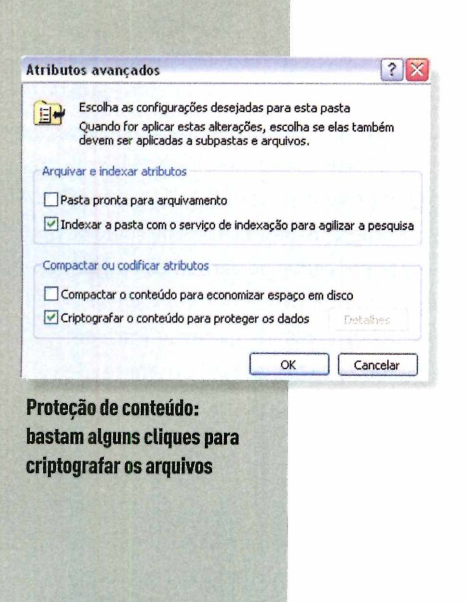

Veja como criptografar arquivos e agilizar o acesso às ferramentas de codificação no XP ou no Vista

**PREPARE-SE PARA CODIFICAR •** O sistema de criptografia está presente no Windows Vista Business, Enterprise e Ultimate, além de nas versões XP Pro e Windows 2000. <sup>O</sup> XP Home não possui esse recurso e o Vista Starter, Home Basic e Home Premium só permitem "descriptografar", ou seja, você pode ler arquivos criptografados, mas não pode codificá-los. Para usar <sup>o</sup> sistema de proteção numa partição, ela deve ser formatada usando <sup>o</sup> sistema de arquivo NTFS. Para isso, vá em *Iniciar, Executar* e digite *cmd.exe,* pressione *Enter* para abrir o prompt de comando. Agora digite *convert* seguido de espaço, a letra do drive, barra, outro espaço e por fim/fs:ntfs. Por exemplo, entre com *convert c:* /fs:ntfs se desejar converter o drive C: para NTFS.

**ARRUMESEUSARQUIVOS\*** Paracriptografar um arquivo ou pasta, clique com o botão direito em *Explorar ou* qualquer outra janela de pasta e vá em *Propriedades* (também é possível selecionar um grupo para protegervários arquivos ou pastas de uma vezj. Na aba *Geral,* clique *em Avançadas,* assinale *Criptografar conteúdoparaprotegeros dados* e clique em *OK* duas vezes. Se estiver protegendo uma pasta, precisará confirmarse deseja criptografaras subpastas e arquivos. Uma vez codificados, os arquivos ou pastas funcionarão como qualqueroutro em seu sistema, não é preciso usar senhas especiais para abri-los ou salvá-los. Outras contas de usuário e outros PCs na rede não poderão ver <sup>o</sup> conteúdo dos arquivos. Somente alguém logado em sua conta e com sua senha terá acesso a esses arquivos.

**ATALHO PARA A PROTEÇÃO •** Você pode encurtar o processo adicionando um coman-

do Criptografar ao menu exibido pelo botãc direito do mouse (o comando alterna para Descriptografarquando se clica em arquivos já protegidos). É possível fazer isso no XP com uma rápida edição no Registro, mas talvez seja mais fácil e seguro usar o software gratuito Tweak UI ([www.pcworld.com.br/mstwe](http://www.pcworld.com.br/mstwe-akui)akui), da Microsoft. Sejá tiver o programa em seu computador, verifique se não há uma versão mais recente para atualização.

Depois de baixar o software e instalá-lo, execute-o e selecione *Explorer* no painel à esquerda, role entre as opções à direita e assinale *Show "Encrypt" on context menu [Exibir "Criptografar"no menudecontexto).* Clique em *OK.* Agora, sempre que clicar com <sup>o</sup> botão direito, basta escolher Encrypt para restringir o acesso. Até agora, o Tweak UI é incompatível com o Vista. Contudo, <sup>o</sup> utilitário TweakVI Basic ([www.pcworld.com.br/tweak6](http://www.pcworld.com.br/tweak6)), da Totalidea, permite ao usuário ajustar várias configurações do Vista, inclusive adicionar Encrypt/Decrypt (Criptografar/ Descriptografar) ao menu de contexto quando se usa o botão direito do mouse.

**DEIXE OS ARQUIVOS CRIPTOGRAFADOS EM**

**EVIDÊNCIA •** Para ver rapidamente quais arquivos ou pastas estão criptografados no seu sistema (ou qual usa compressão NTFS), abra *Explorarevá* em *Ferramentas, Opçõesde pasta.* Clique na aba Modo *de exibição* e na caixa de *ConfiguraçõesAvançadas* e assinale *Exibir arguivos NTFS criptografados ou compactados em cores.* Itens criptografados sãoverdes e os compactados, azuis. Mas se a idéia for não deixar que outros vejam quais arquivos estão protegidos ou compactados, desmarque essa opção. Clique em *OK.* Os usuários do XP Pro e Vista só precisarão fazer isso se quiserem

desativara exibição colorida dosarquivos protegidos, porque o sistema operacional deixa tudo ativado por padrão. Para abrir *Opções de pasta* na janela *Explorar* do Vista, clique em *Organizar, Opções de pesquisa e pasta.*

**PERMISSÃO AOS OUTROS •** Quer compartilhar o acesso aos arquivos criptografados com outras pessoas que estejam usando seu PC? É possível especificar os indivíduos pelo nome de usuário. Primeiro, clique com <sup>o</sup> botão direito em algum arquivo criptografado e vá em *Propriedades.* Na aba *Geral,* clique em *Avançado* e, a seguir, ao lado de *Criptografar conteúdo para proteger dados,* selecione *Detalhes.* No meio da caixa de diálogo, clique em *Adicionar* para abrir a caixa *Selecione o usuário,* que lista os outros indivíduos com certificado (Impressão digital de certificado), um documento que ajuda a confirmar autenticidade no seu sistema. Os usuários podem adquirir certificados de várias maneiras, uma das mais simples é criptografar seus próprios documentos (para mais informações sobre certificados, selecione *Ajuda e Suporte* do Windows). Selecione um usuário confiável e clique em *OK.* Perceba que o botão *Localizar usuário* na caixa de diálogo *Selecione o usuário* não funcionará, a menos que sua rede use <sup>o</sup> Active Diretory do Windows.

**NÃO DELETE, DESATIVE •** Como os arquivos criptografados estão associados aos usuários, apagaros perfis evita que essas pessoas acessem os documentos protegidos. Por exemplo, se um funcionário chamado José sai da empresa, mas pode retornar, desabilite <sup>o</sup> perfil de José em vez de apagá-lo: no XP, vá em *Iniciar, Executar e* digite *lusrmgr.msc,* e pressione *Enter.* No Vista, clique em *Iniciar* e entre com o mesmo comando no campo de *Iniciar Pesquisa.* Clique no ícone de pasta *Usuários* no painel esquerdo e dê um clique duplo no perfil de José no painel direito. Na aba *Geral,* assinale *Conta desativada* e clique em *OK;* quando José voltar, faça tudo de novo e desmarque essa opção.

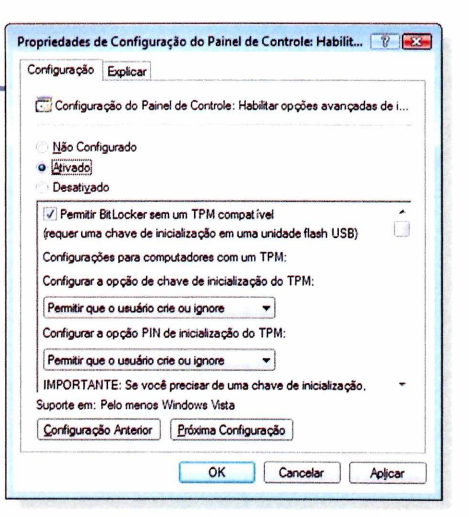

**BitLocker: recurso do Vista codifica arquivos com o uso do chip Trusted Platform Module ou em drives USB**

**ALTERNATIVA GRATUITA •** Precisa de um nível de proteção maior? Baixe o Truecrypt ([www.pcworld.cm.br/truecrypt](http://www.pcworld.cm.br/truecrypt)).

**TRAVE TUDO COM 0 BITLOCKER •** 0 recurso BitLocker, presente nas versões Ultimate e Enterprise do Vista, criptografa a partição inteira na qual o sistema está instalado e armazena a chave de criptografia no chip Trusted Platform Module do PC ou em um drive flash USB. Como nem todo mundo tem um micro com chip TPM, o memory key é a melhoropção. Infelizmente ela é uma opção desabilitada por padrão.

Para habilitá-la, clique em *Iniciar,* digite *gpedit.msc* no campo *IniciarPesquisa* e pressione *Enter* para carregar o *Editorde Objeto de Diretiva de Grupo.* No painel esquerdo, navegue e selecione *Configuração de Computador, Modelos Administrativos, Componentes do Windows, Criptografia de Unidade de Disco BitLocker*e dê um clique duplo em *Configuração do Painel de Controle: Habilitaropções avançadas de inicialização.*Aseguir, selecione*Ativare* assinale *PermitirBitLockersem um TPMcompatível,* clique em *OK*e feche o editor.

Agora, sempre que carregar <sup>o</sup> applet Criptografia de Unidade de Disco BitLocker no Painel de Controle, ele não reclamará a falta do módulo TPM e irá oferecer um novo link Ligar BitLocker. Esse recurso requer que você seja capaz de iniciara partirde um drive USB e deve ter também uma partição nãocriptografada adicional. (PCW\_EUA)

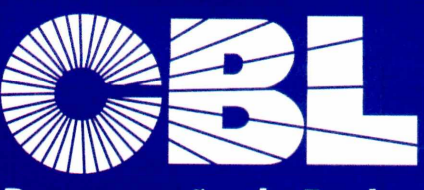

**Recuperação de Dados**

**O sistema parou? O mais importante nesse momento é resgatar seus dados.**

**Nós recuperamos dados de: HD's, FITAS DAT/DLT, RAID ARRAY, NAS QUALQUER SISTEMA OPERACIONAL**

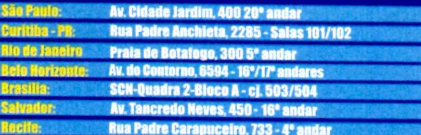

### **Contato: 0800 6431166**

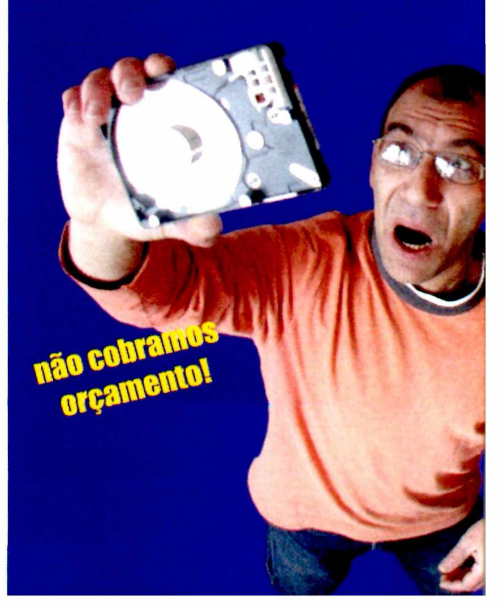

### **BLANCA I SEGURANÇA**

## **Como exterminar programas nocivos**

### Você removeu um spyware, mas ele continua em ação? Saiba como acabar com essa praga

E<br>Expansive<br>Expansive<br>Window m muitos casos, pragas virtuais como vírus, spywares e cavalos-de-tróia são muito difíceis de remover. Se <sup>o</sup> seu computador foi infectado por um malware que continua em esmo depois de você tê-lo apagado do Registro pro Windows, e de ter utilizado várias ferramentas de remoção, é possível adotar outras medidas.

Se os anti-spywares não conseguem remo vê-lo,

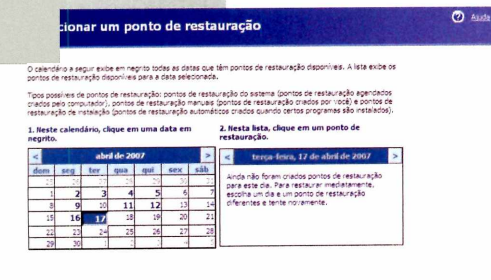

< Voltar | Avançar > | Cancelar

 $\sigma$ 

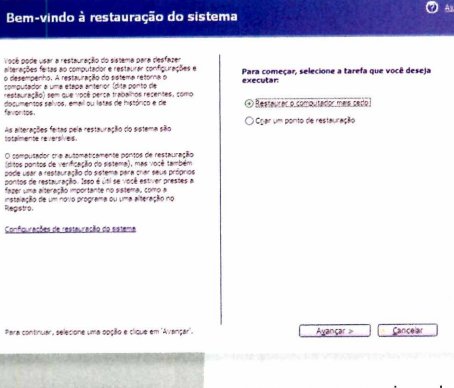

**Restauração do sistema: volta "no tempo" para um ponto quando o PC não estava infectado**

*mas]*, escolha *Ferramentas de Sistema* e *Restauração do Sistema.* Vá em *Restaurar o computador mais cedo,* clique em *Avançar,* escolha o *Ponto de Restauração* mais antigo disponível no calendário e siga as instruções. Caso a Restauração do Sistema falhe, o próximo passo é reiniciar o com-

tente usar <sup>o</sup> recurso de Restauração do Sistema do Windows [não disponível no 2000). Clique em *Iniciar,* selecione *Programas* (ou Todos os *Progra-*

putador e pressionar F8 antes que o monitoralterea resolução, conforme carrega <sup>o</sup> Windows. No

menu que surgir, selecione *Modo Seguro com Prompt de Comando* e depois escolha o seu sistema operacional. Na linha de comando, digite *C:\windows\system32\restore\rstrui.exe,* pressione Enter e tente executar a Restauração do Sistema a partir daí.

Se o PC continuarinfectado depois disso (alguns programas nocivos atuam de maneira incomum),o caminho pode ser procurar assistência com as empresas

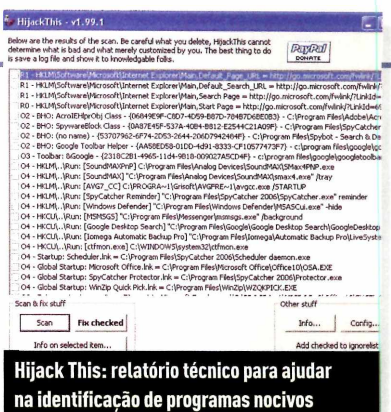

de segurança ou mesmo em fóruns. Entre em contato com <sup>o</sup> suporte de vários fabricantes de software de proteção. Um deles deve ter uma solução.

Para ajudar nesse procedimento, faça download do programa HijackThis ([www.pcworld.com.br/hija](http://www.pcworld.com.br/hija-ckthis)ckthis) e instale-o. Trata-se de um software que fornece um relatório técnico dos comportamentos suspeitos do seu sistema Windows, o que facilita na hora de explicar o que aconteceu com a máquina. Se você preferir, é possíveltambém publicaresse relatório em fóruns, onde você pode encontrar ajuda de pessoas que foram infectadas pela mesma ameaça.

E se tudo isso não der certo, faça backup de seus arquivos e pastas, prepare-se para formatar o HD e restaurar <sup>o</sup> sistema inteiro a partir da cópia de segurança. Se você não tiver uma imagem de backup do seu drive, será preciso reinstalaro Windows, instalar e atualizar sua proteção contra malwares, para então recuperar seus dados a partir do backup. Procure moveros dados para alguma mídia externa (CDs, DVDs ou HDs externos).

Reformatar e restaurar o drive é mais fácil se vocêjá estiver usando um programa de backup com um bom atributo de recuperação. Programas que criam esse tipo de imagem, como o Norton Save & Restore, da Symantec, permitem quevocê resgate um drive inteiroa partir de uma cópia desegurança pré-infecção.

Quem não tiver um bom sistema de backup precisará reinstalar o Windows usando <sup>o</sup> disco de restauração ou o CD que vemjunto com o sistema. Selecione uma opção que elimine tudo o que existe no disco rígido para reiniciar sua conexão de internet, depois reinstale seus drivers de hardware e aplicativos.

Após colocaroWindows e seus programas no lugar, já será possível atualizarseus utilitários de segurança, para depois fazer um rastreamento em suas pastas de backup com o programa antivírus e só então trazer os arquivos de volta ao hard drive. (pcw\_eua) ■

### **SUA DÚVIDA** I SUA DÚVIDA

### DICAS E SOLUCÕES PARA HARDWARE E SOFTWARE

#### **RASTROS NO ORKUT**

**Acesso o Orkut em um computadorde uso coletivo, e o meu login é de conhecimento de todos. Como faço para apagar esses dados da memória, pois sempre que uma pessoa tecla a primeira letra coincidente com a do meuloginaparecemtodososloginsiniciados com aquela letra?**

#### **LUIZ CARVALHO VIAE-MAIL**

Seus dados aparecem gravados no Internet Explorer porque este dá ao usuário a opção de armazenar usuários e senha de acesso aos sites visitados. Normalmente o usuário é questionado se quer memorizar seus dados e muitas vezes clica no OK sem ler direito <sup>o</sup> que está sendo perguntado. Isso é um misto entre uso de cookies e uma "inteligência" do IE. Em equipamentos públicos, o ideal é você limpar essa "memória" do browser. Para fazer isso, você deve selecionar *Ferramentas, Opções da Internet, Conteúdo.* No quadro *Informações pessoais,* clique em *Auto Completar* e pressione os botões *Limpar Formulários* e *Limpar Senhas.* Pronto, seus dados serão apagados. Isso remove os dados de todos que usaram antes. Não dá para apagar só o seu.

#### **QUANTO DURA UMA FOTO?**

**Qual a durabilidade das imagens gravadas em CD? Costumo gravarem discos de CD-RW. VITOR MARTINS DE ARRUDA FILHO VIAE-MAIL**

Discos como os CD-RW são um pouco diferentes dos simples CD-R, pois podem ser regravados, enquanto os CD-R só podem ser gravados uma única vez. Os fabricantes atestam os CD-RW são feitos para serem regravados até mil vezes e que seus produtos retêm a informação no disco entre

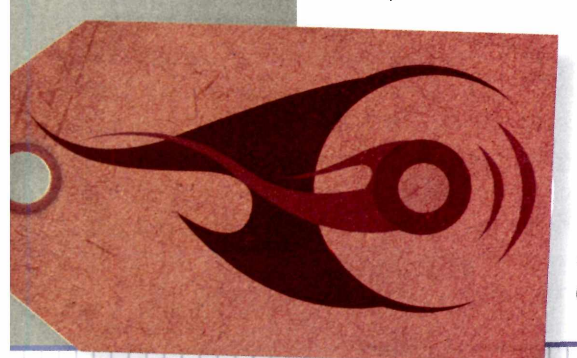

20 e 100 anos. O motivo da grande variação é que condições de armazenamento como exposição à luz, umidade, contaminação por sujeira ou arranhões, grau de uso e regravação do disco alteram sua vida útil. Se regravar muitas vezes, o calor a que o disco é submetido afeta sua durabilidade. E razoável assumir que esses discos serão confiáveis por 20 a 30 anos se bem cuidados. Muitas pessoas fazem ao longo do tempo algo que eu recomendo, um tipo de "media rotation", que consiste em regravar seus dados importantes em mídias mais modernas : dos disquetes para CDs, de CDs para DVDs etc. Isso visa a uma eficiência maior no armazenamento, ocupando menos espaço e cumpre a função de atualizaras informações em uma mídia mais nova.

#### **IMPOSTO NO SOFTWARE**

**Gostariadesabersevocês têm informações se existe a necessidade de pagamento de imposto extra ou comunicara Receita Federalaoadquirirum software shareware e efetuarseu pagamento com o cartão de crédito internacional.**

#### **ALEXANDRE MACIEL ALVES CARDOSO VIAE-MAIL**

Alexandre, ainda bem que não é necessário declarar nada nem pagar imposto extra. Na verdade, ao realizar uma transação por cartão de crédito internacional, este automaticamente é acrescido de 2% a título de IOF (imposto sobre operações financeiras internacionais). É isso e só isso. Como o software shareware está no limiar de ser considerado um "serviço", por seu custo geralmente baixo e por ser um produto intangível, não tem mais impostos além do IOF do cartão de crédito. Fique sossegado.

#### **HORA DE FORMATAR**

**Preciso formatar minha máquina e gostaria de saber comofaçopara nãoperderasatualizaçõesautomáticas que já foram baixadas do Windows XP. Obrigado e parabénspelosite devocês, que é muito bom! ROMILSON LEMES VIAE-MAIL**

Tenho boas e más notícias para você. Se a operação necessária é reformatar mesmo, zerar o disco rígido e começar de novo, não tem como preservar as atualizações já aplicadas. Porém (este é o lado bom), você pode ganhar muito tempo nesta operação se tomar alguns cuidados e antecipar algumas tarefas. Você pode utilizar

### **NA PRÁTICA I SUA DÚVIDA**

um CD do Windows XP que já tenha o Service Pack 2 pré-instalado. Isso vai economizar um download de quase 300 MB. Utilize o seu número de série (de seu Windows original) com esse CD. <sup>O</sup> resto das atualizações você vai ter que fazer via Windows Update.

#### **EU SÓ QUERO JOGAR...**

**Fiz o download de um jogo e, ao abri-lo, ele solicita o .NET Framework 2.0, para que eu possa começar a jogar. Baixei o arquivo (enorme, por sinal), mas gostaria de saber se é realmente necessário tê-lo eo que ele faz.**

#### **RUCIANA MARIA MELO CORREA VIAE-MAIL**

<sup>O</sup> .NET Framework 2.0 é essencial para rodar vários programas que foram desenvolvidos com o uso dessa tecnologia da Microsoft. Para estes softwares rodarem corretamente, precisam de diversos componentes que foram usados pelo programador e devem estar instalados na hora da execução. 0 download é grande, cerca de 23 MB, e cada vez mais programas têm sido desenvolvidos usando essa plataforma. Pelo menos, porjá ter feito o download e a instalação, você não precisará refazer esse processo quando for utilizar outros programa baseados em .NET.

#### **SAI WINDOWS, ENTRA MAC OS**

**Tenho um computador com processador AMD e sistema operacional Windows XP. Gostaria de saber se há meio de desinstalar o Windows para usar o Mac OS nessa máquina.**

#### **CRISTIANO BATISTA VIAE-MAIL**

Sim, o MAC OS X pode rodar em equipamentos AMD. Isso é possível porque a Apple mudou seu

sistema operacional para rodarem plataforma Intel. Como os processadores AMD são funcionalmente equivalentes aos processadores da concorrente (apesar de ter diferenças internas sensíveis), <sup>o</sup> MAC OS X pode rodar com esses processadores.

#### **OS CAMINHOS DO E-MAIL**

**Temos um problema em nossa empresa quando o assunto é e-mail. Às vezes a mensagem enviada e também recebida chega com atraso de horas. Por trabalharmos no setor de informática, somos cobrados por isso. Qual o prazo máximo para entrega de um e-mail? Onde isso é documentado? Gostaria também de entender o processo de envio de um e-mail até chegar ao destinatário.**

#### **EVILMAR MACIEL VIAE-MAIL**

<sup>O</sup> tempo para um e-mail ser entregue está relacionado a várias coisas. Assumindo que você envia e-mails usando um provedor como Uol, Terra ou <Globo.com>, o primeiro ponto de "gargalo" é a conexão à internet em sua empresa. Se estiver congestionada, vai aumentar o tempo para <sup>o</sup> seu e-mail chegar ao provedor (principalmente se a mensagem tiver arquivos anexados de muitos megabytes). Uma vez entregue o e-mail no servidor SMTP do provedor, ele vai para uma fila de envio. Se o provedor estiver congestionado, muitos e-mails fluindo naquele instante, <sup>o</sup> seu e-mail demorará para ser processado e enviado. Se o endereço do destinatário for de outro provedor, processo semelhante ao envio de seu PC para o seu provedor acontece. Por fim, uma vez depositado o e-mail na caixa postal do destinatário, este deverá trazê-lo para o seu PC, muitas vezes acionando o comando Enviar/Receber em seu programa (Outlook Express, por exemplo). Esse processo, se tudo acontece sem problemas, é muito rápido, muitas vezes poucos segundos (para e-mails pequenos sem arquivos anexados). Como você deve ter percebido, há muitos "pontos de contato" no fluxo da correspondência eletrônica, sendo impossível alguém garantir um tempo mínimo de entrega. No caso que você citou, provavelmente houve atraso na fila de entrega de seu provedor ou do provedor do destinatário. Saiba mais em [www.pcworld.com.br/email](http://www.pcworld.com.br/email).

# **—**

**0 CONSULTOR DE TECNOLOGIA PARA PEQUENAS EMPRESAS**

## jn ■ ,i ui

**rt'UV <sup>X</sup> !' 'J • J '**

> $\mathcal{N}$  )  $\frac{1}{2}$

> > Plataforma permite que os pequenos negócios reduzam custos, aproveitem o legado e saiam da ilegalidade **5f**

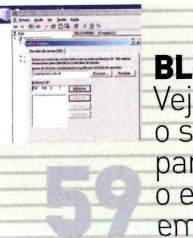

'l **I**

> **BLUE PRINT** Veja como utilizar o seu servidor para gerenciar o e-mail da empresa

I t-'<sup>z</sup> <sup>F</sup> *í*

i

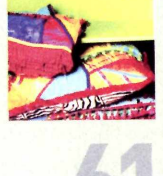

**CURTAS** Produtos, serviços e tendências para pequenos negócios

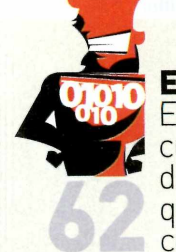

**» EM OFF Experiências** curiosas e divertidas de quem trabalha com tecnologia

### **@work INFRA-ESTRUTURA**

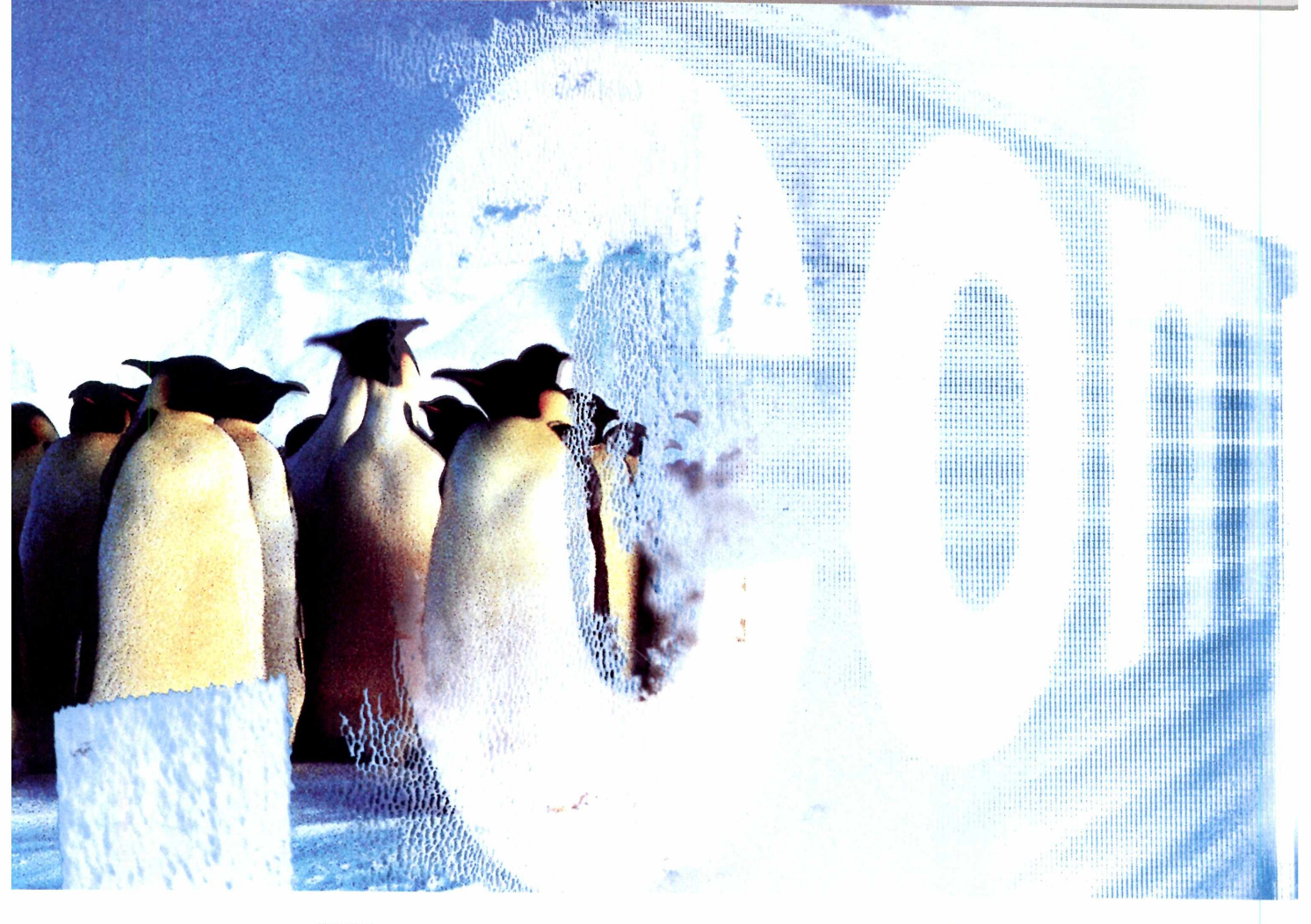

## **Empresa movida a software livre**

Plataforma permite que os pequenos negócios reduzam custos, aproveitem o legado e saiam da ilegalidade

**N**<br>to gasto alt<br>os pequend<br>to secure to the secure of the secure of the secure of the secure of the secure of the secure of the secure of the secure of the secure of the secure of the secure of the secure of the secure of úmero reduzido de funcionários, margens apertadas, necessidade de reduzircustos... Para ganhar competitividade, é vital para a empresa buscartodasasformasdeeconomia. alto com licenças de programas está na mira a As dos pequenos empresários, com a adoção crescente do chamado software livre-que podeser usado, copiado, distribuído e até alterado pelo usuário.

Avaliar <sup>o</sup> sucesso dessa iniciativa no Brasil apenas pela quantidade de usuários conquistados pode não sera maneira mais adequada. Mas ela dá um bom indício de como o setor caminha. Em 2006, segundo a Associação Brasileira da Indústria Elétrica <sup>e</sup> Eletrônica [Abinee), foram comercializados 1,5 milhão de computadores com sistema operacional de software livre instalado. Esse número, apurado

pela consultoria IT Data, mostra que 18% dos PCs novos vendidos em2006(deum total de 8,3 milhões de unidades) usam programas como <sup>o</sup> Linux, um crescimento de 43% sobre 2005.

#### **FACILIDADE DE USO**

Algumas razões podem serapontadas como responsáveis pela maior aceitação, por parte do usuário final e de pequenas empresas, do software livre sistema operacional ou aplicativo. Cristiano Meira Magalhães, dono de uma empresa baiana que atua na área de projetos e suprimentos para irrigação, dá uma pista importante. "Minha primeira experiência com <sup>o</sup> Linuxfoi em 2003. Eu não conhecia a plataforma e tudo era muito difícil de ser configurado", lembra. Aconselhado por amigos da comunidade de usuários, resolveu testar o Debian e depois o Ubuntu (distribuição reconhecida porofereceruma interface muito amigável), que acabou seduzindo o engenheiro civil (saiba mais no quadro Linux com DOS).

Bem diferente do que se viu nos primeiros anos do Linux, com distribuições complexas e que exigiam grande conhecimento de quem se aventurasse a utilizá-las (além de muito tempo e dedicação para fazê-las rodar com <sup>o</sup> hardware que se tinha), as novas versões evoluíram significativamente, apesarde ainda precisarem de alguns ajustes.

É o que conta Alexandre Cristalino Ribeiro, dono da West Lan&lnternet House. Ele resolveu migrar para <sup>o</sup> ambiente de software livre os 15 equipamentos que possui e lembra dos percalços vividos nos primeiros meses. "No início foi muito difícil. Mas a equipe de desenvolvimento do aplicativo e a que me dava suporte jamais me deixaram na mão: aprendemosjuntoseosproblemasforam superados", diz (leia mais no quadro Jogo Legal). Ribeiro faz coro com uma extensa comunidade contra um dos principais argumentos de quem comercializa programas proprietários: a falta de suporte.

Nesse quesito, não são apenas as empresas que comercializam distribuições Linux que oferecem suporte aos usuários em diversos níveis - da escolha da melhor distribuição e configuração à instalação nas estações de trabalho. Desenvolvedores de aplicativos, estudiosos e usuários avançados estão reunidos em inúmeros fóruns que consolidam informações, tutoriais e ainda trabalham em conjunto para solucionar problemas que venham a surgir. "O interessante é notar que, na maior parte das vezes, ninguém cobra por isso", diz Ribeiro.

### **ENTENDA 0 CONCEITO**

**Todo software livre é grátis? Posso alterá-lo? Vender? Esclareça suas dúvidas**

Segundo a Free Software Foundation - FSF ([www.fsf.org](http://www.fsf.org)), software livre é aquele que pode ser usado, copiado, distribuído, estudado, alterado e melhorado pelo usuário, dentro de três conceitos de liberdade fundamentais (o quarto conceito, pregado pela FSF, na realidade é uma combinação dos itens 2 e 3):

**1) UTILIZAÇÃO - Liberdade para usar <sup>o</sup> software para qualquer propósito, seja no ambiente privado ou empresarial, e em qualquer tipo de computador.**

**2) ADAPTAÇÃO - Liberdade para estudar <sup>o</sup> software e modificá-lo, se necessário, às necessidades do usuário - <sup>o</sup> acesso ao código fonte é uma prerrogativa fundamental.**

**3) DISTRIBUIÇÃO - Liberdade para redistribuir <sup>o</sup> software livre - mesmo que você tenha comprado <sup>a</sup> versão original - recebendo ou não por essa ação. Dessa forma, para que o programa seja considerado um software livre, ele deve, necessariamente, atender essas premissas, quer este programa seja distribuído gratuitamente ou vendido. <sup>A</sup> FSF também esthete que um software livre não quer dizer um programa não comercial, o que explica a existência de empresas** **que desenvolvem e comercializam aplicativos escritos dentro do conceito de software livre.**

#### **COPYLEFT**

**Enquanto o termo "copyright" compreende um conjunto de obrigações e proibições internacionalmente reconhecidas quanto à utilização e distribuição, no caso de um software, os programas de computador licenciados como "copyleft" vão no caminho oposto.**

**Porém, para que os usuários possam usufruir das liberdades aplicáveis a um software livre (e muitos têm copyright), é necessário que estejam protegidos de infringir qualquer lei. <sup>E</sup> é o que o copyleft faz: adiciona ao copyright instrumentos legais para permitir o amplo direito às liberdades fundamentais, mantidos válidos os termos de distribuição originais aplicáveis.**

### **GNU GENERAL PUBLIC LICENSE (GPL)**

**Quando se adquire uma caixinha de software comercial tradicional, você está comprando, na realidade, uma licença de uso desse aplicativo. Essa licença sujeita o usuário a uma série de restrições quanto ao uso do produto, com relação ao que se pode e, principalmente, ao que não pode ser feito com ele.**

**Os programas de computador em software livre ainda estão sujeitos a um tipo especial de licenciamento, sobre os termos da Licença Geral Pública GNU [ou GNU GPL).**

**Os aplicativos que possuem esse tipo de licença asseguram ao usuário, de forma explícita, o direito às liberdades fundamentais aplicáveis ao software livre e** *que podem serpassadas adiante se* **ele assim o desejar, sem que esteja sujeito a limitações ou punições legais de qualquer natureza.**

### *©work* <sup>I</sup> INFRA-ESTRUTURA

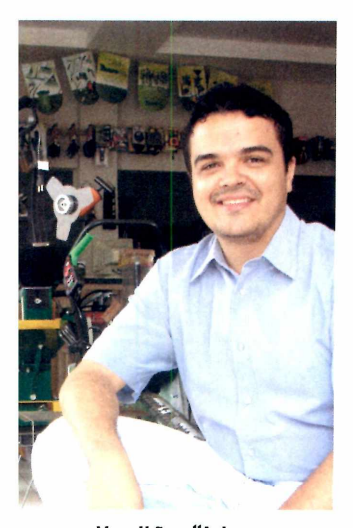

**Magalhães: "Acho que a minha é a única empresa da cidade a usar o Linux. Espero mudar isso"**

### **Linux com DOS**

Para oferecer um atendimento melhor aos clientes, a Hidrolago ([www.hidrolago.com.br](http://www.hidrolago.com.br)) precisava de uma rede local e de uma estação de trabalho com PDV no balcão de atendimento. Mas enfrentava um problema comum às microempresas brasileiras: falta de recursos e, principalmente, informações.

Instalada no pequeno município de Guanambi, cidade localizada a 796 quilômetros de Salvador(BA), a empresa fornece equipamentos para projetos de irrigação e instalações agrícolas e possuía apenas dois PCs - um utilizado por Cristiano Meira Guimarães, proprietário, e outro porsua secretária - ligados entre si por uma rede ponto-a-ponto (e usando cópias não originais do Windows).

"Não estava na ilegalidade porque queria e sim por falta da informação", explica Guimarães, lembrando que as máquinas, quando adquiridas, foram entregues com o sistema operacional instalado, mas sem o devido licenciamento. "Asaída foi comprardois PCs usados, que cabiam no orçamento". Mas ainda faltava resolvera legalização do software, que precisava ser compatível com <sup>o</sup> aplicativo de automação legado, escrito em Clipper para <sup>o</sup> ambiente DOS.

Por curiosidade e orientado poramigos, Ribeiro começou a fazertestes com o Linux. Ele experimentou uma distribuição da Conectiva, mas os resultados não foram bons. "Tentei o Debian, depois o Ubuntu, e os resultados começaram a surgir". 0 projeto caminhou lentamente, à base de muita pesquisa na web para portara aplicação de automação para o ambiente aberto, com um emulador DOS. De quebra, se livrou de problemas de hardware - "há mais de dois anos que os micros não dão problemas" - e de segurança. "Antes, pelo menos uma vez por mês um dos PCs tinha de ir para manutenção por causa de vírus. Nunca mais fomos infectados".

Hoje, três dos quatro PCs da Hidrolago rodam <sup>o</sup> Linux. "Mantive uma com o Windows (original) para rodar algumas aplicações da Secretaria da Fazenda da Bahia e também aplicações bancárias."

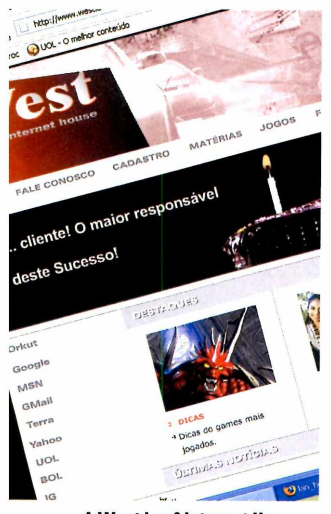

**A West Lan&lnternet House mostra que só está na ilegalidade quem quer**

### **Jogo legal**

A West Lan&lnternet House ([www.westlanhouse](http://www.westlanhouse). com.br), de São Paulo, começou pequena, apenas cinco computadores e, como a maior parte dos negócios nesse segmento, foi montada a partir de PCs fornecidos com software pré-instalado, sem o devido licenciamento. "0 segmento é assim mesmo, os técnicos vêm, instalam as máquinas e põem tudo lá - sistema operacional e jogos", revela <sup>o</sup> proprietário Alessandro Cristalino Ribeiro. 0 negócio evoluiu e ele resolveu adotar software livre, incluindo o Linux, para solucionaro problema da ilegalidade e melhorar a segurança. "Antes, a cada noite, as máquinas precisavam ser reformatadas para que os vírus e outras pragas pudessem sereliminados", conta.

Uma pesquisa aproximou Ribeiro da equipe do PortalCriativa ([www.portalcriativa.com.br](http://www.portalcriativa.com.br)), empresa de Santa Cruz do Rio Pardo (SP), criada para ser uma tan house e que passou a comercializaras soluções que desenvolveu, para o ambiente Linux, para outras lan houses e cibercafés.

Mas nem tudo foi tranqüilo. "Os problemas apareciam e nem sempre a equipe do Portal Criativa ou da Tríade Informática [revenda que implementou o projeto] tinham a resposta. Mas tive respaldo total: trabalhamos duro para resolvercadaumadasdificuldades que surgiam", afirma Ribeiro.

Esse é, segundo ele, um dos principais fatores que o incentivam a continuar com o Linux e pagar pela solução, apesar de confundirem software livre com gratuito. "Osdesenvolvedorestrabalhamduro, pesquisam a fundo para encontrar soluções para ajudar a comunidade e devem receberporisso", frisa. Hoje, a lan house de Ribeiro possui 15 máquinas, todas rodando Linux, e muitos aplicativos (incluindo games) construídos em software livre, além de versões compradas oficialmente de jogos tradicionais. "Se usasse sistema operacional e outros softwares comerciais feria que desembolsar cerca de 1,3 mil reais por máquina. Meu projeto ficou em cerca de 110 reais por PC. Hoje, só está na ilegalidade quem quer".

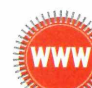

Confira sete opções de softwares gratuitos para empresas em www.pcworld.com.br/empresagratis

### BLUE PRINT

## **Hospede internamente s ju correio eletrônico**

Na segunda parte de nosso Blue Print especial sobre servidores, mostramos como configurar o equipamento para lidar com os e-mails

a edição de abril de PCWORLD, mostramos como instalar <sup>o</sup> Windows Server 2003 Standard Editon no servidor. Esse sistema operacional oferece um grande número de funcionalidades que vale a pena explorar. Neste Blue Print, vamos explicar como fazer com que seu equipamento funcione com um servidor de e-mail.

Para que sua empresa possa ter seu próprio servidor de e-mail é necessário que exista um domínio registrado na rede mundial. Para domínios com terminação ".com.br", isso é feito pelo <Registro.br>[www. <registro.br>) e custa cerca de 30 reais por ano. Os domínios .br estão sob <sup>o</sup> controle do Núcleo de Informação e Coordenação do Ponto BR ([www.nic](http://www.nic). br), vinculado ao Comitê Gestor da Internet no Brasil ([www.nic.br](http://www.nic.br)). 0 processo é rápido e tem duas exigências: que o interessado possua CNPJ e forneça os dados de dois servidores DNS que ainda não estejam configurados. 0 <Registro.br> dá um prazo de duas semanas para <sup>o</sup> envio dessas informações após a solicitação do registro do domínio.

Isso é necessário para que outras pessoas possam localizarseu servidor, porexemplo, para que um email seja entregue corretamente. Todo computador ligado a uma rede, seja ela interna ou mesmo na internet, possui um endereço IP que permite que ele seja localizado, esteja onde estiver. Porém, para tornaras coisas mais simples, o DNS cria uma relação única entre um endereço IP e um domínio (um nome, por exemplo, <suaempresa.com.br>) mais fácil de serdecorado. Este é o papel do DNS.

Oservidordee-mailtambém exige que se tenha um endereço de IP fixo. Na maior parte das conexões de banda larga - como o Speedy, por exemplo -, <sup>o</sup> endereço IP é resolvido de forma dinâmica, ou seja, a cada conexão que é feita entre o provedor e o modem ADSL um novo endereço IP é fornecido. Entre em contato com seu provedore solicite um IP fixo - este é um serviço adicional fornecido e cobrado pelo provedor(cerca de 80 reais por mês).

Com o domínio já definido e o endereço IP fixo, agora é necessário adicionar essas informações no WS2003. Para configurar os dois servidores DNS - primário <sup>e</sup> secundário -, clique em *Iniciar, Programas, FerramentasAdministrativas* e *Gestão do Servidor.* Na janela que se abrir, role a tela até <sup>a</sup> seção de Servidor de DNS e clique em *Gerenciareste DNS.* Na janela que abrir, localize <sup>o</sup> seu servidor, clique em Ação e depois em *Propriedades.*

É necessário fornecer o nome do domínio (primário) completamente qualificado, o nome do servidor DNS mais o domínio que foi registrado, bem como <sup>o</sup> endereço IP fornecido por seu provedor de internet. Clique *OK.* Repita o processo para um outro nome do servidor DNS (secundário). Forneça esses dois nomes DNS para o <Registro.br>.

### **24x7: SEMPRE DISPONÍVEL**

1 **Ao optar por ter seu próprio servidor de e-mail, sua empresa precisa assegurar que ele nãosofra interrupções, caso contrário, se uma mensagem for enviada para um usuário dentro do domínio e a máquina estiver fora do ar, ela não será entregue. Para evitar isso, assegure-se deter um nobreak instalado para que a máquina não pare por falta de energia elétrica.**

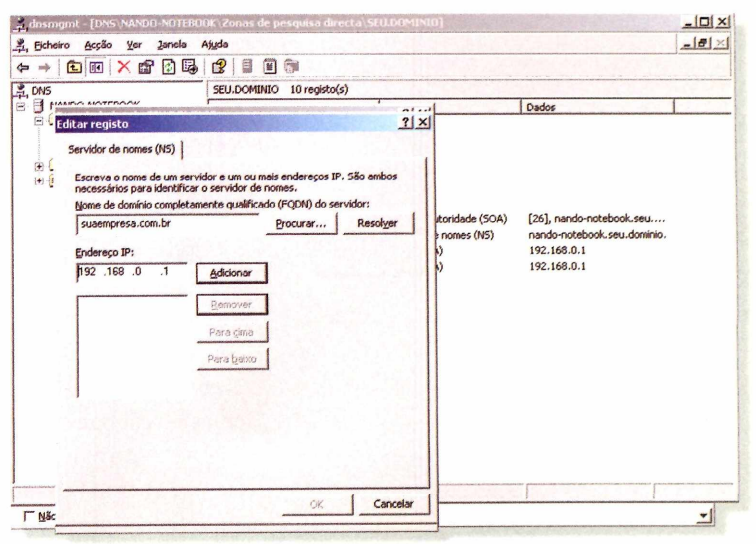

### *@work* <sup>I</sup> BLUE PRINT

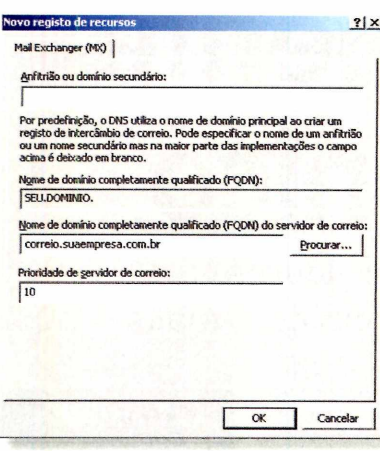

Ainda na seção de Servidor DNS, clique *emAção* e

*Novo Mail Exchange* (MX). Deixe <sup>o</sup> primeiro campo dessa caixa de diálogo em branco e preencha o *Nome do Domínio Completamente Qualificado (FQDN),* por exemplo, com correio.suaempresa. com.br. e clique em *OK.* Isso vai permitir que todas as mensagens enviadas para um usuário do domínio (õsuaem<presa.com.br> sejam roteadas para <sup>o</sup> <servidorservidormail.correio.com.br> e é nesta área que o serviço POP3 vai recuperaras mensagens de cada usuário individualmente.

#### **TCP/IP COM ENDEREÇAMENTO IP ESTÁTICO**

Como a conexão internet possui, agora, um endereço de IP fixo, torna-se necessário configurar os protocolos TCP/IP para esse novo cenário. Clique em *Iniciar, Conexões de Rede,* escolha a conexão de rede ativa e, com o botão direito do mouse, selecione *Propriedades.* Selecione a guia *Geral* na caixa de diálogo, clique em *Protocolo Internet[TCP/IP)* e depois em *Propriedades.*

Selecione *UsaroSeguinte Endereço IP,* preencha com o endereço fornecido pelo provedor de Internet. Depois, clique em *Usar os Seguintes Endereços de ServidorDNS* e preencha com as informações dos servidores cadastradosanteriormente (primário e secundário). Clique em OK.

#### **HABILITE 0 SERVIDOR DE E-MAIL**

De volta à página inicial do programa de gestão do servidor, é hora de começar a configurar o servidor de e-mail. Clique *em Adicionarou removeruma nova função.* Depois, selecione na lista a opção *Servidor de*

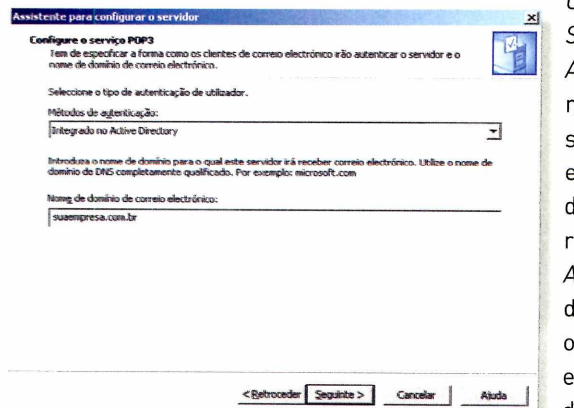

*Correio Eletrônico [POP3, SMTP)* e clique em *Avançar.* Mantenha a primeira opção conforme sugerido pelo programa e preencha o nome do domínio (que você já registrou). Clique em *Avançar.* Mantenha o CD de instalação do sistema operacional à mão, pois ele pode ser solicitado durante esse processo.

Ao retornará tela principal do gerenciador do servidor, note que foi acrescentada uma nova função: Servidorde correio (POP3, SMTP). A partirdela é que serão criadas as contas de e-mailde cada usuário da sua rede. Clique em *Gerir este Servidorde Correio,* selecione o domínio que foi adicionado anteriormente e depois clique em *Adicionar Caixa de Correio.* Forneça as informações solicitadas.

Note que nessa caixa de diálogo é possível selecionar a opção *Criar Usuário Associado a esta Caixa de Correio.* Se essa opção estiver selecionada, quando clicar em *OK,* <sup>o</sup> novo usuário de rede será criado. Repita o processo para todas as contas de e-mail.

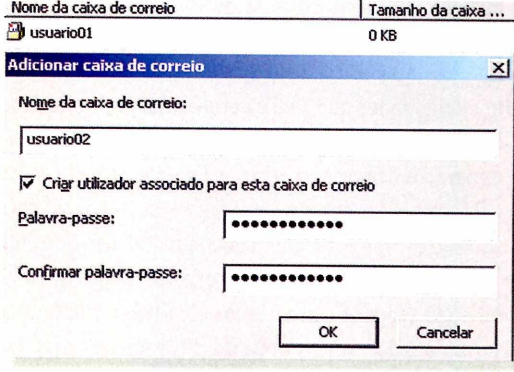

### **CONFIGURE OS E-MAILS CLIENTES**

0 quefizemosatéagorafoi permitirqueas mensagens endereçadas a um usuário pertencente ao domínio @ <suaempresa.com.br> cheguem até <sup>o</sup> servidor de email. Falta, ainda, entregaressas mensagens na estação de trabalho de cada usuário. Para isso, será necessário configurarcada um dos PCs da rede para acessar o servidor e baixaras mensagens no programa cliente de e-mail.

Na máquina de usuário, já devidamente logado na rede, clique em *Iniciar,* selecione *Programas* e clique em *Outlook Express.* Quando o programa abrir, clique em *Ferramentas, Contas* e *Adicionar.* Preencha com as informações solicitadas (as mesmas fornecidas durante o processo de cadastramento das contas no servidor de e-mail): nome do usuário, conta de correio e os nomes dos servidores de correio eletrônico (nesse caso, os servidores POP3 e SMTP terão o mesmo nome que você deu para o servidor de e-mail). Pressione  $OK$ .

**«jê Saiba mais sobre o processo de envio de um** *AS* **e-mail em [www.pcworld.com.br/epopeia](http://www.pcworld.com.br/epopeia) \_\_\_\_\_\_\_\_\_\_\_\_\_\_\_\_\_\_\_\_\_\_\_\_\_\_\_\_\_\_\_\_\_\_\_ J**

### **@WOrk1** CURTAS

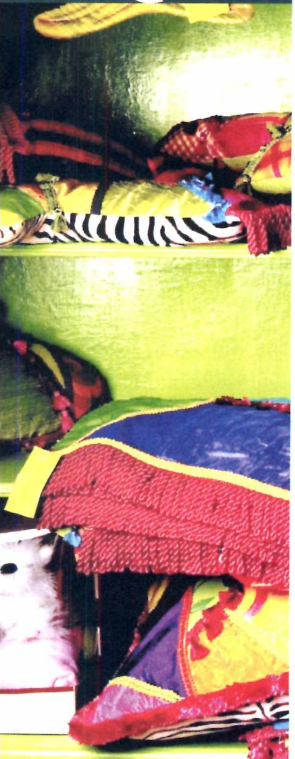

### **ERPSOB MEDIDA**

Para gerir os processos, desde a produção até as vendas, o Grupo Linx lançou o ERP Linx Global Fashion 7.0, voltado para a área de varejo do segmento têxtil edevestuário. "Maisde 95% dos negócios neste setor são formados por micros e pequenas empresas", explica Nércio Fernandes, diretor de desenvolvimento do Grupo, que desde 1985 fornece soluções de TI para essa vertical. Com implantação customizada e interface amigável, o software custa a partir de 1,5 mil reais por licença, www. <grupolinx.com.br/>

### **BNDES CRIA FUNDO DE R\$ 80 Ml PARA O SMB**

Está disponível para o mercado SMB (pequenas e médias empresas] uma linha de crédito de 80 milhões de reais destinada a companhias inovadoras em estágio nascente. 0 dinheiro é proveniente do Banco Nacional de Desenvolvimento Econômico e Social (BNDES) e faz parte do programa de Capital Semente Criatec, focado em negócios dos setores de tecnologia da informação, biotecnologia, novos materiais, mecânica de precisão, nanotecnologia e agronegócios. 0 valor máximo de investimento será de 1,5 milhão de reais. Mais informações em **[www.pcworld.com.br/criatec](http://www.pcworld.com.br/criatec)**

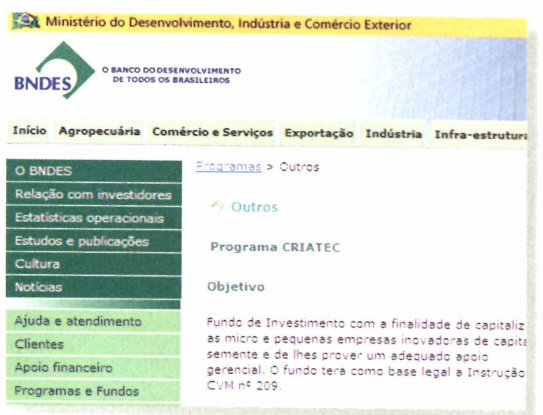

### **IMPRESSÃO EM GEL**

Uma nova linha de impressoras e multifuncionais coloridos para pequenas e médias empresas da Ricoh chega o mercado, com modelos como a GelSprinter Aficio 615C (R\$ 12.099), que transforma a tinta em pasta gelatinosa, imprime 6 ppm (páginas por minuto) em cor e 15 ppm em preto e branco. Também possui recursos de copiadora, scanner colorido para e-mail, PDF direct print, fax via internet e aplicativos de segurança.Mais informações sobre os equipamentos podem ser obtidas pelo telefone 0800-707-7235.

### **PROTEGIDO E VERDADEIRO**

de caixa e checa a autenticidade das notas. 0 equipamento tem ainda interface para sistemas de alarme e pode ser monitorado remotamente. Preço: 8 mil reais. Mais informações no site **[www.perto.com.br](http://www.perto.com.br).** Não basta guardar. Tem que conferir. Essa é a idéia por trás do cofre Pertotrap, modelo que valida cédulas. Desenvolvido pela Perto, ele é destinado a estabelecimentos comerciais. E controlado por um software que identifica os depósitos de cada usuário, emite relatórios de abertura e fechamento

### **LOJAS SOB CONTROLE**

A Pró-Varejo, que desenvolve e distribui softwares, lança o Retail Teamwork, sistema que conta com aplicações para administração de lojas e depósitos centrais. Baseado na plataforma Microsoft Dynamics e em banco de dados SQL, a solução é oferecida em português e estará disponível em todos os Estados até o final de maio. 0 investimento total para até três lojas, incluindo treinamento, implantação e instalação do produto, é de 6.100 reais, e o custo médio da mensalidade é de 180 reais por loja, com até cinco estações. Para saber mais, acesse **[www.retailteamwork.com.br](http://www.retailteamwork.com.br).**

### **MÃO-DE-OBRA EM SOFTWARE LIVRE**

A4Linux, que oferece treinamentos e serviços baseados em software livre, lançou <sup>o</sup> Banco de Currículos ([www.pcworld.com.br/](http://www.pcworld.com.br/) curriculolinux), um serviço gratuito voltado tanto para profissionais que estão em busca de uma vaga quanto para as empresas que procuram profissionais e estagiários para essa área. Os empregadores verificam o perfil desejado e enviam um e-mail solicitando a entrevista. Caberá

ao candidato, que poderá se manter anônimo, decidir se aceita ou não participar da seleção.

### <sup>I</sup> EM OFF

## **Corrida até o VoIP**

*Charlie podia não entender nada de TI, mas eu, sim*

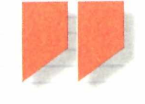

Se o novo sistema de Voz sobre IP da empresa não funciona, ligue para o cara de TI!

diversos sist<br>diversos sist<br>fornecedor o início de 2006, a empresa para a qual eu trabalhava decidiu substituir o velho sistema telefônico por uma solução de VoIP, com tudo <sup>o</sup> que havia na época. Analisamos sistemas antes de, finalmente, decidir que que r fornecedor adotar. Nossa equipe interna de TI era extremamente competente em administração de rede, administração de sistemas e tudo <sup>o</sup> mais; porém, nenhum de nósjamais havia trabalhado com sistemastelefônicos, muito menos na plataforma IR Felizmente, a Ring-a-Ding Telecom, empresa que contratamos para instalar e dar suporte à nova plataforma, disse para não nos preocuparmos. A mudança seria rápida e indolor.

Quando chegou para trabalhar, a equipe da Ringa-Ding Telecom ficou um pouco perturbada ao verificar que éramos uma empresa baseada em Linux, uma vez que eles estavam habituados a fazer <sup>o</sup> trabalho em ambiente Windows. Fomos totalmente contráriosaadotarumservidorWindows. Tínhamos

enfrentado muitos problemas de bug nesse ambiente e não queríamos que eles voltassem. Só que a Ring-a-Ding nunca tinha configurado um servidor telefônico DHCO em um servidor Linux antes. Para tornar as coisas mais fáceis, concordamos que eles instalariam os telefones usando endereços IP estáticos. Mas, na última hora, concluíram que configurar 200 ramais IP dessa maneira ia levar muito tempo. Sabe-se lá como, convenceram meu chefe de que eu deveria reconfigurar nosso servidor Linux DHCP. E foi então que <sup>o</sup> pesadelo começou.

Configurar o servidor para inicializar os telefones exigiu algumas opções bem obscuras. E, sempre que pedia auxílio à Ring-a-Ding Telecom, Charlie, o líderda equipe, vinha com a mesma resposta: "Sou o cara da telefonia, não o homem dos dados". Por sorte, descobri um produto similar que rodava em Linux e usava um servidor DHCP.

Minha empresa possui umafiliale um dosatributos de mais apelo na telefonia IPé que permite que se fale entre as unidades discando apenas um ramal (e sem custos). Só que essa facilidade jamais funcionou.

"Bem. Embora eu não seja o cara dos dados, acho que o problema está relacionadoàsportasdecomunicação, que não devem estarabertas", disse Charlie. Então, comecei a abriras tais portas. No início, apenas uma ou duas; depois, uma série delas. Por fim, todas as portas estavam abertas. E nada: os dois sistemas simplesmente não se comunicavam.

A Ring-a-Ding concluiu que precisávamos de uma VPN. Claro que eles forneciam isso e poderíam nos vender a um "preço justo". Já havíamos aturado aquele pessoal por semanas, estávamos irritados e eu, pronto a dispensaro serviço deles. Mas meu chefeconcluiuquevaliaapenapagarsóparaterosistema funcionando.

Senti-me ofendido e decidi não pagar para ver. Eu tinha vinte e quatro horas para colocar uma VPN no ar, antes de a Ring-a-Ding chegar. Nunca havíamos feito isso antes, mas estávamos familiarizados com firewalls e roteadores OpenBSD. Instalamos <sup>o</sup> OpenBSD em uma velha workstation Dell e, menos de três horas antes de terminar <sup>o</sup> prazo, um dos meus colegas descobriu um VPN/firewall em BSD chamado Monowall. Em apenas uma hora a VPN estava funcionando e todos os telefones da empresa se falando em sintonia perfeita. Charlie podia não entender nada de TI, mas eu, sim.

Se você teve alguma experiência interessante, curiosa ou engraçada relacionada à tecnologia no trabalho, escreva para emoff@ <idg.com.br> Os casos selecionados serão publicados na revista, e o autor (que terá seu nome mantido em sigilo) ganhará um memory key

DENIS

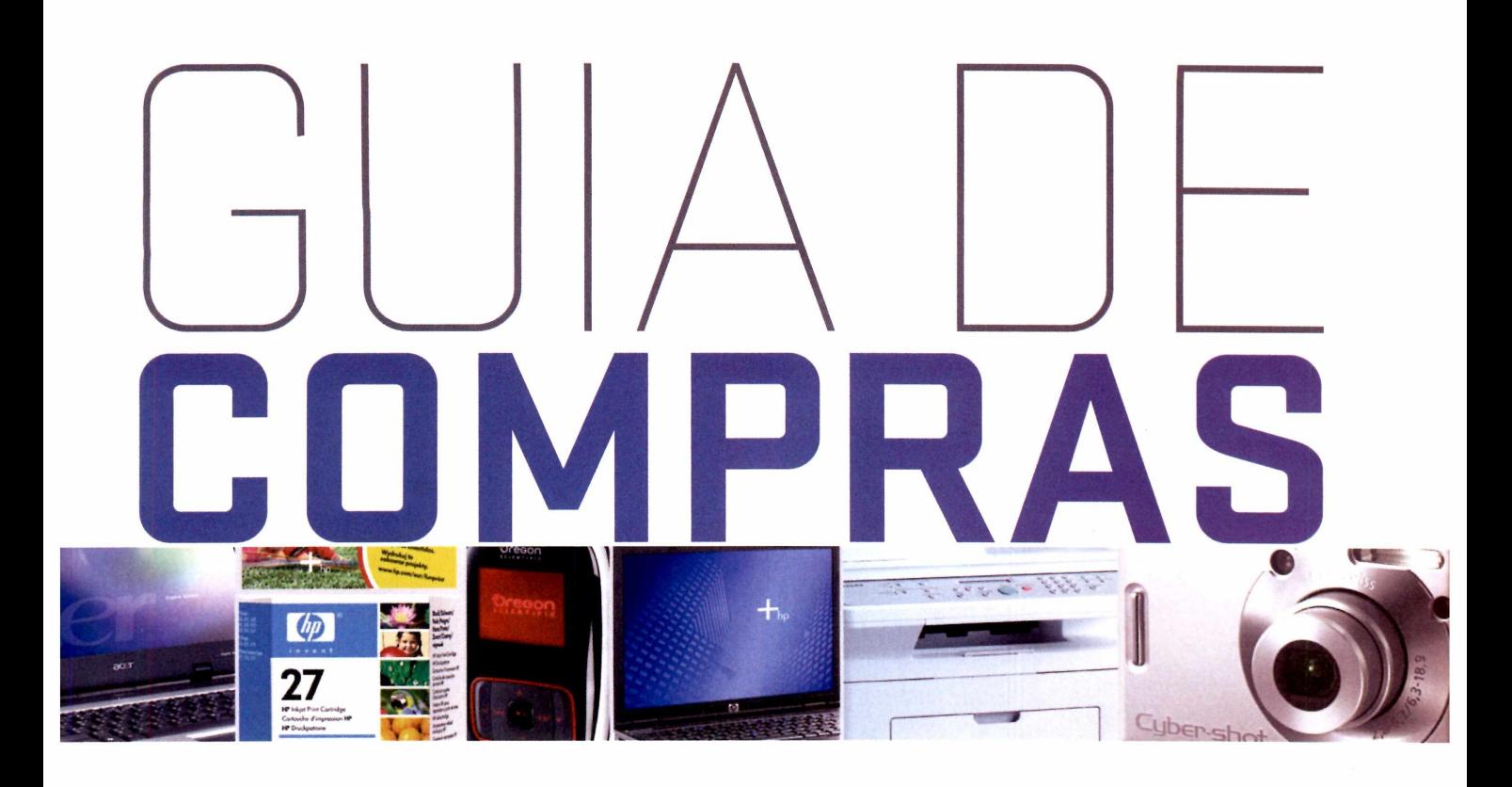

64. NOTEBOOK 64. IMPRESSORA 64. CÂMERA 65. OIVERSDS

### **GUIA PARA SUA MELHOR COMPRA**

A parceria da Revista PC World com o site de comparação de preços BuscaPé continua facilitando sua vida. Aqui você vai encontrar algumas das melhores ofertas do varejo online e off-line, com indicação de preço, website e telefone do anunciante. Você também poderá realizar outras pesquisas e comparações de preço através do endereço [www.pcworld](http://www.pcworld). <com.br/shopping>. Boas compras!

## www.pcworlo.com.br/[shopping](http://www.pcworlo.com.br/shopping)

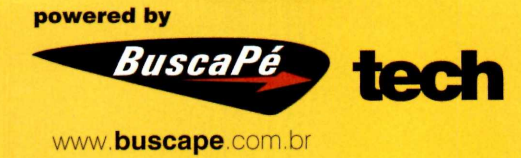

powered by **BuscaPé** tech ٠ **[www.buscape.com.br](http://www.buscape.com.br)**

### **OFERTAS**

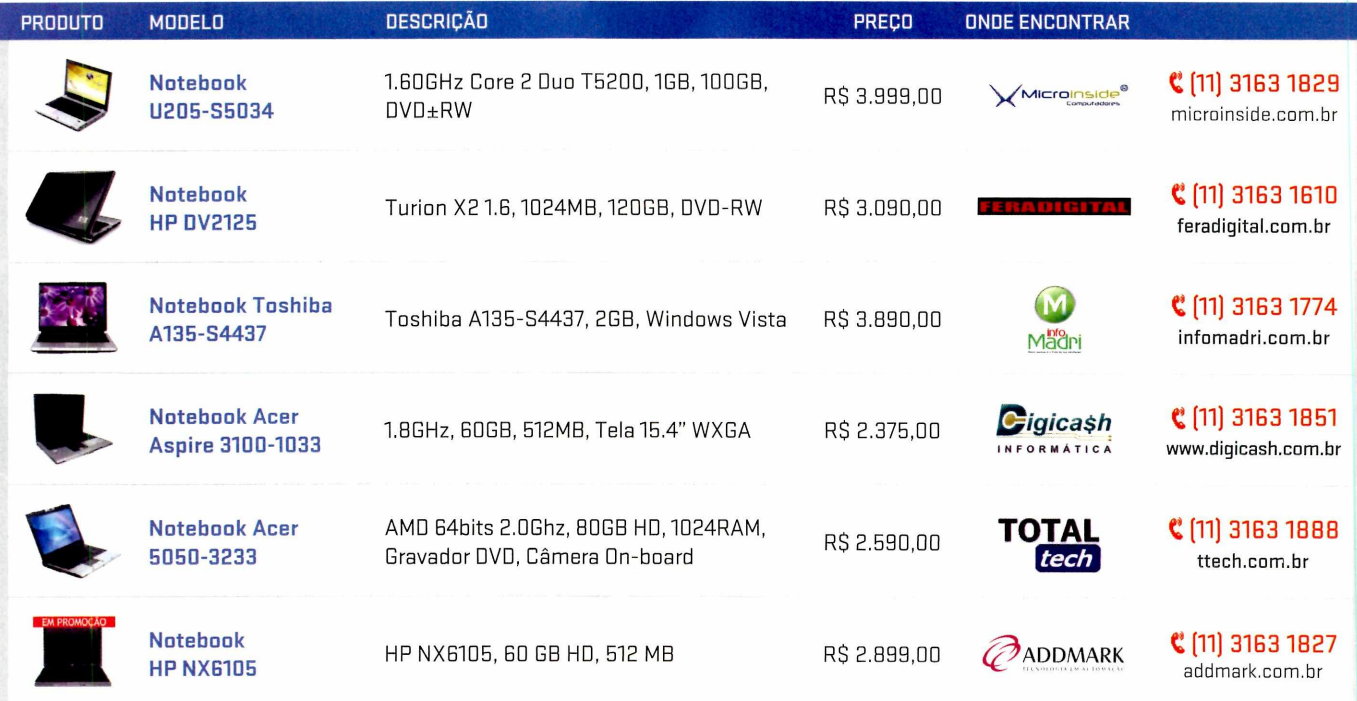

### PARA COMPRAR VISITE □ SITE W W W **.PCWORLD.** C □ M. B **R/SHOPPING**

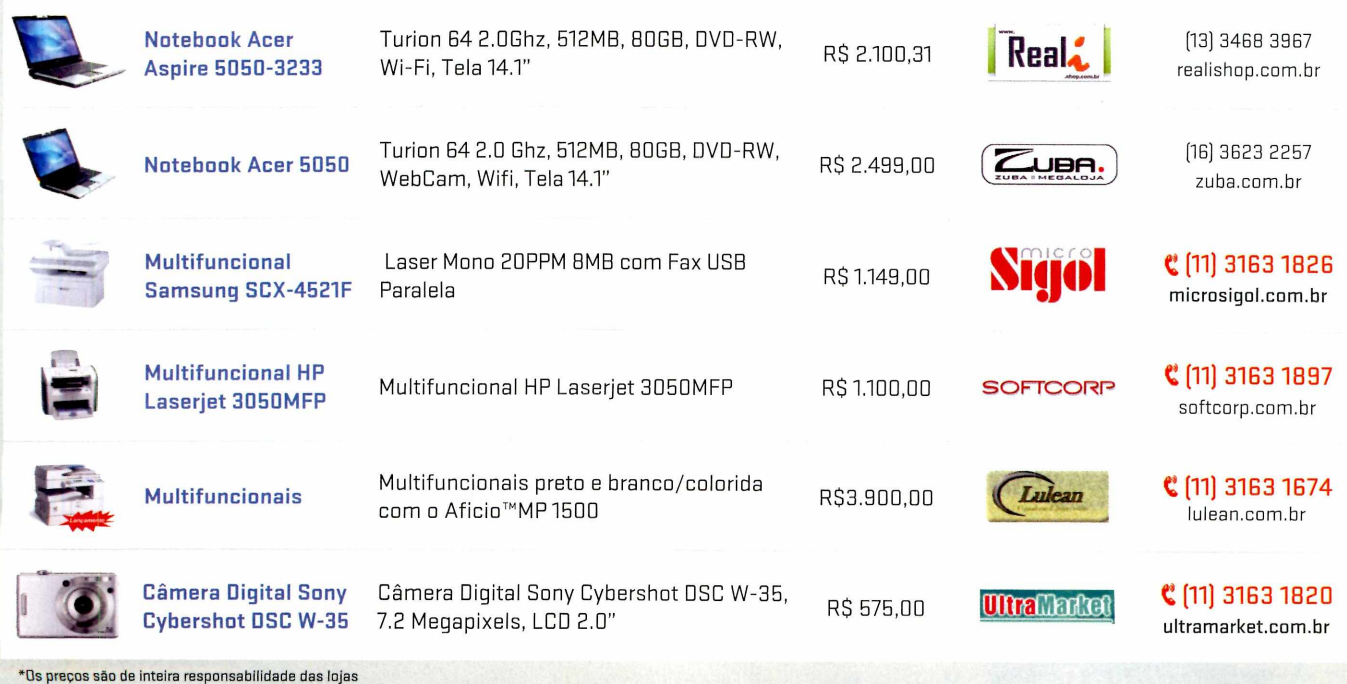

Acesse [www.buscape.com.br](http://www.buscape.com.br) e veja se o preço abaixou! Validade das ofertas: Maio de 2007.

#### **Cotação em tempo real:**

www **pcworld** com **br/shopping**

Torpedo BuscaPé: **49024** Disque BuscaPé **Oxx 11 7404-2000 ou Oxx 31 8801-3300**

### OFERTAS

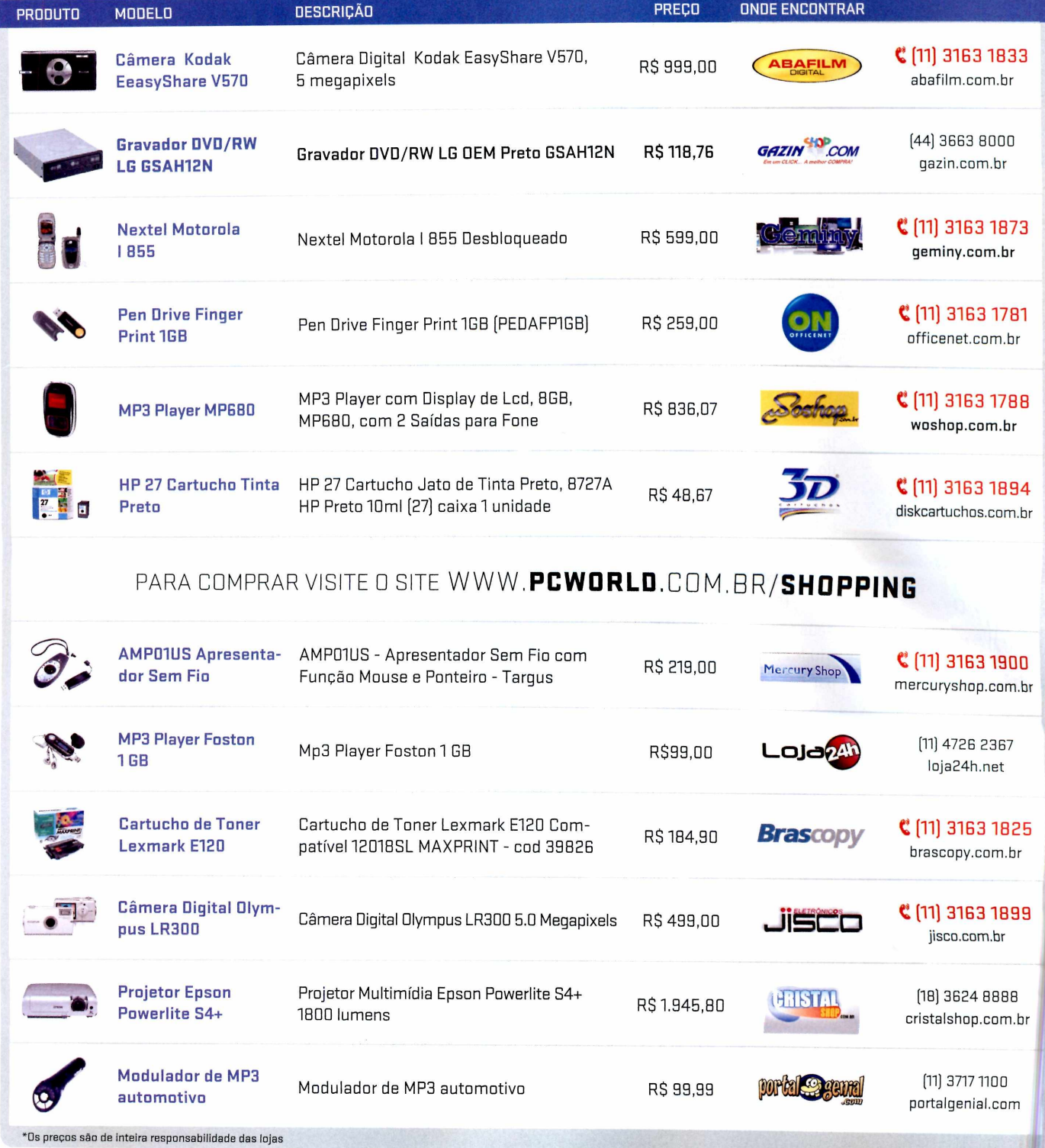

Acesse [www.buscape.com.br](http://www.buscape.com.br) e veja se o preço abaixou! Validade das ofertas: Maio de 2007.

### **FULL** DISCLOSURE

## **Softwares que não \* param de perturbar**

estado mental que o psicólogo Mihaly Csikszentmihalyi chama de "fluxo" pode ser verdadeiramente

mágico. Não há nada como o "puro desfrute" de se mergulhar numa experiência, de se tornar um com o seu trabalho ou hobby ou esporte ou... Com licença, surgiu uma mensagem do meu programa antispyware, orgulhoso em mostrar outro atestado de saúde da máquina.

0 que eu estava dizendo mesmo?Ah, sim, <sup>o</sup> estado de fluxo é... Só um momento, porfavor, chegou um e-mailaqui. Só mais um spam. Como eu ia dizendo... Espere um pouco, o software antivírus acaba de dizerque se atualizou. Bom saber.

Fluxo? De repente todo programador vivo passa a acharrazoável interromper o usuário com algum tipo de aviso de um incidente trivial ou evento sem importância. Pop-upsjá são ruinso bastante; agora seus equivalentes encontraram seu lugar em meio a tudo aquilo pelo que você paga para funcionar(não para dançar no palco echamarsua atenção).

Nos velhos tempos, um programa antivírus deve tersido estúpido o suficiente para perguntarse você queria eliminar <sup>o</sup> vírus ou deixá-lo na quarentena *como* se você quisesse manter uma coleção pessoal. Agora, ele alardeia que fez com sucesso sua manutenção, repeliu um ataque, inspecionou e aprovou um anexo de e-mail ou descobriu que sua assinatura antivírus vai expirar em seis meses - ou que talvez esteja firme e forte no background. Lamento, mas tudo isso faz parte do negócio. Que tal me interromper só quando existir um problema de verdade? Talvez isso seja influência do programa que mais interrompe no mundo, o MSN Messenger, que bani do meu computador. Masagora as interrupções inú-

teis fazem parte das nossasvidas. 0 "guarda-costas" Controle de Conta de Usuário, do Vista, alerta/aborrece você sempre que algo potencialmente perigoso em algum universo chega perto do computador. Mas no mundo realtrata-se quase sempre de algo benigno. Um recado para o Windows e todos os programas do planeta: fiquem quietos!

Se o anti-spyware não encontrarnada, porfavor, não se preocupe em me incomodar. Se algum programa conseguir se atualizar sozinho, que faça isso sem necessitarda minha presença logo depois que eu clicar no primeiro OK. Em vez de esperarminha permissão para realizaralguma grande operação que possa deixar o meu PC mais lento, encontre uma forma de fazê-lo quando o micro estiver desocupado, e não me force a reiniciar o computador-a não ser que o fato de não fazer isso desencadeie um ataque nuclear. Regra simples: não peçam minha atenção, a menos que seja muito, muito importante.

Se você é um desenvolvedor de firewall, use um banco de dados atualizado e silencioso para descobrir quais programas devem ter permissão para telefonar para casa de meus PCs e quais não devem. Nesse ponto, nem quero ouvir o som informando que um novoe-mailchegou. Prefiro verificar minha caixa de entrada quando quiser.

0 marketing portrás dessas interrupções é, sem dúvida, a noção de que lembrá-lo da importância desses assistentes dispensáveis fará você pagar por novasversõesouassinaturasde programas. Depois de dezenas ou centenas de incômodos, o que realmente acontece é que você começa a se perguntar se não há uma forma mais discreta de fazera mesma coisa que eles fazem. Muitos programadores e marqueteiros merecem tanta atenção quanto uma criança fingindo estar doente. E <sup>o</sup> fluxo?Sem condições...■

STEPHEN MANES <sup>É</sup> EDITOR DA PC WORLD-EUA <sup>E</sup> APRESENTA 0 PROGRAMA DIGITAL DUO **[WWW.PCWORLD.COM/DIGITALDUO](http://WWW.PCWORLD.COM/DIGITALDUO)**

*Tentando se concentrar? Com os atuais programas, que interrompem o usuário a todo o* **momento,** *pode esquecer!*

'll |-

## Ele conhece todas aquelas ruas que você nunca ouviu falar.

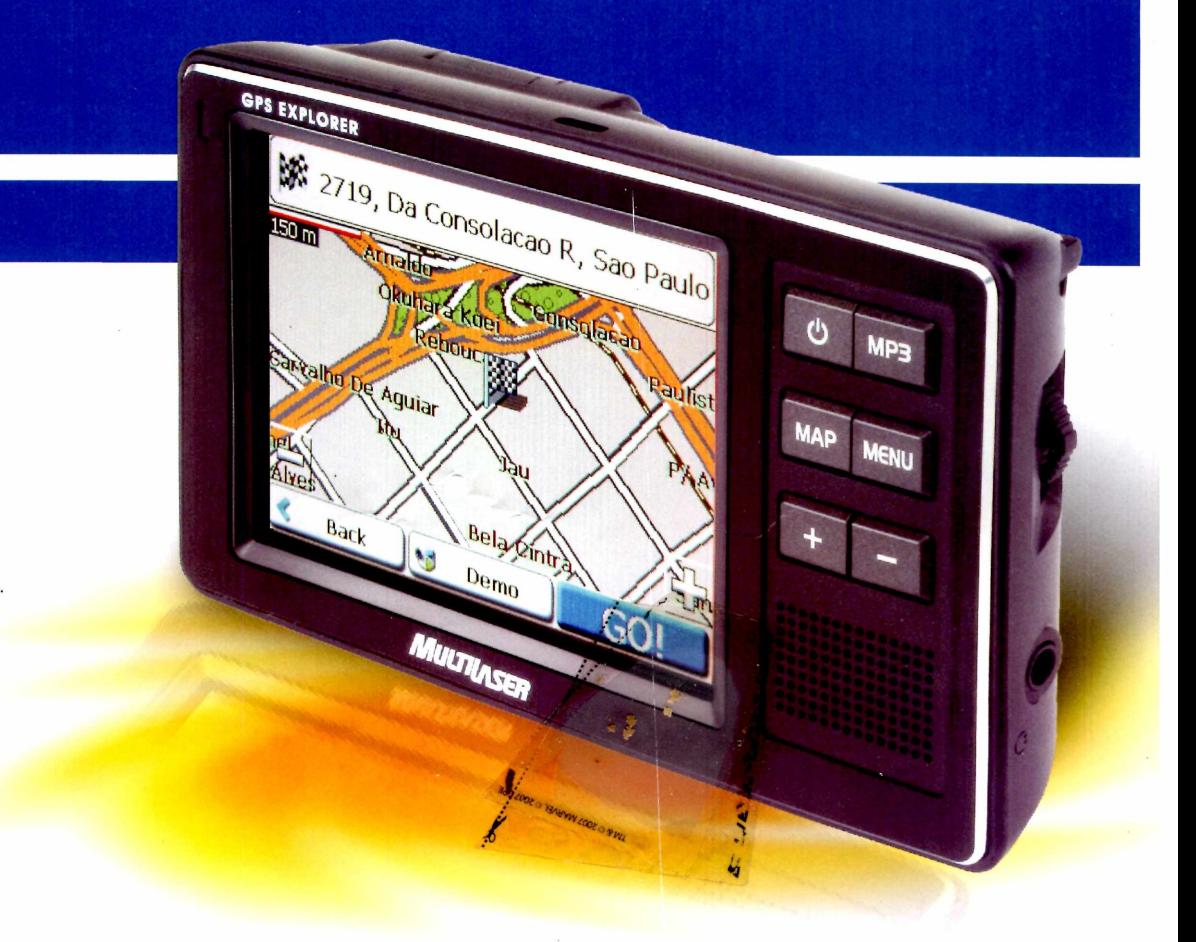

#### **GPS Explorer**

- Maior Cobertura do Mercado Estradas da região Sul e dos estados de SP, RJ, MG, PE e PB - 66 cidades
- Display 3.5" Touch Screen (comandos de toque na tela)
- Instruções de voz e imagem em tempo real
- '► Recálculo imediato de rotas alternativas
- Receptor GPS de alta sensitividade
- '► Considera restrições de trânsito (direção, restrições de manobra, vias expressas)
- '► Reprodução: MP3 / AVI / MPG-4

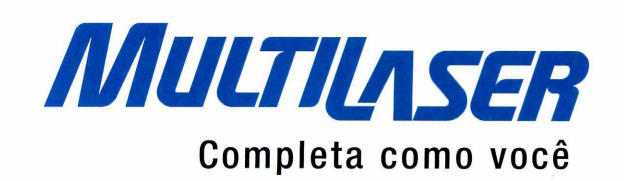

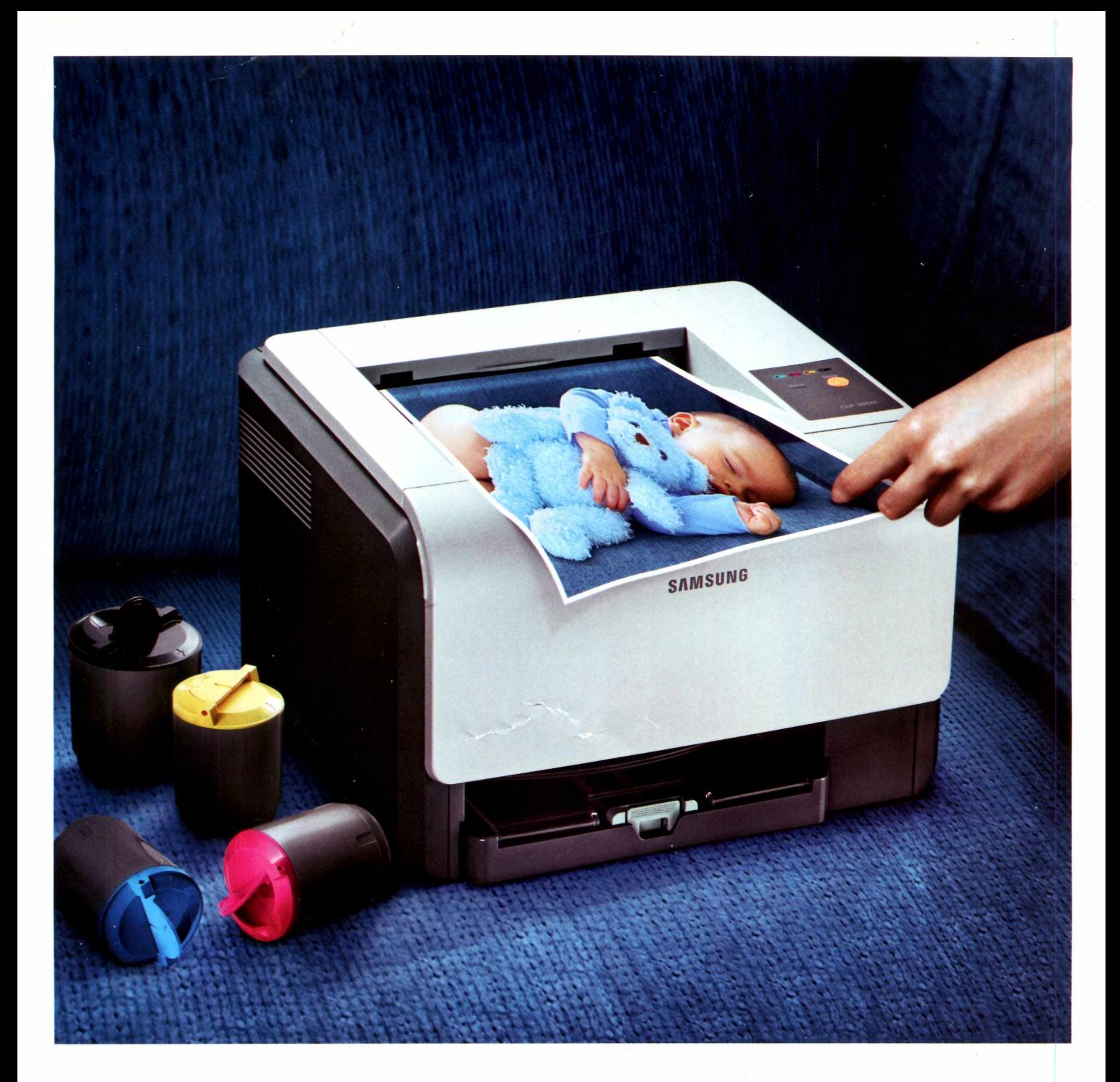

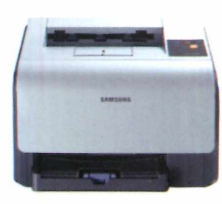

impressora CLP-300/300N

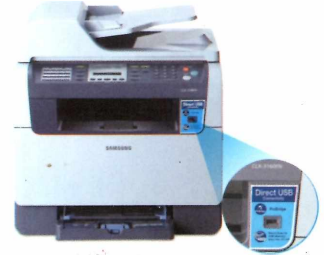

multifuncional USB Direto CLX-3160FN

### Uma é impressora. A outra, multifuncional. Mas as duas são coloridas, compactas e trabalham em silêncio.

A série CLP-300 tem impressoras laser rápidas e com baixíssimo nível de ruído. A CLX-3160FN é uma multifuncional laser que imprime, digitaliza, copia, envia fax e ainda possui entrada USB para impressão direto de pen-drives ou câmeras digitais com PictBridge. E tudo isso de maneira muito simples, **[www.samsung.com.br](http://www.samsung.com.br)**

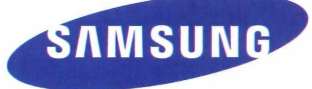